# Philippines - Palay Production Survey 2017

#### **Philippine Statistics Authority (PSA) - National Economic and Development Authority (NEDA)**

Report generated on: June 6, 2019

Visit our data catalog at: http://192.168.10.5/psada/index.php

### **Overview**

### **Identification**

ID NUMBER PHL-PSA-PPS-2017-v1.0

#### **Version**

VERSION DESCRIPTION v1.0: Division edits for preliminary estimates computation (raw, first output)

PRODUCTION DATE 2018-01-20

#### **Overview**

#### ABSTRACT

The Palay Production Survey is one of the two modules of the Palay and Corn Production Survey (PCPS), formerly known as the Rice and Corn Production Survey (RCPS).

The Palay Production Survey (PPS) 2017 is a quarterly survey conducted by the Philippine Statistics Authority (PSA). It aims to generate estimates on palay production, area and yield and other related information at the provincial level. The four rounds are conducted in January, April, July and October. Each round generates estimates for the immediate past quarter and forecasts for the next two quarters. Results of the survey serve as inputs to planners and policy makers on matters concerning the rice industry.

KIND OF DATA Sample survey data [ssd]

UNITS OF ANALYSIS Farming households;

Palay areas operated by farming households

#### **Scope**

NOTES

The scope of the Palay Production Survey includes:

- Production, area planted/harvested and yield by ecosystem and seed type
- Usage of seeds, fertilizer and pesticides
- Source of irrigation water and adequacy
- Monthly distribution of production and area harvested
- Farm household disposition of production
- Area with standing crop
- Planting intention for the quarter

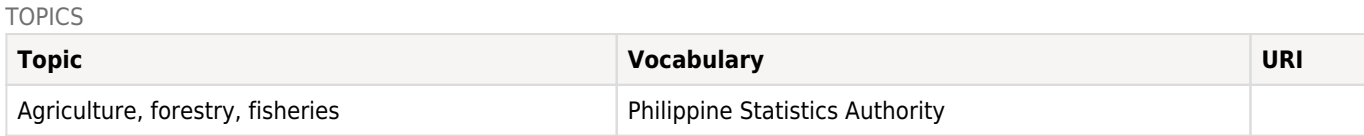

### **Coverage**

GEOGRAPHIC COVERAGE (1) National, Regional

GEOGRAPHIC COVERAGE (2) Provinces in Regions (National Capital Region not included)

GEOGRAPHIC UNIT Barangay

UNIVERSE

Farming households in palay producing barangays.

### **Producers and Sponsors**

#### PRIMARY INVESTIGATOR(S)

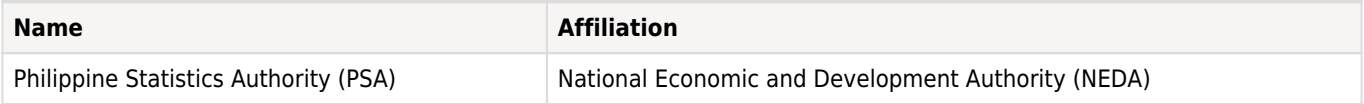

FUNDING

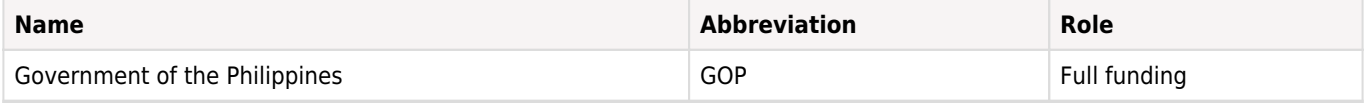

#### **Metadata Production**

METADATA PRODUCED BY

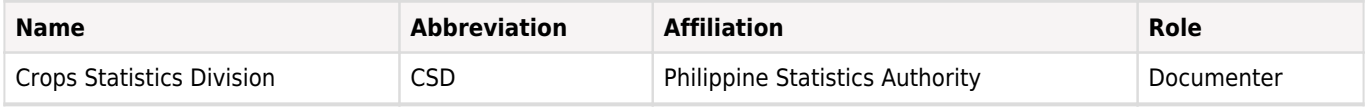

DATE OF METADATA PRODUCTION 2019-05-07

DDI DOCUMENT VERSION Version 1.0 (March 2017) - Philippine Statistics Authority

DDI DOCUMENT ID DDI-PHL-PSA-PPS-2017-v1.0

## Sampling

### **Sampling Procedure**

The sampling procedure used in the Palay Production Survey 2017 (PPS 2017) was first implemented in 1994. This is a replicated two-stage stratified sampling design with province as the domain, barangay as the primary sampling unit (psu) and farming household as the secondary sampling unit (ssu).

The 1991 Census of Agriculture and Fisheries (CAF) provides the primary basis for the sampling frame for the PPS. Except Isabela, Laguna and Bukidnon where the traditional complete enumeration strategy was employed, the 1991 CAF used sampling techniques for selecting the primary sampling units (the barangays) for these three prvinces.

The results of the 1991 Census of Agriculture and Fisheries (CAF 1991) serve as sampling frame at the psu and ssu levels. In the said census, the largest barangay in a municipality is taken with certainty while a 50 percent sampling rate is used for selecting the remaining barangays in the municipality. This scheme effectively resulted in the generation of two sub-universes: a sub universe of barangays with probability of selection equal to one (these barangas are called 'certainty barangays') and another sub-universe of barangays with probability of selection equal to 0.5. This characteristic of the CAF 1991 data is used in the selection of sample barangays for the PPS.

The barangays are arrayed in ascending order based on palay area which are stratified such that the aggregate palay area of the barangays belonging to one stratum is more or less equal to the aggregate palay area of the barangays in any other stratum. Ten strata are formed for major palay producing provinces and five for minor producing provinces. In all these provinces, the last stratum consisted of the certainty barangays per CAF 1991 design.

For each stratum, four (4) sample barangays are drawn independently using probability proportional to size (pps) sampling with the barangay's palay area as size measure. This resulted with four (4) independent sets of barangays (i.e., four replicates) for the province. Systematic sampling is used in drawing the sample farming households in each sample barangay.

For economic reasons, sample size per barangay is limited to a minimum of four (4) and a maximum of twenty five (25). To correct for this limitation of the design, the use of household weights is instituted. A detailed discussion of weighting in the PPS is included in the survey's estimation procedure attached as a Technical Document.

Updating of frame on the list of agricultural households in the same sample barangays were genrated through interview of key informants in 2007 and 2011 in order to get a precise estimate.

In November 2007, an updating of the list of farming households in all palay sample barangays nationwide is done to address the problem of non-response due to transfer of residence, stoppage of farm operation, passing away of operator etc. Consequently, a new set of sample households is drawn.

Respondents who refused to be interviewed, not a home, unknown and transferred to another barangay are treated as missing and are replaced at the Central Office for the next quarter's survey. The replacement samples are taken from the list of replacements (farming households) for the barangay and are reflected in the list of sample households for the next round.

### **Weighting**

Sample weights are applied to all variables at the household-level. These are determined as a function of the uniform raising factor for the province, denoted by Rk, and the adjusted household weights.

Rk is initially computed from the following characteristics: average total area planted to palay per stratum, average total area planted to palay per barangay, average number of farming households per barangay, average number of sample farming households per barangay and average number of sample barangays per stratum.

Sample size for the sample barangay is determined based on the following information: Rk, total number of farm households in the sample barangay, total palay area of the sample barangay, aggregate palay area in the stratum and number of sample barangays in the stratum.

For operational purposes, sample size per barangay is limited to a minimum of four (4) and a maximum of 25. To correct for this limitation, the use of a uniform sample weight for all sample households in the same sample barangay is instituted. Household weights are determined as a function of the computed sample size and the 'desired' sample size for the barangay, that is:

a) 1.00 if the computed sample size was between 4 and 25;

- b) less than 1.00 if computed sample size was less than 4
- c) more than 1.00 if computed sample size was more than 25, and

d) based on computed sample size and number of farming households in the barangay if computed sample size is less than 25 and said sample size is greater than total number of farming households in the barangay.

Household weights were encoded together with other household level data. During table generation, weighting adjustment was done to correct for sampling unit non-response due to the following reasons:

- refusal of target respondent or any othe knowledgable household member to be interviewed
- sample barangay was not accessible during the survey period
- entire household was temporarily away during the survey operation-
- sample household has transferred residence to another barangay
- sample household's residence could not be located / unknown in the sample barangay

Weighting adjustment was done for each sample barangay, whenever applicable. This was calculated by multiplying the original household weight by the reciprocal of the response rate. Response rate is the ratio of the number of sample households who responded to the survey (either palay household and non-palay household) to the total number of sample households in the barangay. Calculation of the final weight was done afterwards, by multiplying the adjusted weight by the uniform raising factor Rk.

Details of the above discussion on weighting adjustment procedures, are contained in the document describing the Palay Production Survey (PPS) sampling methodology provided attached as a Technical Document.

# Questionnaires

### **Overview**

The questionnaire for Palay Production Survey (PPS) 2017 is written in English and is structured in format. It evolves from modifications in 2012 based on the commitment of making available to the public the reliable statistics in palay and continuous efforts in developing approaches and methodologies in estimating such statistics particularly improving the survey questionnaires. The Technical Working Group on Cereals Statistics of the Bureau reviewed simultaneously the PPS and CPS questionnaires and came up with sets of user-friendly survey instruments. The major features of the new set of PPS questionnaire are: shift from barangay level to farm level questionnaire i.e., from a maximum of five (5) households to one (1) household per questionnaire; change in questionnaire format; more detailed sample status categories; defined types of ecosystem; inclusion of items on labor inputs; and application of organic pesticides. These new set of questionnaire was used starting April 2012 survey round of the PPS.

The questionnaire was divided into the following blocks:

- Block A Sample identification
- Block B Sample particulars
- Block C Information on paddy (palay) harvested
- Block C.1 Area, production, seed and irrigation information
- Block C.2 Fertilizer usage
- Block C.3 Pesticide usage
- Block C.4 Labor inputs
- Block D Palay production disposition (all ecosystem)
- Block E Palay production forecast (on standing crop)
- Block F Palay planting intentions
- Block G Respondent's assessment of the household palay production
- Block H Farmer's participation in rice program
- Block I Statistical Researcher, Supervisor, PSO and Encoder Identfication

A detailed description of these blocks is provided under Technical Documents.

# Data Collection

#### **Data Collection Dates**

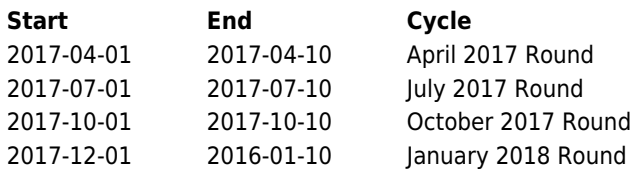

#### **Time Periods**

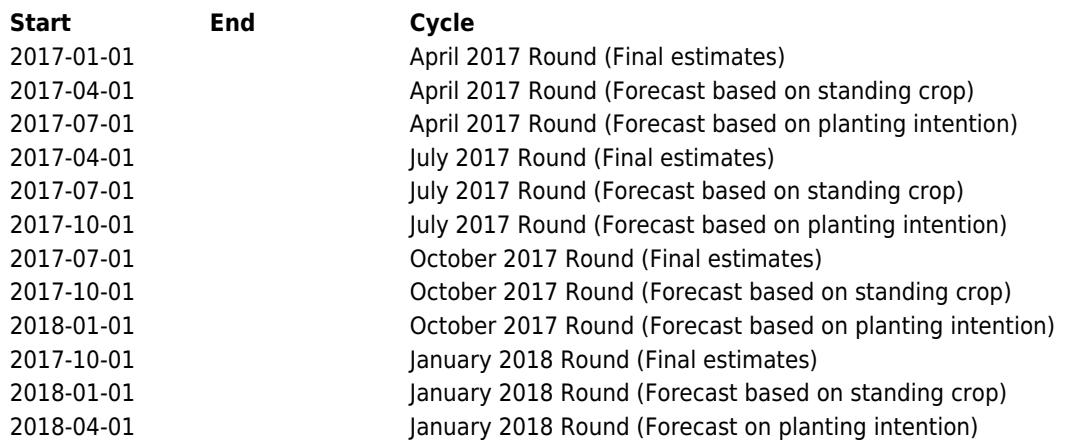

#### **Data Collection Mode**

Face-to-face [f2f]

### **Data Collection Notes**

Statistical Researchers (SRs) are hired to gather the data. Prior to data collection, training of the SRs is conducted to ensure that the procedures and concepts are understood. Mock interviews and dry-run exercises are parts of the training.

Prior to data collection in the sample barangays, a courtesy call is made to barangay officials by the SRs to explain the nature and purpose of the survey and to seek permission for its conduct in their area. At the household level, the objectives of the survey are explained by the SRs as well as an assurance that the information collected are treated with utmost confidentiality. Average interview time per sample household ranged from 30 to 45 minutes.

The SRs use the local dialect in the interview in accordance with the procedures prescribed in the manual of instructions and as discussed during the training. Problems encountered by the SRs are reported to their supervisors for appropriate action. The accomplished questionnaires are first edited by SRs for completeness, consistency and acceptability of the entries before submitting to the supervisors.

### **Questionnaires**

The questionnaire for Palay Production Survey (PPS) 2017 is written in English and is structured in format. It evolves from modifications in 2012 based on the commitment of making available to the public the reliable statistics in palay and continuous efforts in developing approaches and methodologies in estimating such statistics particularly improving the survey questionnaires. The Technical Working Group on Cereals Statistics of the Bureau reviewed simultaneously the PPS and CPS questionnaires and came up with sets of user-friendly survey instruments. The major features of the new set of PPS questionnaire are: shift from barangay level to farm level questionnaire i.e., from a maximum of five (5) households to one (1) household per questionnaire; change in questionnaire format; more detailed sample status categories; defined types of

ecosystem; inclusion of items on labor inputs; and application of organic pesticides. These new set of questionnaire was used starting April 2012 survey round of the PPS.

The questionnaire was divided into the following blocks:

- Block A Sample identification
- Block B Sample particulars
- Block C Information on paddy (palay) harvested
- Block C.1 Area, production, seed and irrigation information
- Block C.2 Fertilizer usage
- Block C.3 Pesticide usage
- Block C.4 Labor inputs
- Block D Palay production disposition (all ecosystem)
- Block E Palay production forecast (on standing crop)
- Block F Palay planting intentions
- Block G Respondent's assessment of the household palay production
- Block H Farmer's participation in rice program
- Block I Statistical Researcher, Supervisor, PSO and Encoder Identfication

A detailed description of these blocks is provided under Technical Documents.

#### **Data Collectors**

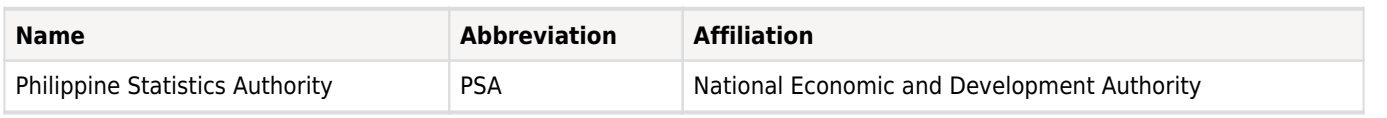

### **Supervision**

Field supervision is undertaken by the Provincial Office (PO) staff in their respective municipalities of assignments. The Provincial Statistics Officer (PSO) serves as overall supervisor in the province, while the Regional Director (RD) is the overall supervisor in the region. Central Office technical staff also make field visits in some provinces to observe the field operations.

Among the responsibilities of the supervisor are to conduct SR training prior to data collection, make spotchecking and backchecking activities during and after data collection, edit completed returns, address problems encountered by the SRs under his/her supervision and report to Central Office the significant findings that may contribute to the analysis of the survey results.

# Data Processing

### **Data Editing**

Data are processed in the PPS processing system developed usaing the Census and Survey Processing System (CSPro). Data processing is decentralized at the Provincial Offices. The processing activities include encoding of the data from the edited survey returns, computerized editing, completeness check and generation of output tables.

Prior to data encoding, the accomplished survey returns are manually edited and coded. Manual editing involves the checking data items based on the pre-set criteria, data ranges, completeness and consistency with other data items in the questionnaire. Coding is the assignment of alpha-numeric codes for questionnaire items to facilitate data entry.

To validate, encoded data are subjected to computerized editing using a customized editing program. The editing program take into consideration the validation criteria such as validity, completeness and consistency with other data items. This activity is done to capture invalid entries that were overlooked during manual editing. An error listing is produced as output of the process. The errors reflected in said lists are verified vis-à-vis the questionnaires. The data files are updated based on the corrections made. Editing and updating are performed iteratively until a clean, error-free data file is generated.

Completeness check is done to compare the data file against a master file of barangays to check if the sample barangays have been completely surveyed or not. This activity is done after a clean, error-free data file is generated.

#### **Other Processing**

Data from the PPS are processed using a customized processing system developed using the Census Survey Processing (CSPro) software by the Systems Development Division (SDD).

Decentralized processing is applied for the PPS. At the POs, processing activities include encoding of data from survey questionnaires; computerized editing, completeness checking, generation of expansion factor and generation of output tables.

The contents of the PPS questionnaire are inputted into the desktop computer using a data entry application program developed in CSPro. The data entry program is composed of ten record types (RTs). Each record type represents a corresponding section of questionnaire except for RT 1 where it covers Sections A and B and RT 10 which includes Section C.4 and other single questions from Sections C.1, E.1 and F.1. These record types are:

- RT 1- Sample Particulars
- RT 2- Area and Production
- RT 3- Fertilizer Information
- RT 4- Pesticides Information
- RT 5- Production Disposition
- RT 6- Production Forecast
- RT 7- Planting Intentions
- RT 8- Assessment of Palay Production
- RT 9- Rice Programs Availed
- RT 10-Other Questions

A program generating the appropriate household weights or correction factor is run using the clean data file. The generated household weights are then used in the estimation.

Output table generation is performed only after the activities of completeness check and generation of correction factor have been done. From PPS processing system, 13 provincial summary tables are generated. Soft copies of provincial data, specifically the clean data and the barangay master file, are submitted to the SDD for national consolidation while hard copies of the provincial reports are submitted to the Crops Statistics Division (CSD).

### Data Appraisal

### **Estimates of Sampling Error**

Not computed.

#### **Other forms of Data Appraisal**

To ensure the quality of its statistical services, the PSA has mainstreamed a quarterly data review and validation process to ensure the quality of its statistical products. This is conducted in three (3) levels - the Provincial Data Review (PDR), Regional Data Review (RDR) and National Data Review (NDR). This done to incorporate the impact of events not captured in the survey.

The data review process starts at the data collection stage and continues up to the processing and generation of output tables. However, data examination is formalized during the PDR since it is at this stage where the data at the province-level is analyzed as a whole. The process involves analyzing the survey data in terms of completeness, consistency among variables, trend and concentration of the data and presence of extreme observations. Correction of spotted errors in the data is done afterwards. The output of the process is a clean data file used in the re-computation of survey estimates.

The estimates generated from the clean data set are thoroughly analyzed and validated with auxiliary information to incorporate the impact of information and events not captured by the survey. These information include results of the Monthly Palay and Corn Survey Reporting System (MPCSRS), historical data series, report on weather condition, area and crop condition, irrigation, levels of inputs usage, supply and demand, marketing of agricultural products, and information on rice and corn program implementation.

Details of the above discussion on data review and validation procedures are contained in the document describing the Palay Production Survey (PPS) Data Review and Validation provided attached as a Technical Document.

# **File Description**

# **Variable List**

# **B\_Sample Particulars**

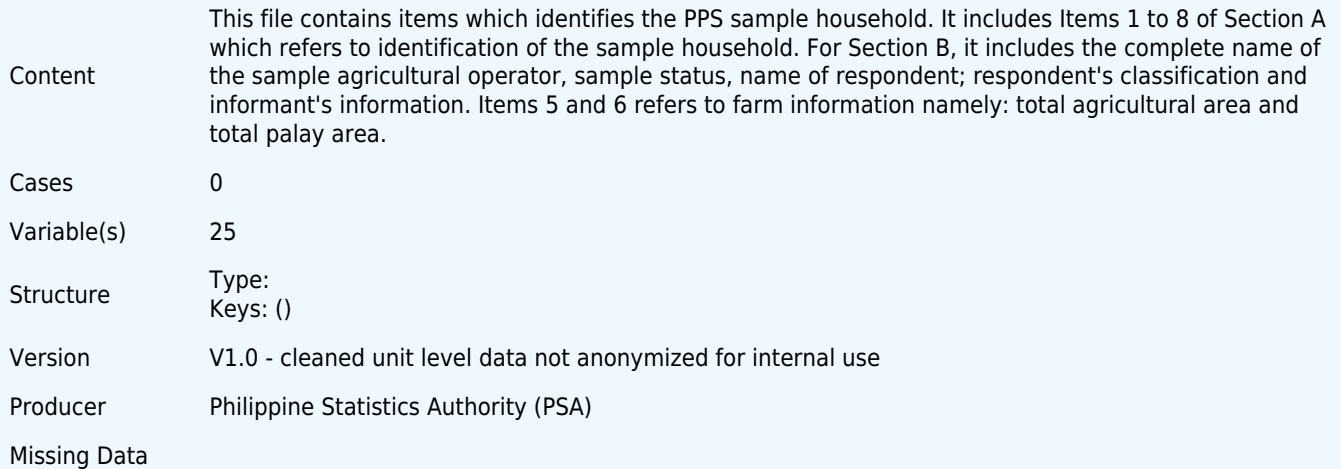

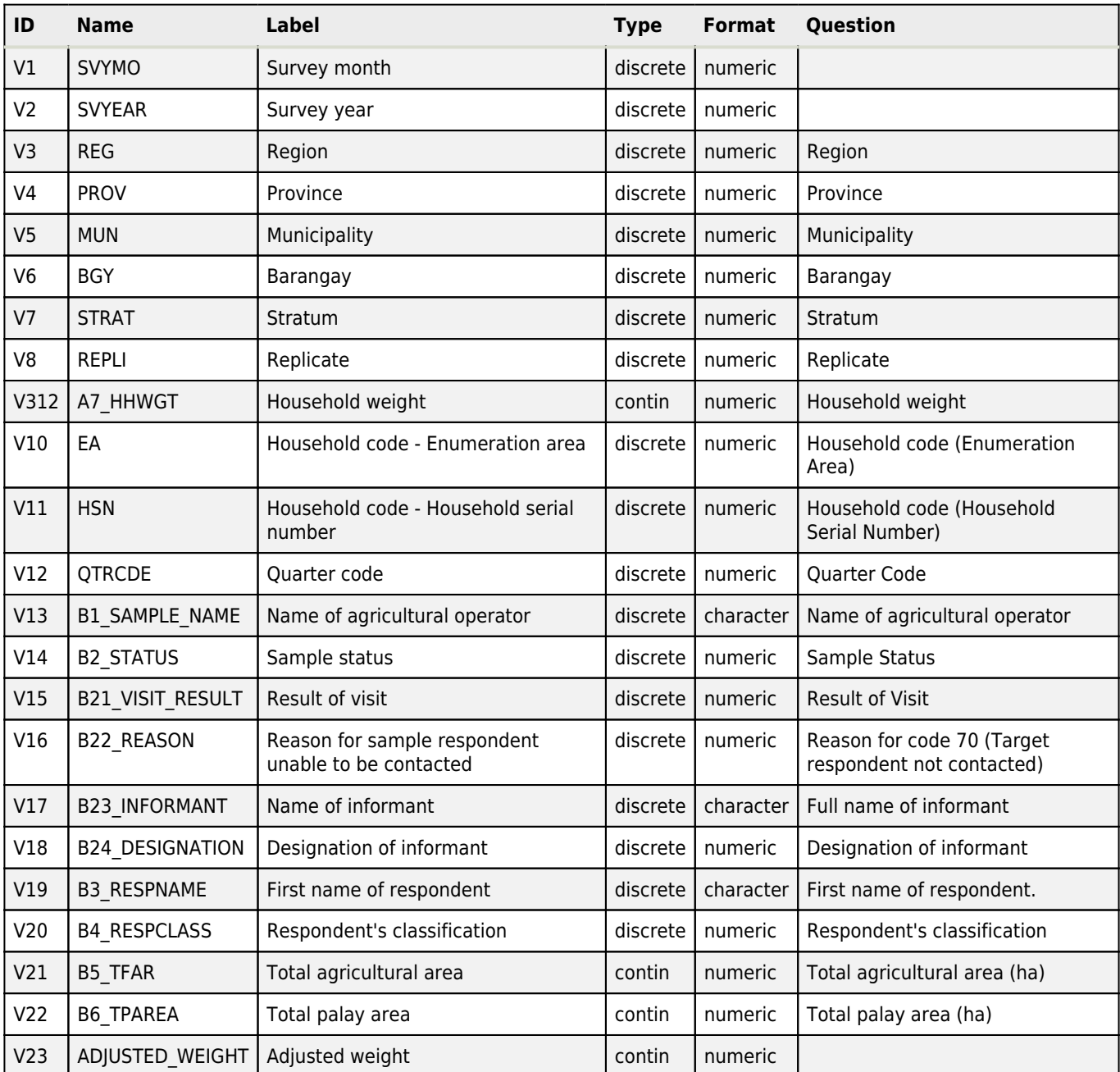

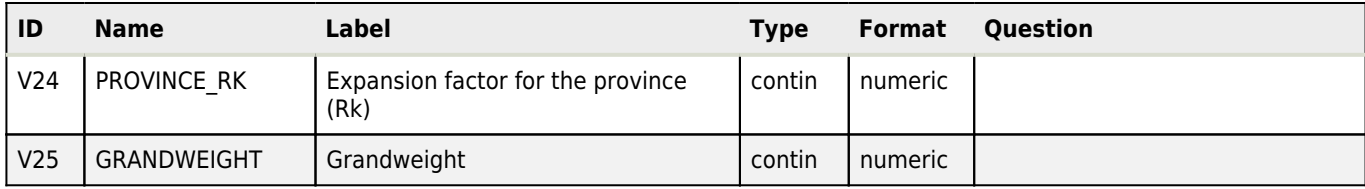

# **C1\_Palay Production**

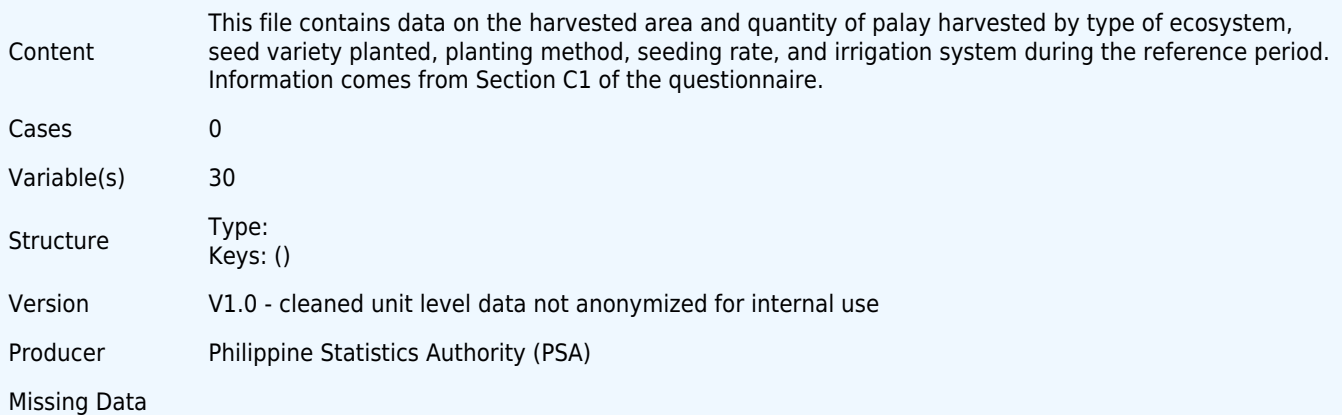

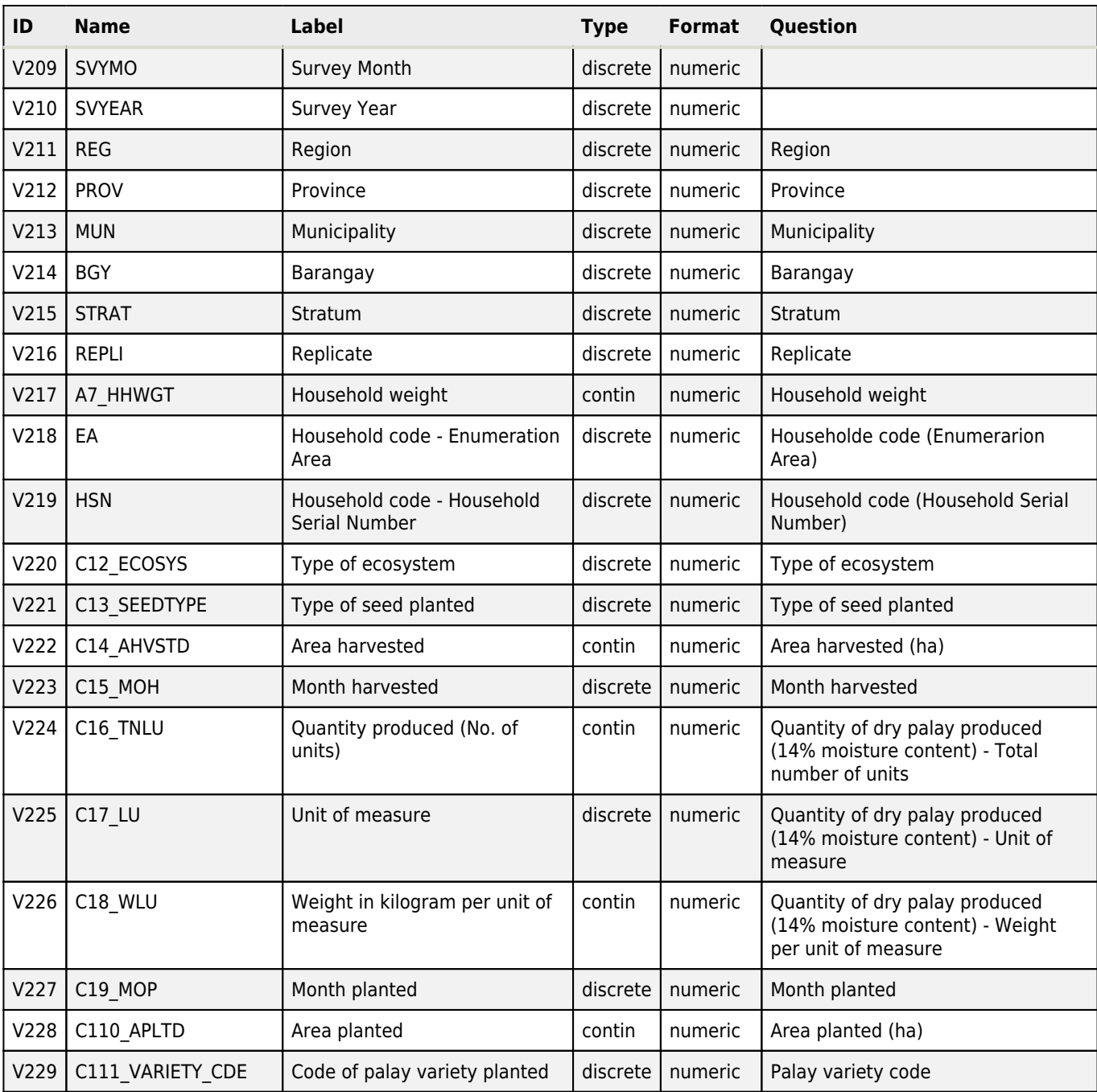

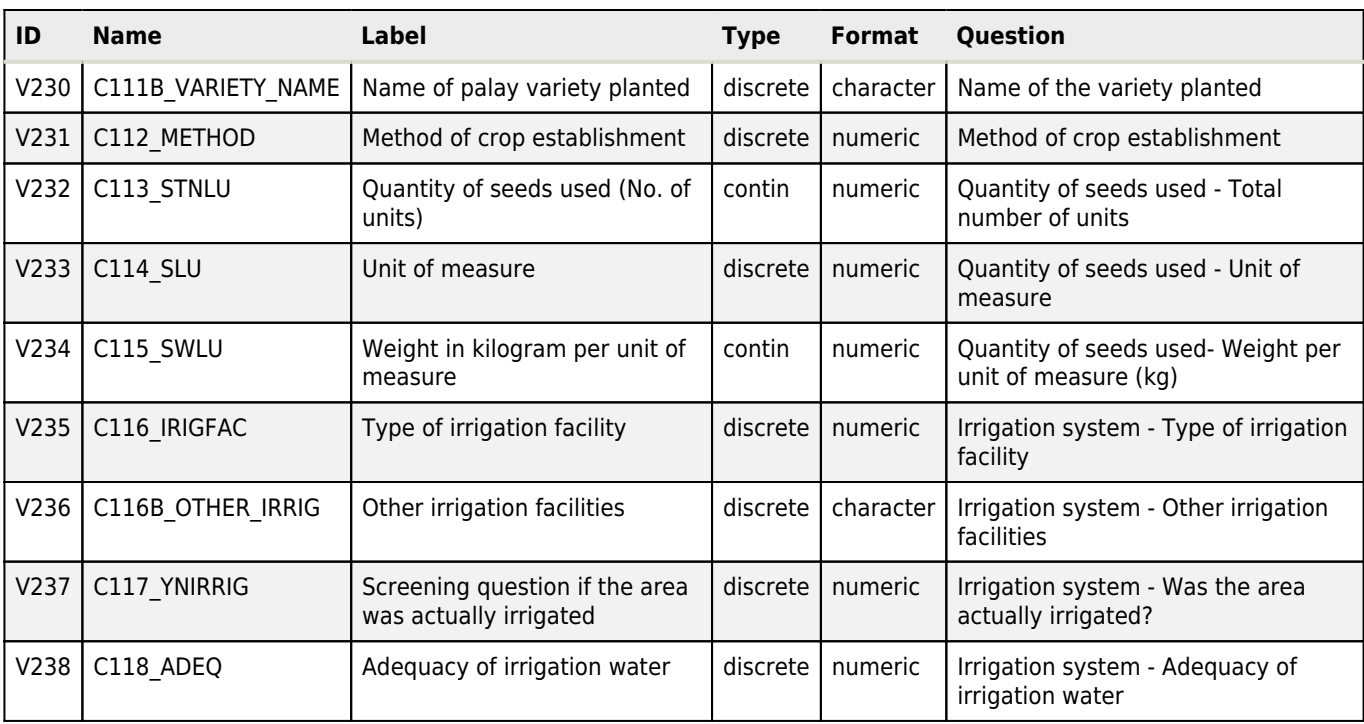

# **C2\_Fertilizer Usage**

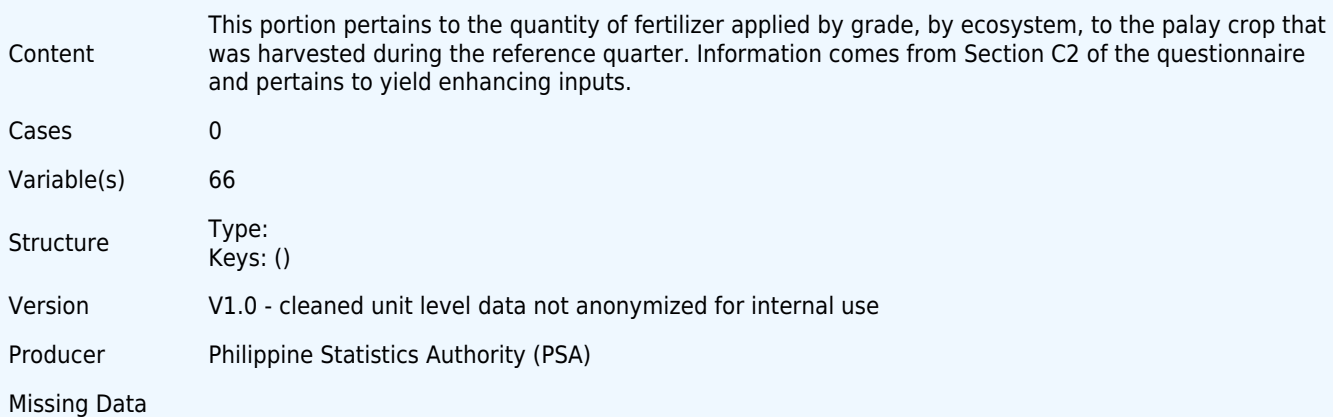

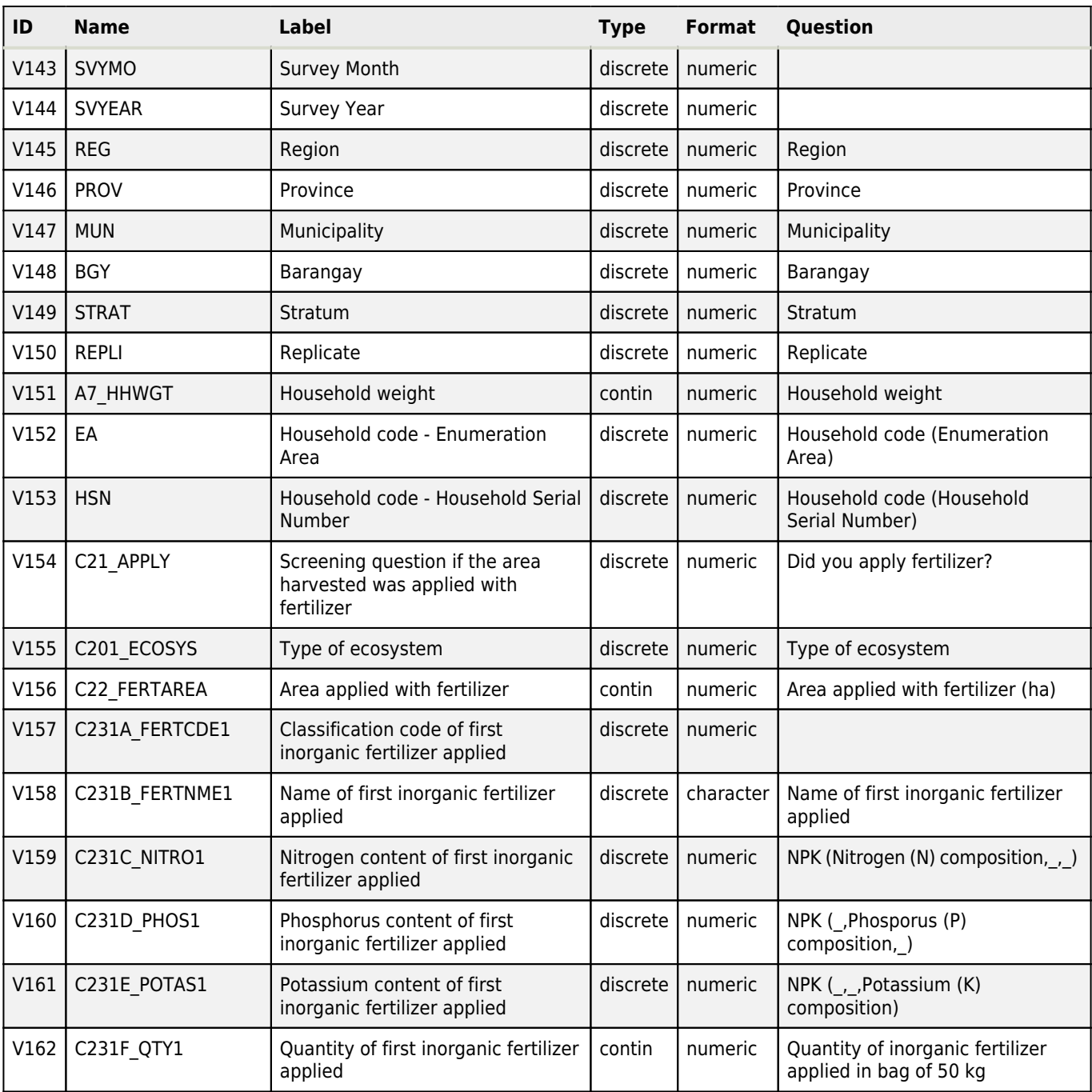

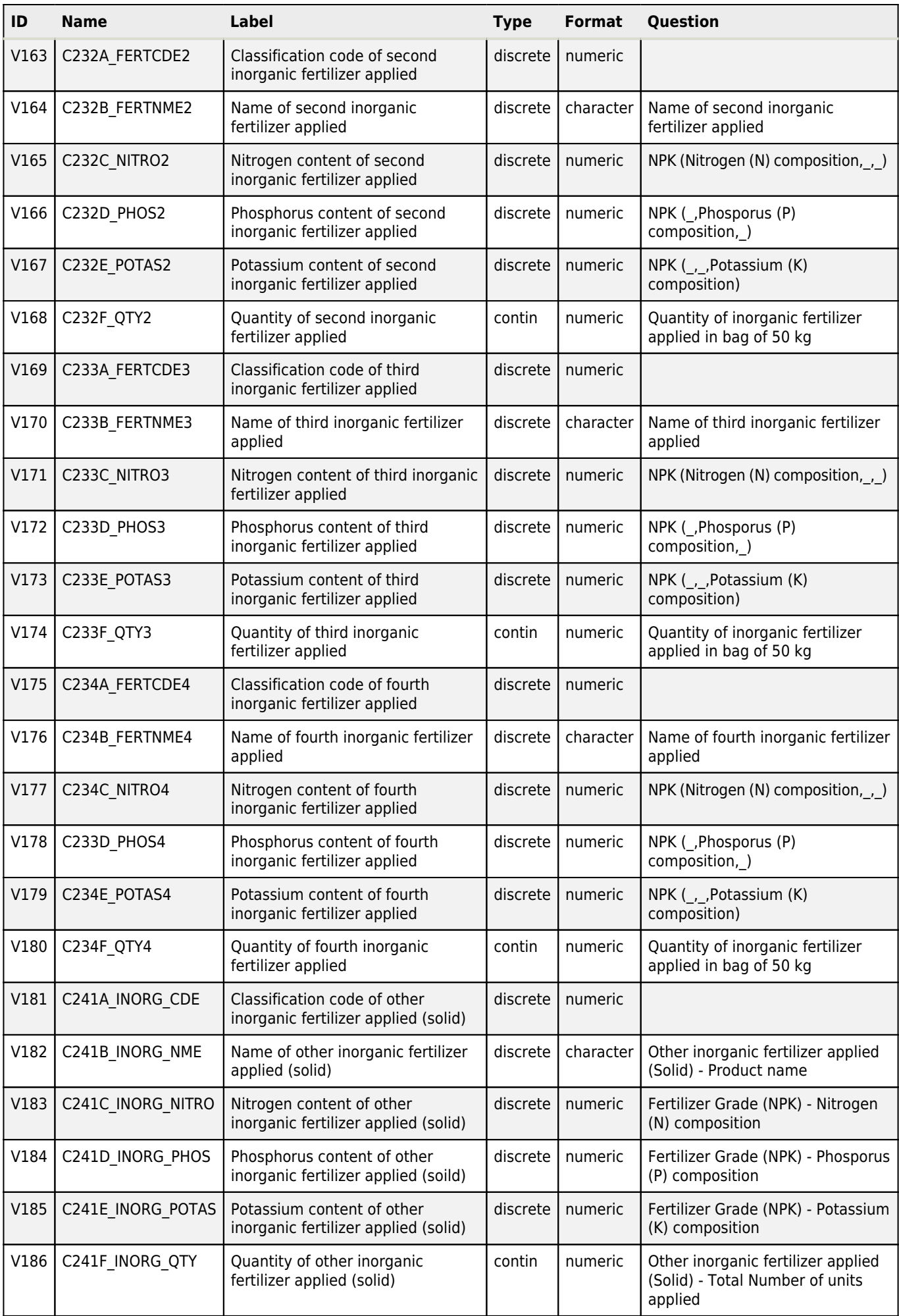

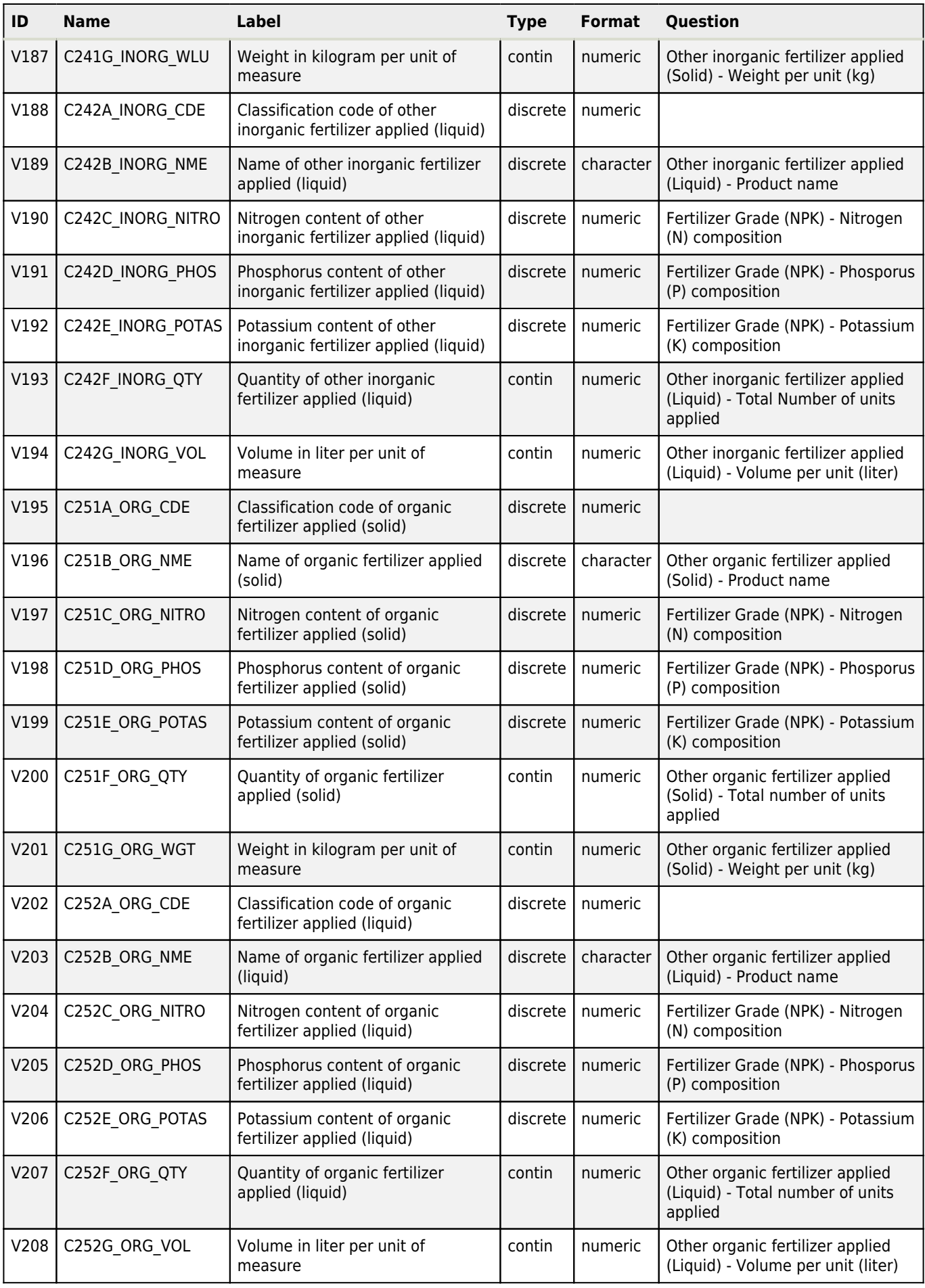

### **C3\_Pesticide Usage**

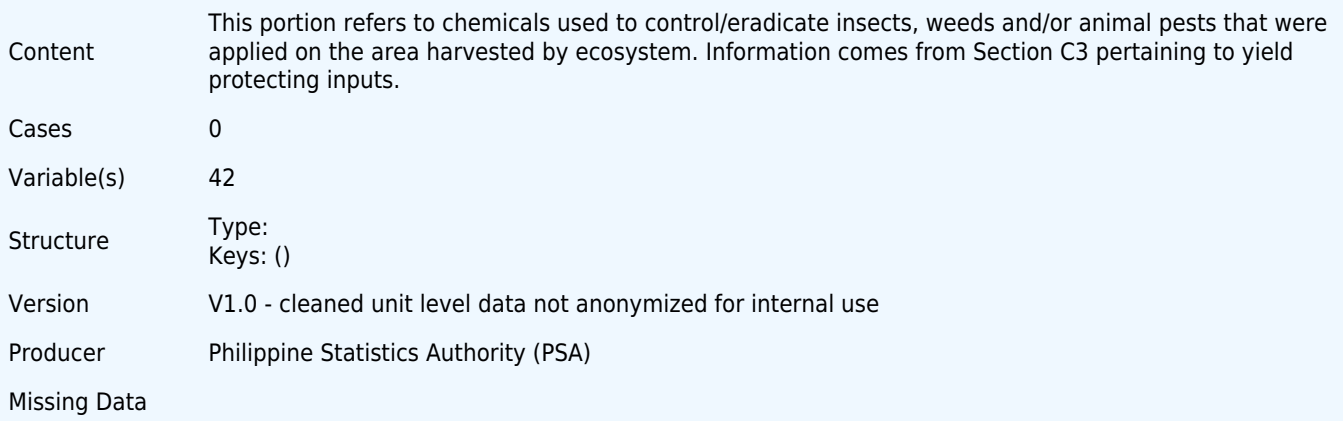

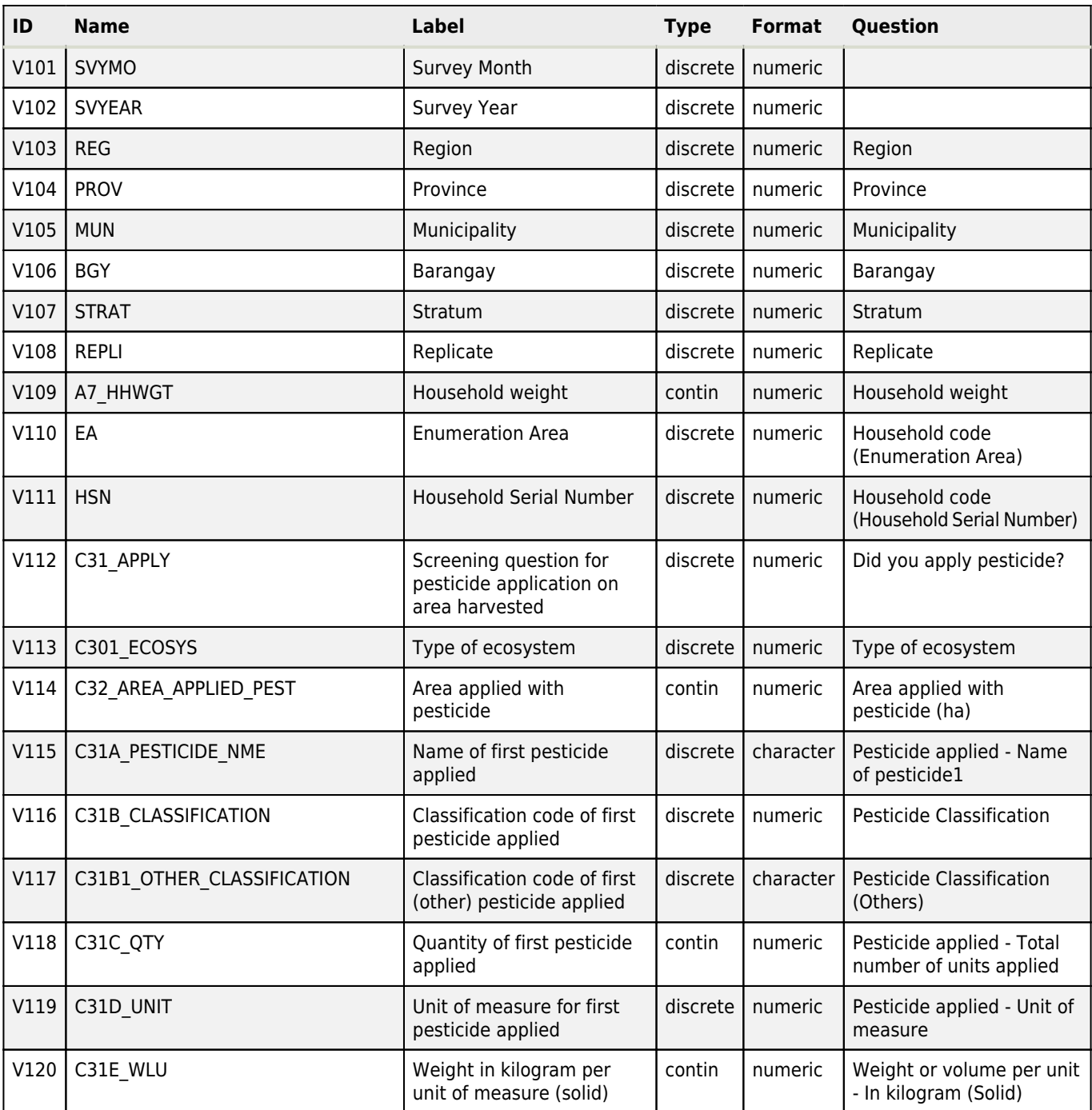

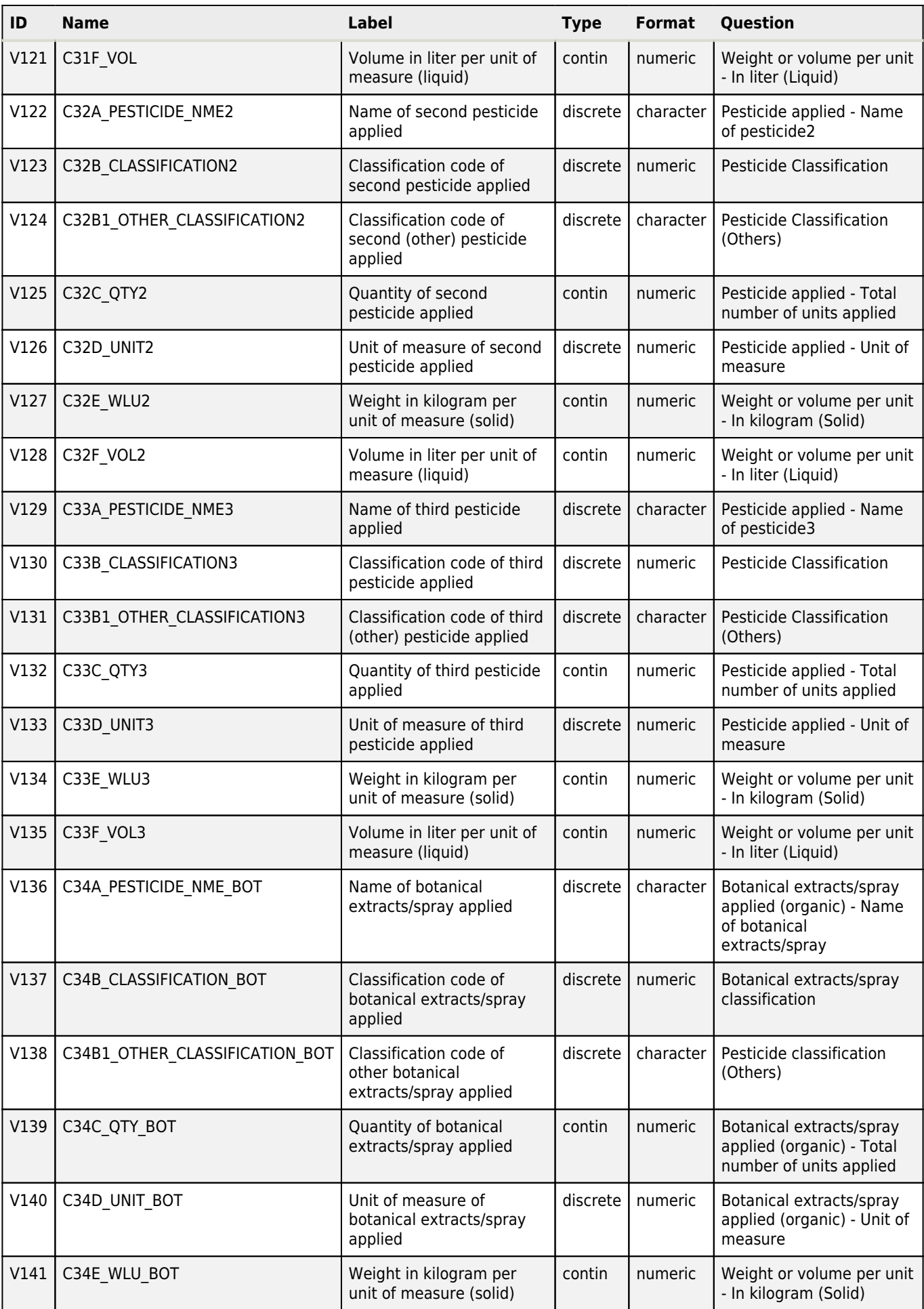

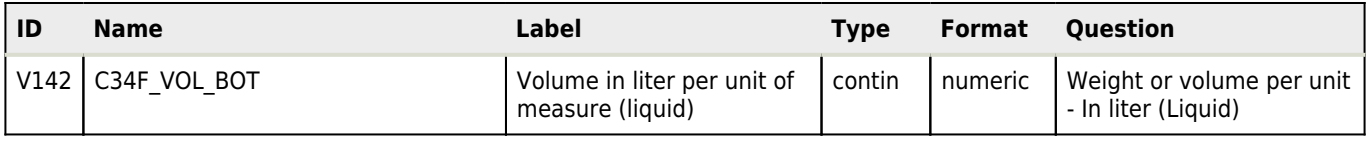

### **C4\_Labor Inputs**

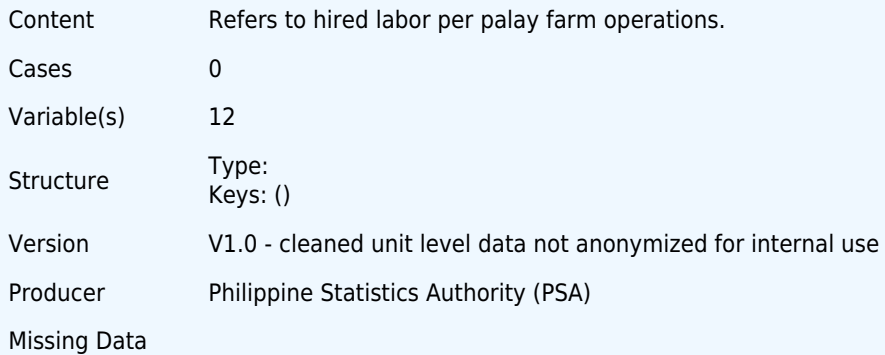

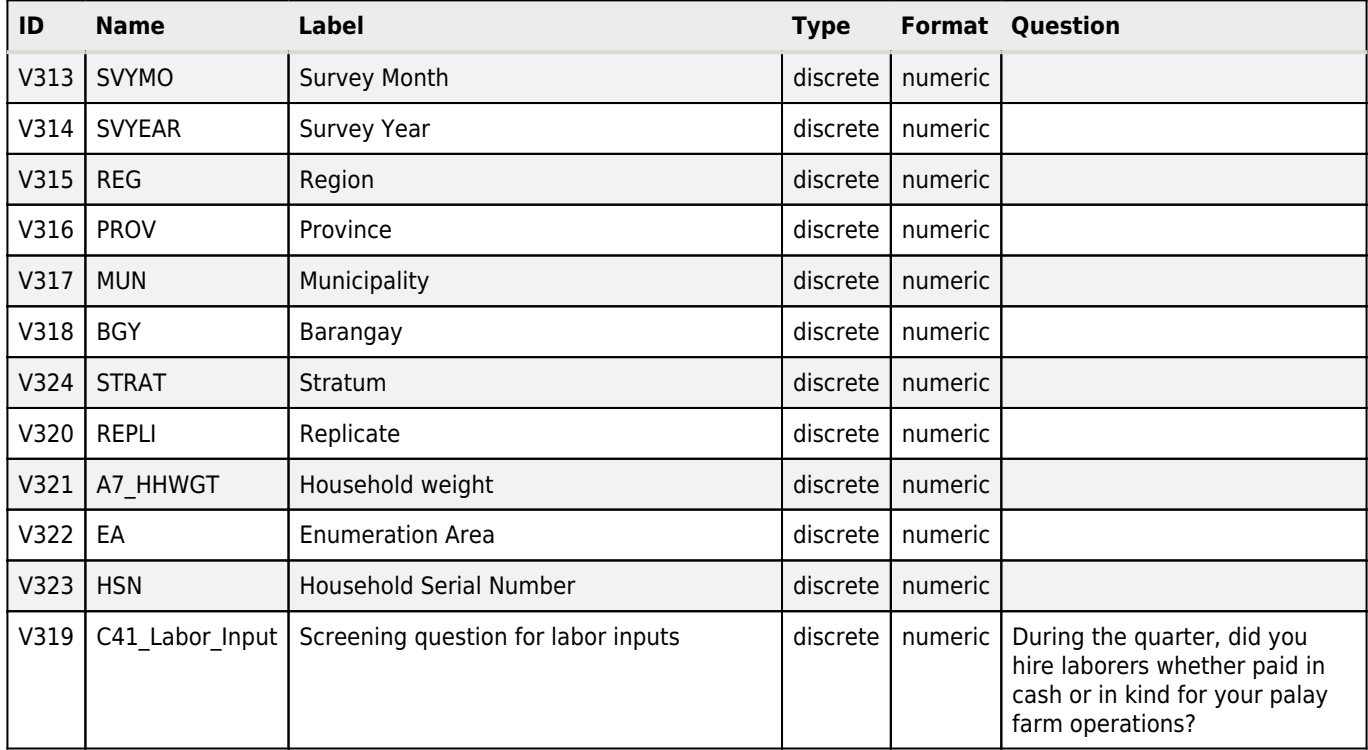

# **D\_Palay Production Disposition**

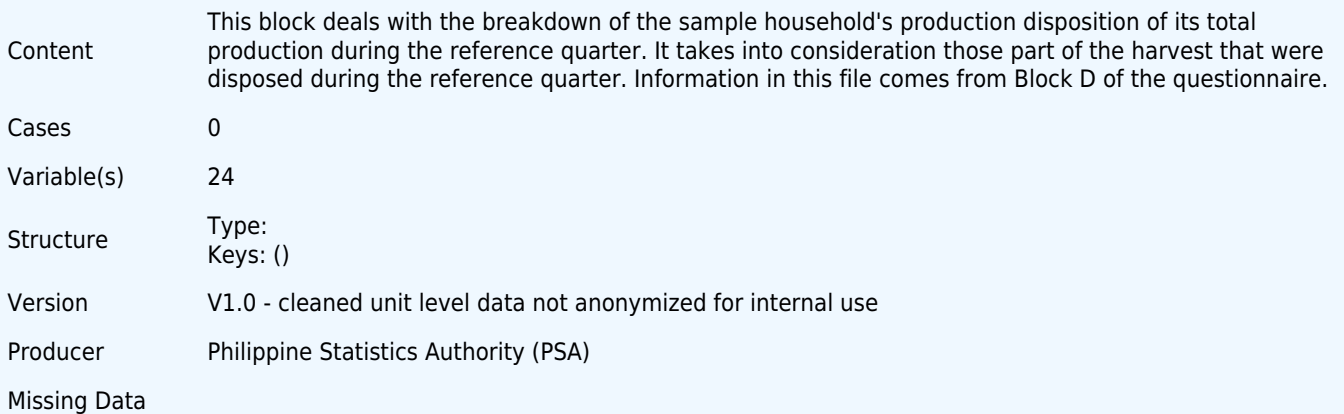

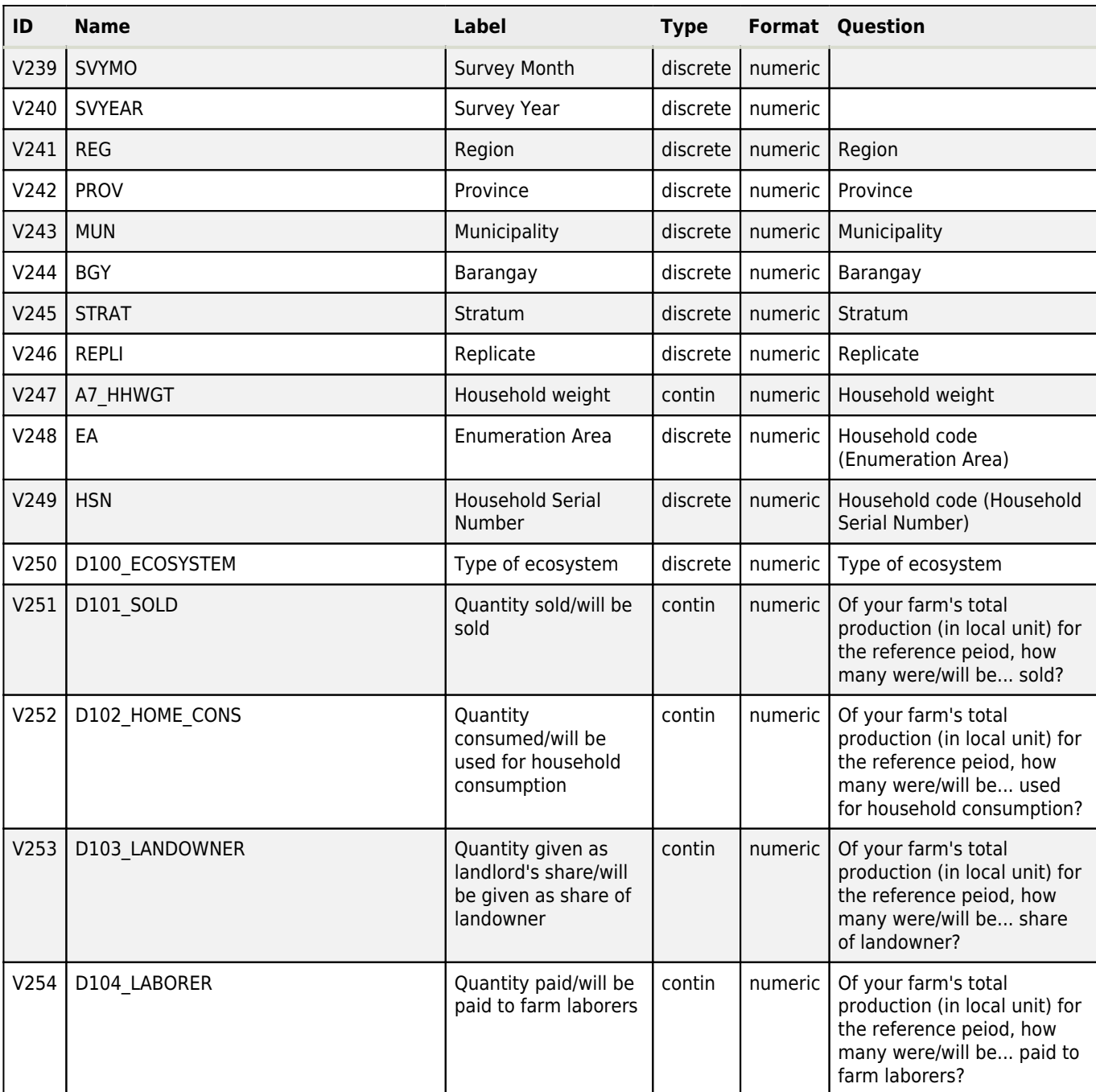

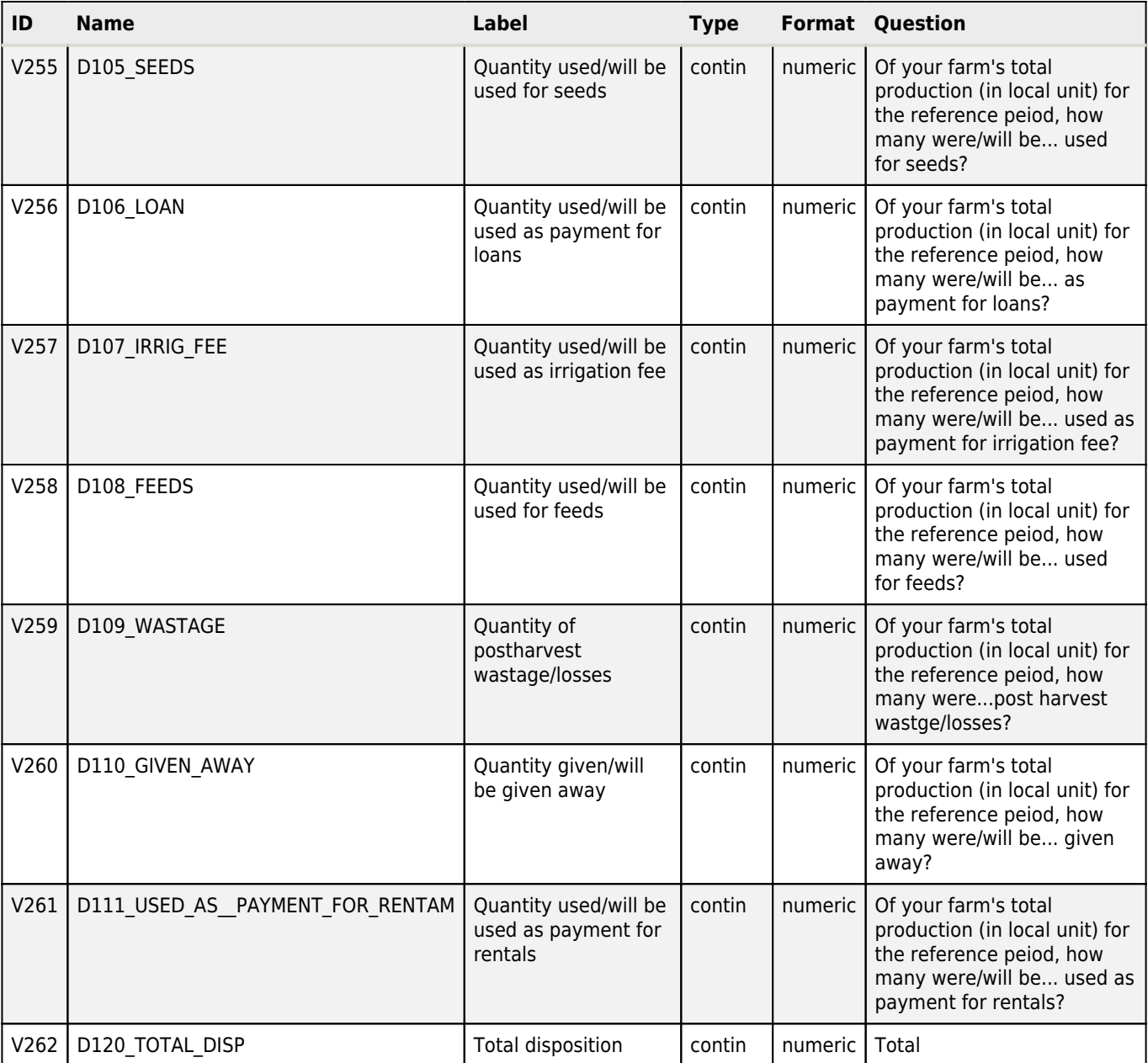

# **E\_Palay Production Forecast on Standing Crop**

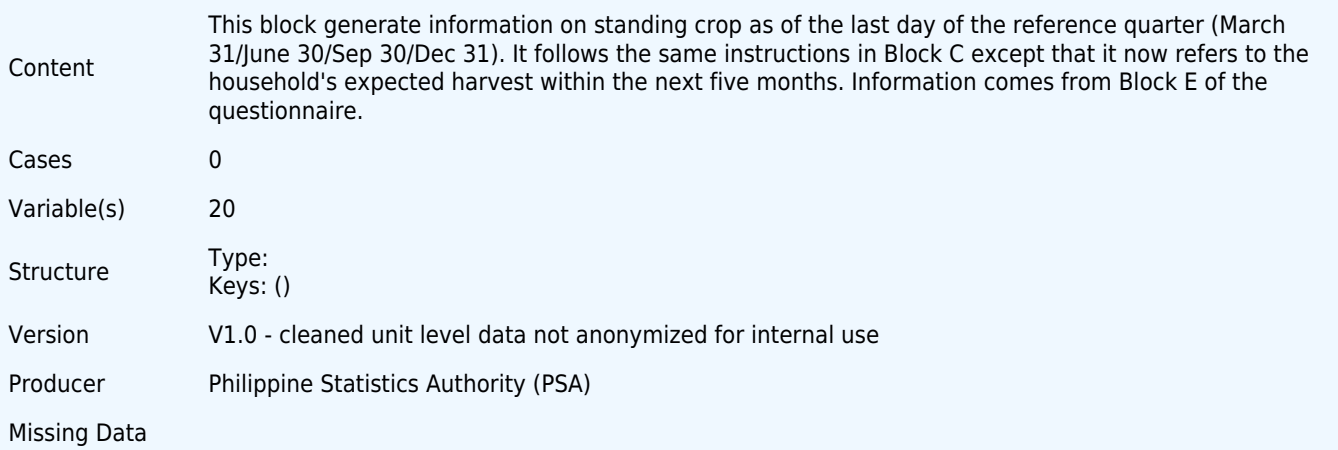

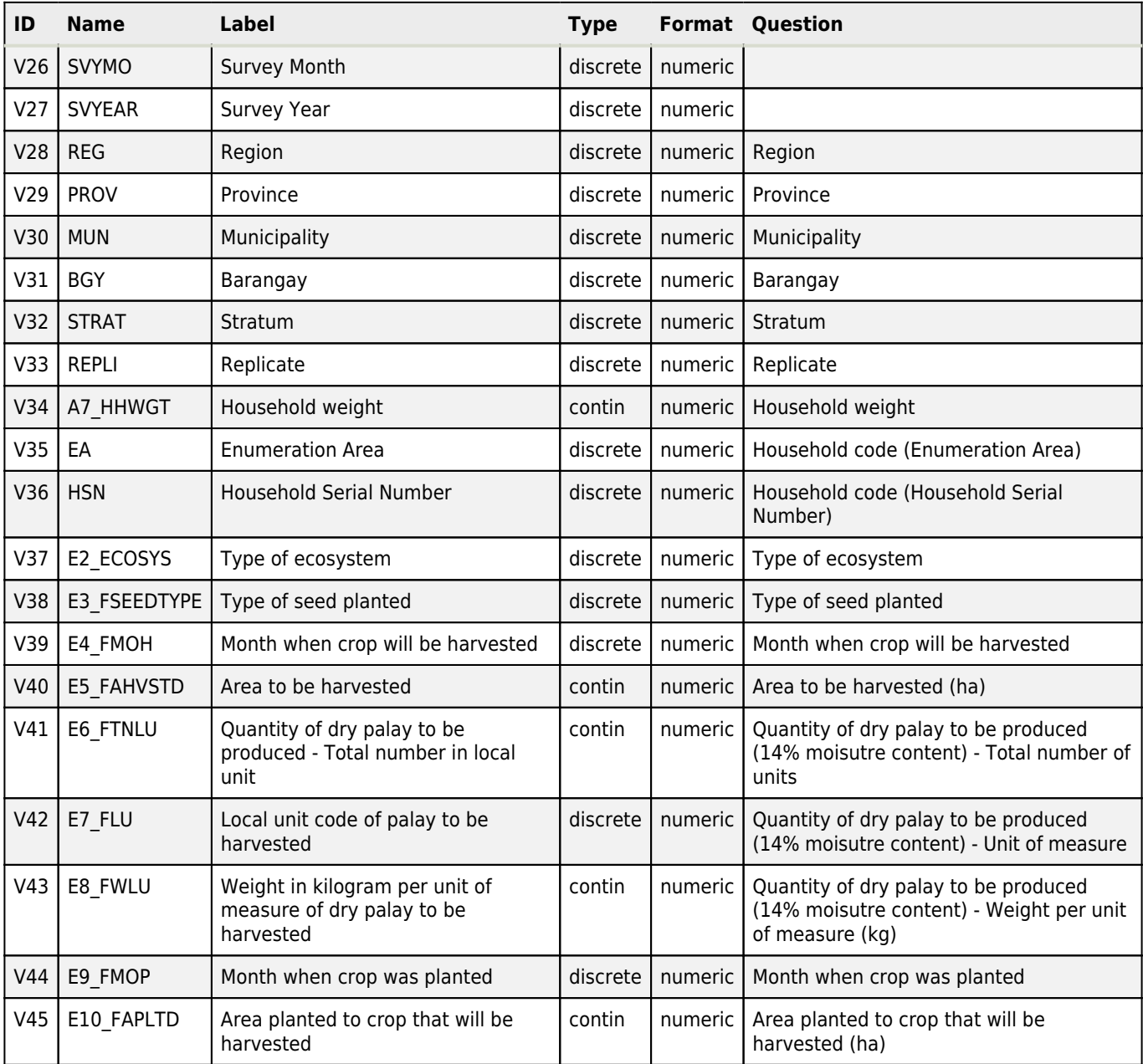

# **F\_Palay Planting Intentions**

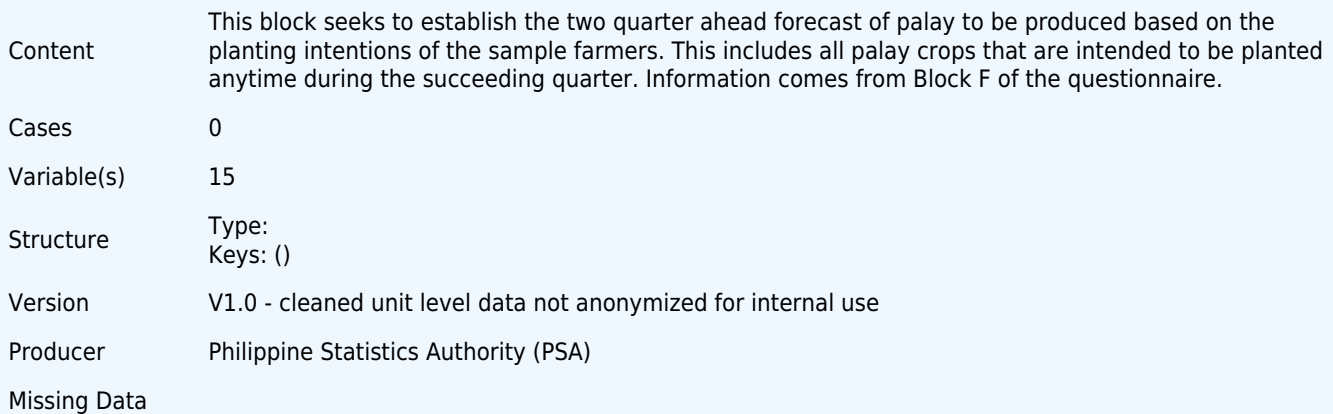

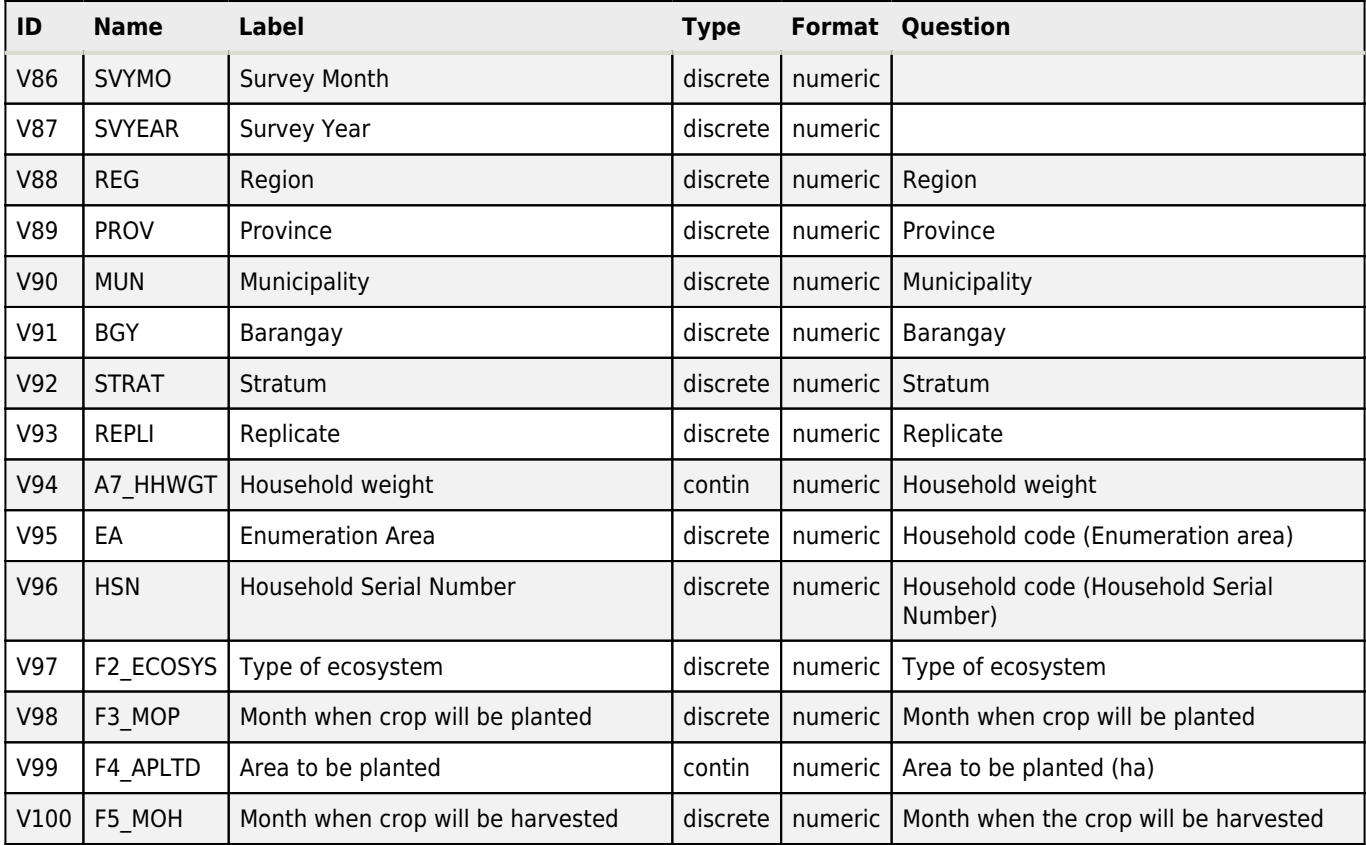

# **G\_Assessment of the Household Palay Production**

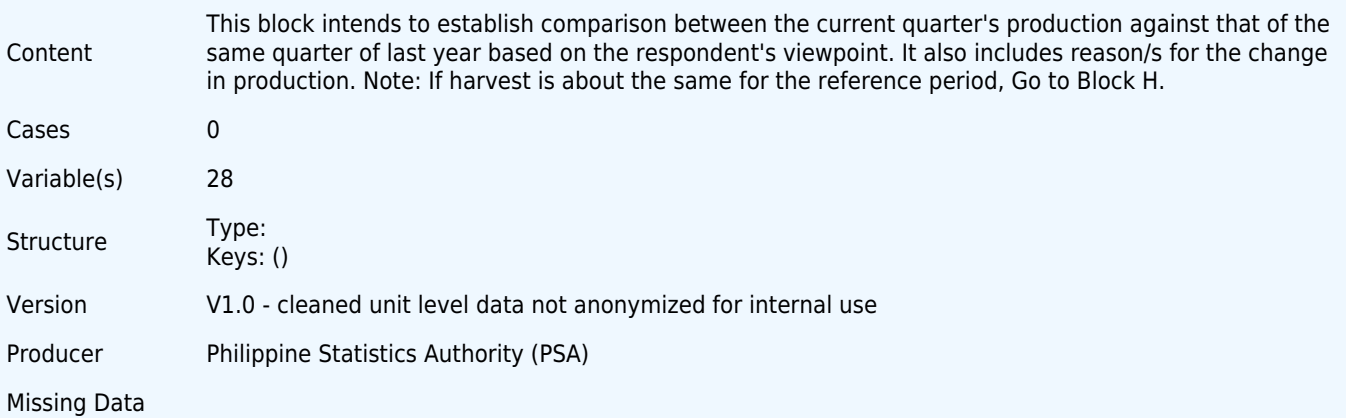

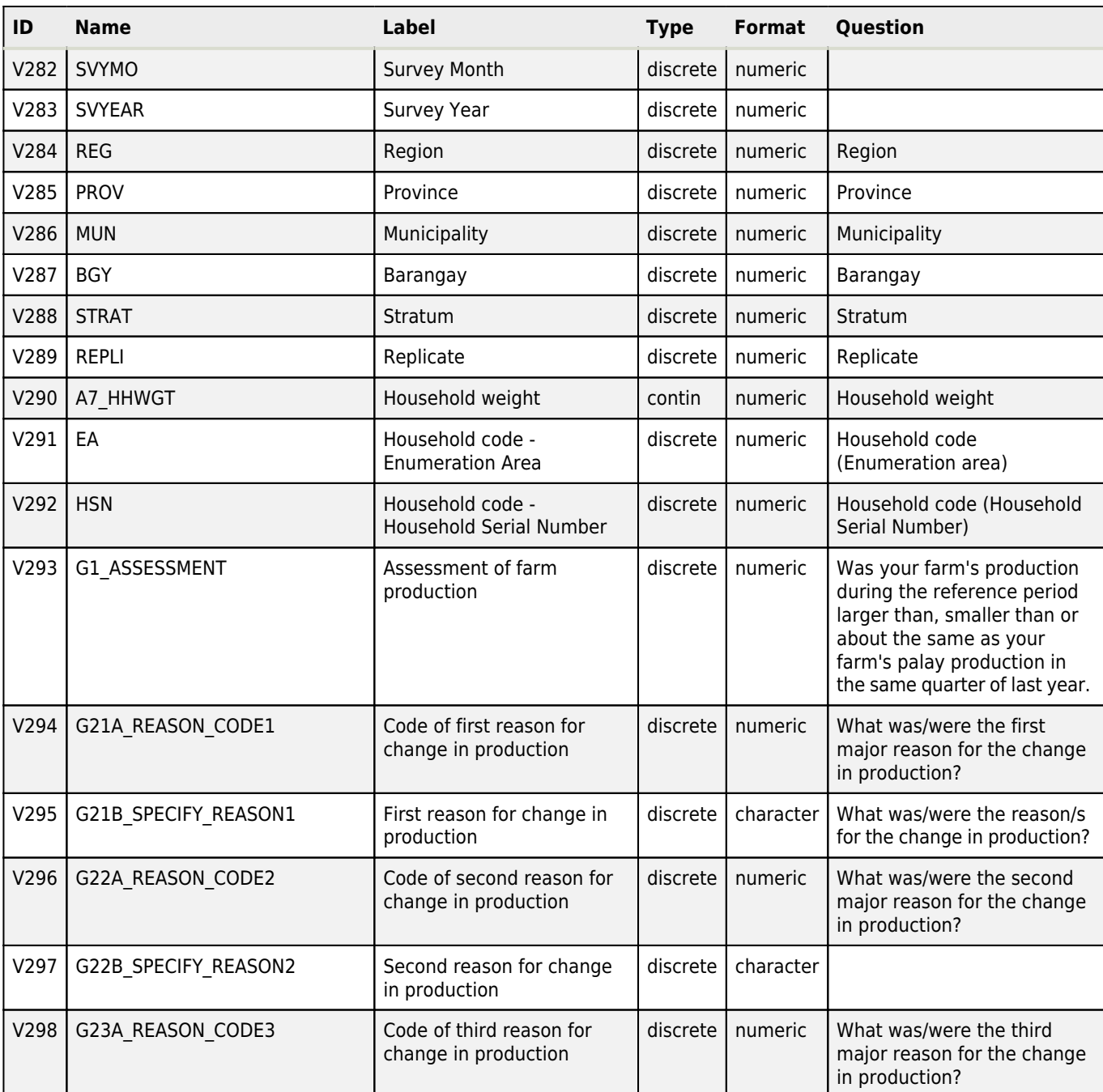

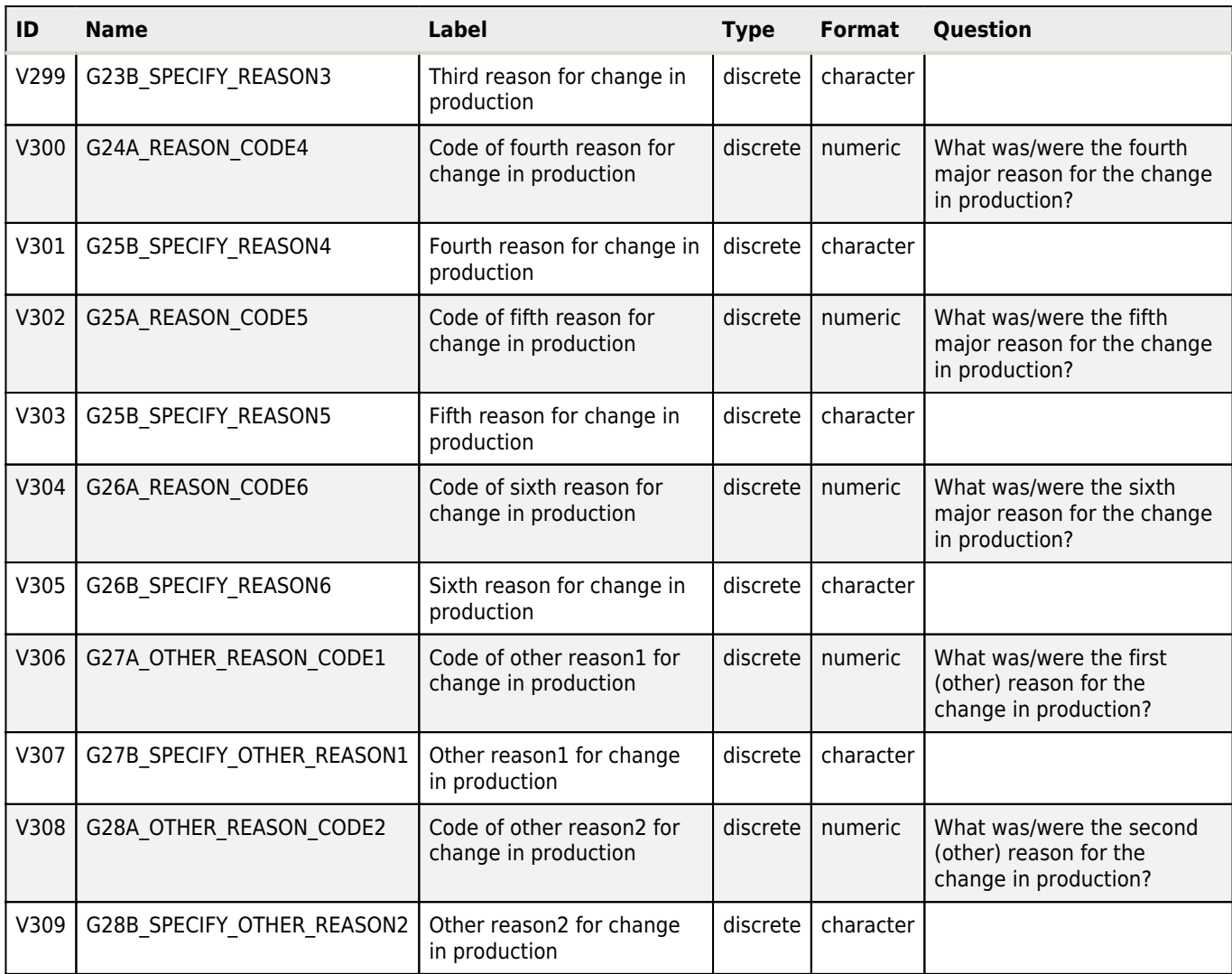

# **H\_Availment of Rice Program Benefits and Services**

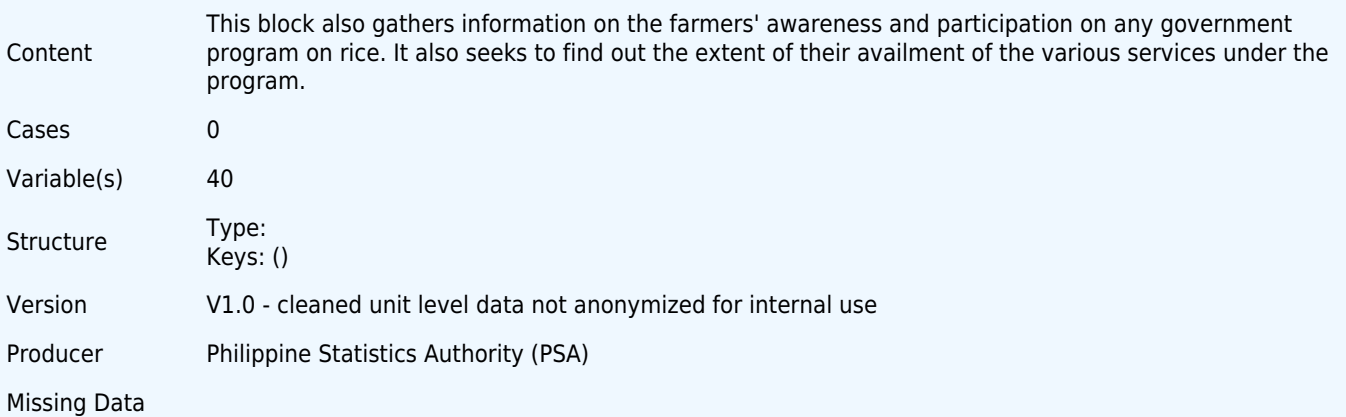

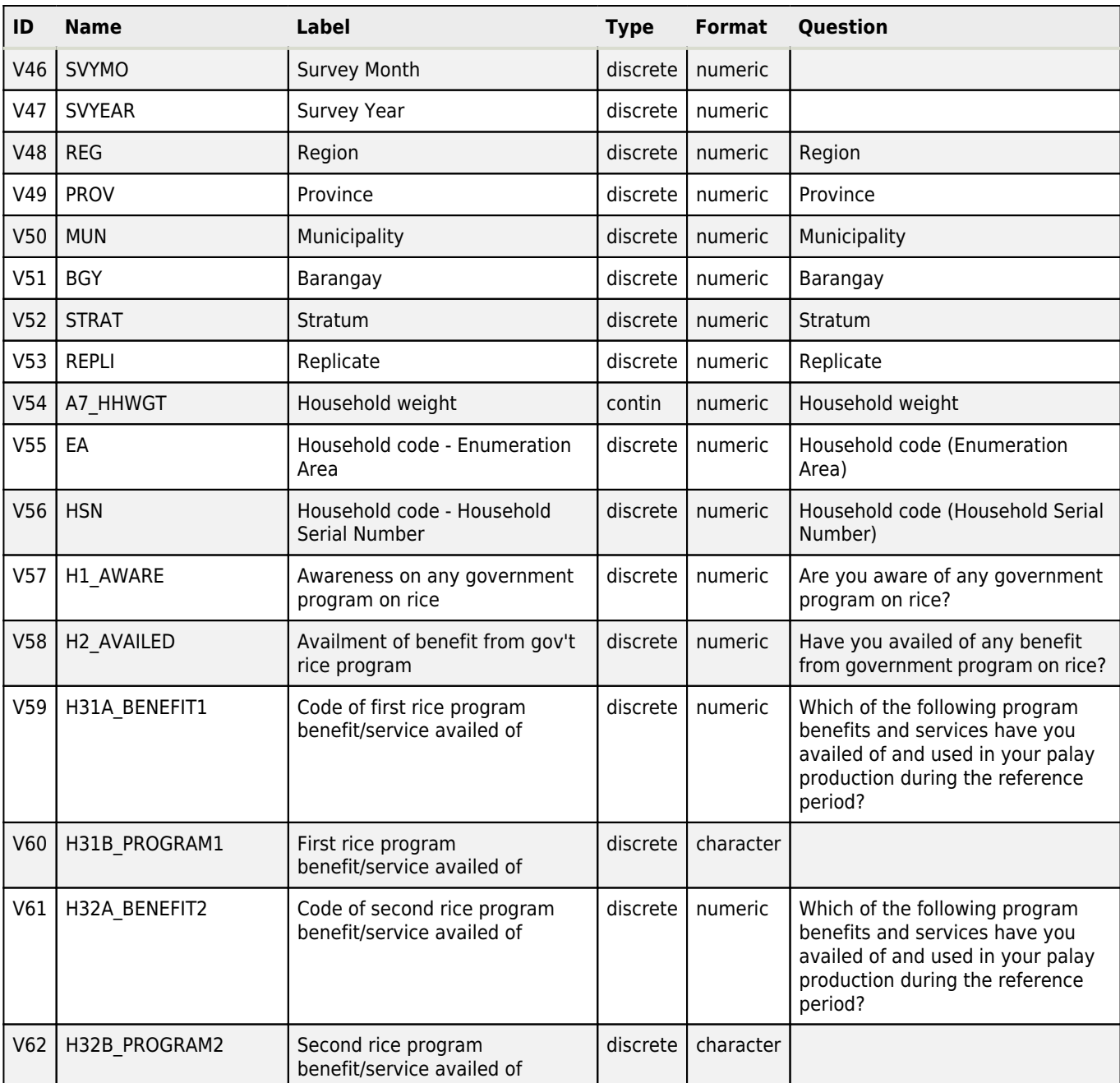

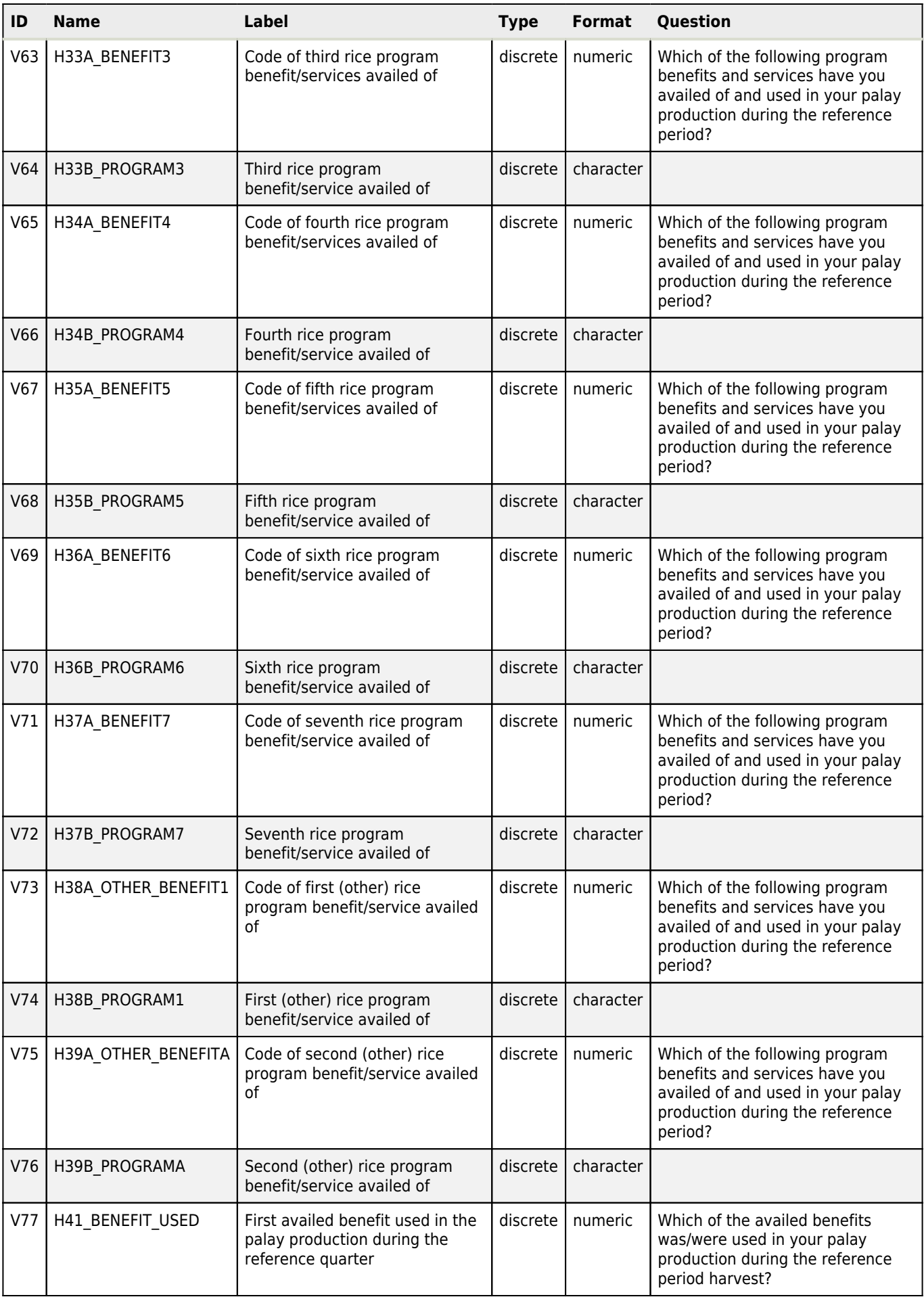

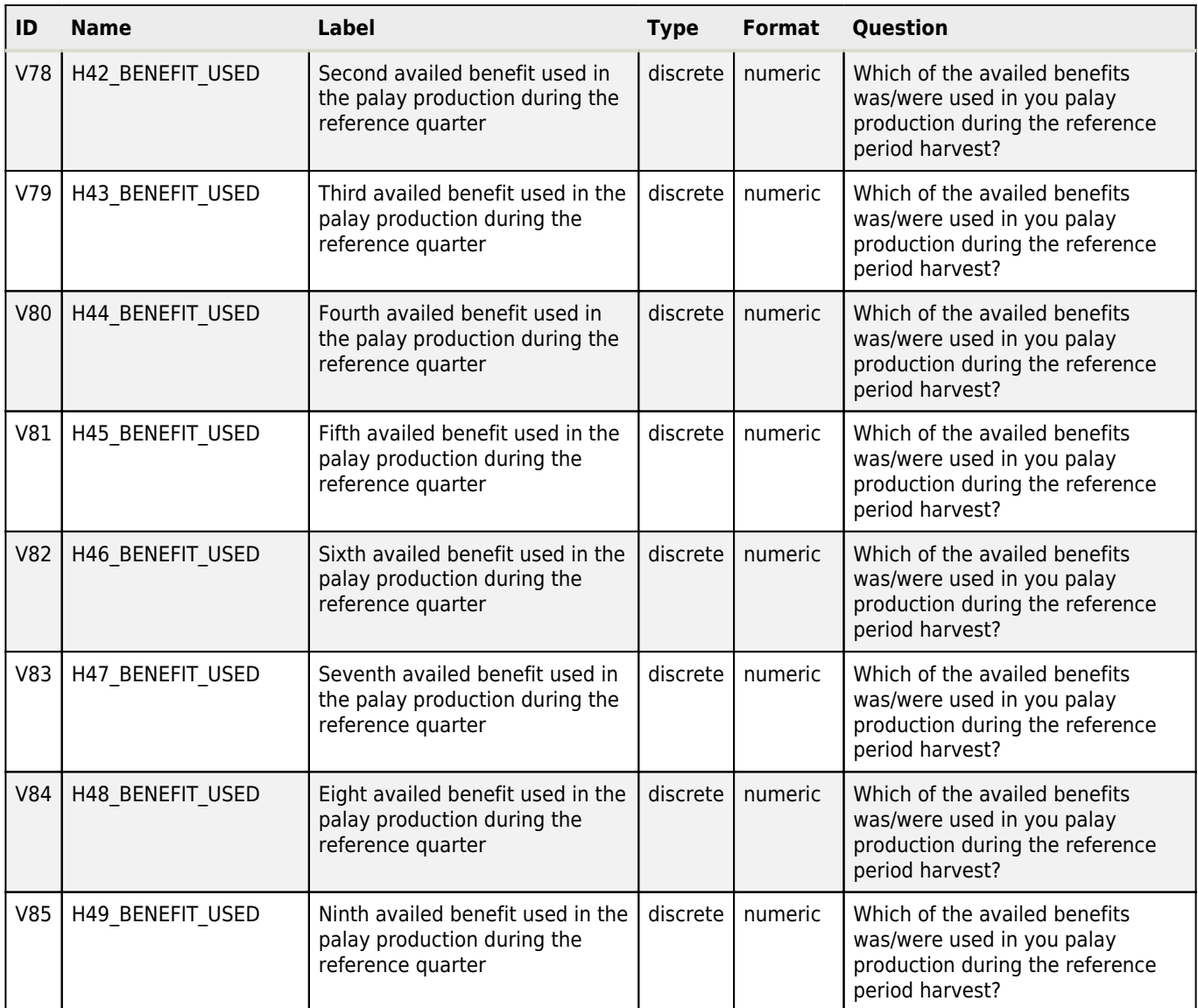

# **I\_Other Single Questions**

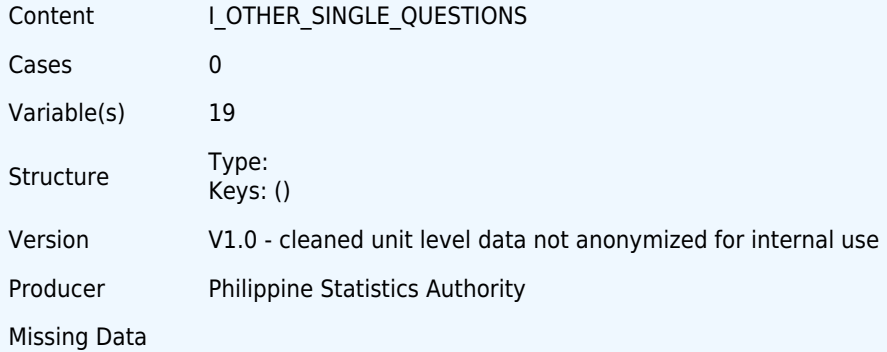

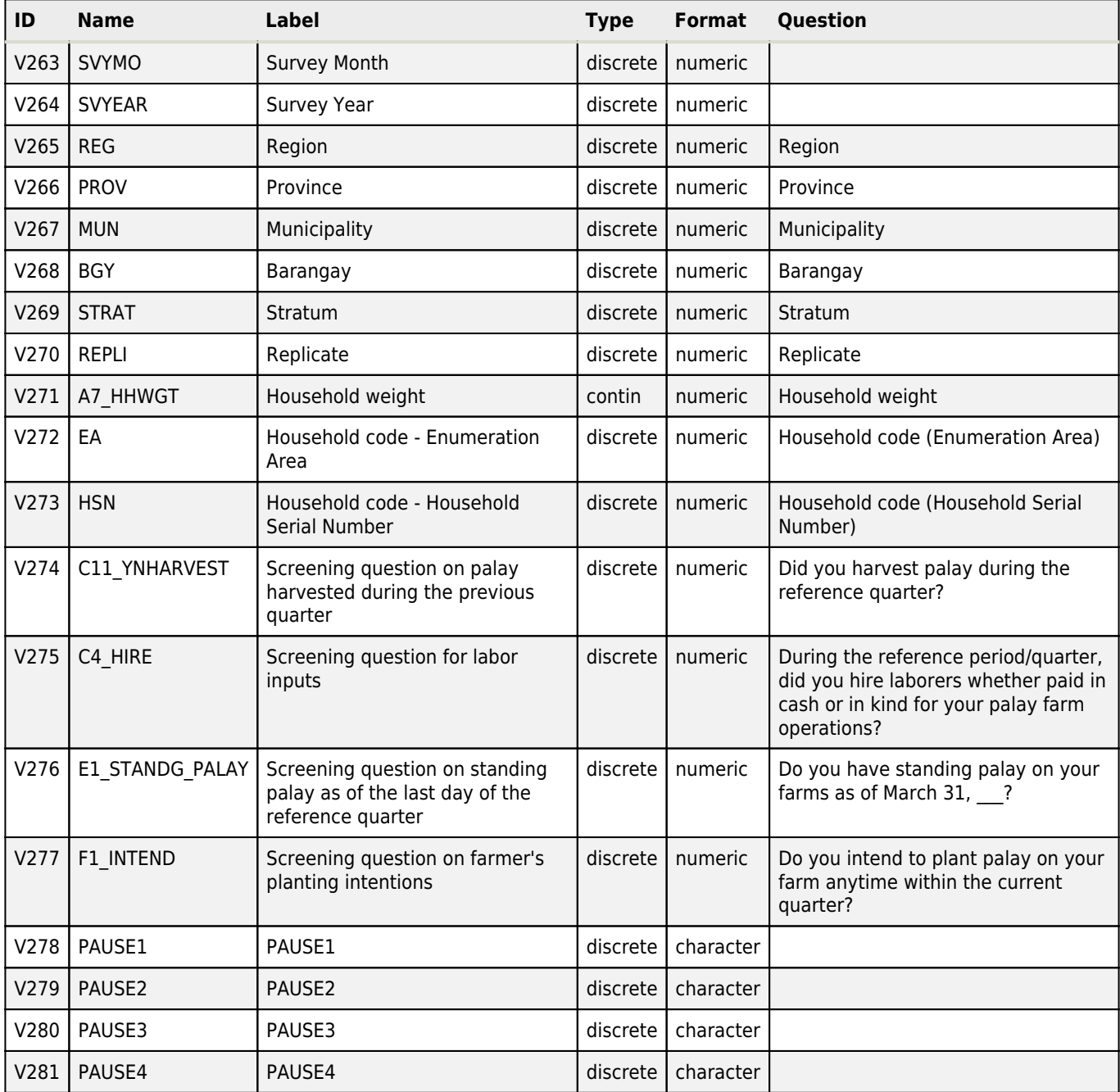

# Survey month (SVYMO) File: B\_Sample Particulars

#### **Overview**

Type: Discrete Format: numeric Width: 2 Decimals: 0

# Survey year (SVYEAR) File: B\_Sample Particulars

#### **Overview**

Type: Discrete Format: numeric Width: 4 Decimals: 0

### Region (REG) File: B\_Sample Particulars

#### **Overview**

Type: Discrete Format: numeric Width: 2 Decimals: 0 **Source of information** List of samples **Literal question** Region **Interviewer instructions**

Copy from the list of samples the name and code for the region.

# Province (PROV) File: B\_Sample Particulars

#### **Overview**

Type: Discrete Format: numeric Width: 2 Decimals: 0

#### **Source of information**

List of samples

#### **Literal question**

Province

#### **Interviewer instructions**

Copy from the list of samples the name and code for the province.

### Municipality (MUN) File: B\_Sample Particulars

Valid cases: 0 Invalid: 0

Valid cases: 0 Invalid: 0

Valid cases: 0 Invalid: 0

Valid cases: 0 Invalid: 0

# Municipality (MUN) File: B\_Sample Particulars

#### **Overview**

Type: Discrete Format: numeric Width: 2 Decimals: 0

#### **Source of information**

List of samples

#### **Literal question**

Municipality

#### **Interviewer instructions**

Copy from the list of samples the name and code for the municipality.

# Barangay (BGY) File: B\_Sample Particulars

#### **Overview**

Type: Discrete Format: numeric Width: 3 Decimals: 0

#### **Source of information**

List of samples

**Literal question**

#### Barangay

#### **Interviewer instructions**

Copy from the list of samples the name and code for the barangay.

### Stratum (STRAT) File: B\_Sample Particulars

#### **Overview**

Type: Discrete Format: numeric Width: 2 Decimals: 0

#### **Source of information**

List of samples

**Literal question**

#### Stratum

**Interviewer instructions** Copy the corresponding stratum from the list of samples.

# Replicate (REPLI) File: B\_Sample Particulars

#### **Overview**

Valid cases: 0 Invalid: 0

Valid cases: 0 Invalid: 0

Valid cases: 0 Invalid: 0
# Replicate (REPLI) File: B\_Sample Particulars

Type: Discrete Format: numeric Width: 2 Decimals: 0

**Source of information** List of samples **Literal question** Replicate **Interviewer instructions**

Copy the replicate number from the list of samples.

# Household weight (A7\_HHWGT) File: B\_Sample Particulars

# **Overview**

Type: Continuous Format: numeric Width: 9 Decimals: 0 **Source of information**

List of samples

**Literal question**

Household weight

# **Interviewer instructions**

Copy from the list of samples the household weight. Enter the household weight in 6 decimal places.

# Household code - Enumeration area (EA) File: B\_Sample Particulars

# **Overview**

Type: Discrete Format: numeric Width: 2 Decimals: 0

# **Source of information**

List of samples

**Literal question** Household code (Enumeration Area)

# **Interviewer instructions**

The first 2 digits in the 5 digit household code of the sample household, represents the enumeration area (EA). From the list of samples, enter the corresponding EA code. The EA code is separated from the PSA-assigned code by a dash (-).

# Household code - Household serial number (HSN) File: B\_Sample Particulars

# **Overview**

Valid cases: 0 Invalid: 0

Valid cases: 0 Invalid: 0

# Household code - Household serial number (HSN) File: B\_Sample Particulars

Type: Discrete Format: numeric Width: 3 Decimals: 0

**Source of information** List of samples **Literal question** Household code (Household Serial Number) **Interviewer instructions**

Enter the last 3 digits in the 5-digit household code of the sample household.

# Quarter code (QTRCDE) File: B\_Sample Particulars

# **Overview**

Type: Discrete Format: numeric Decimals: 0

**Literal question**

Quarter Code

# Name of agricultural operator (B1\_SAMPLE\_NAME) File: B\_Sample Particulars

## **Overview**

Type: Discrete Format: character Width: 30

# **Description**

Operator is a person who takes the technical, financial and administrative responsibility in managing the farm, including the management and supervision of hired labor. He may work on the land himself or may employ others to work on the land. He may or may not be the owner of the land.

# **Source of information**

List of samples

# **Literal question**

Name of agricultural operator

## **Post question**

(complete name)

# **Interviewer instructions**

Copy the complete name of the sample farm operator from the list of samples on the space provided, following the last name, first name format and middle initial (M.I.)

# Sample status (B2\_STATUS) File: B\_Sample Particulars

# **Overview**

Valid cases: 0 Invalid: 0

Valid cases: 0 Invalid: 0

# Sample status (B2\_STATUS) File: B\_Sample Particulars

Type: Discrete Format: numeric Width: 2 Decimals: 0

Valid cases: 0 Invalid: 0

# **Description**

Palay household - The sample household operates an agricultural land, whole or part of which is palay area within the nine-month period, or the land is temporarily in-fallow but the respondent declares that it is devoted to palay production. Specifically, any of the following conditions must be satisfied:

a. Household harvested palay during the reference quarter.

- b. Household has standing palay crop in the farm.
- c. Household intends to plant palay within the succeeding quarter.
- d. The land is temporarily in-fallow but the respondent declares that it is devoted to palay production.

Non-palay household - Household operates an agricultural land which is not intended for/devoted to palay production , i.e., zero palay production, no standing palay crop and planting intention.

Non-agricultural household - The sample household does not operate an agricultural land e.g., agricultural operator dies/gives up agricultural operation and nobody within the same household takes over.

#### **Source of information**

Statistical Researcher (SR)

# **Literal question**

Sample Status

# **Post question**

(Indicate code)

Encircle code 10 in item 2, and continue with the interview. Fill up item 2.1 by encircling the appropriate code after the end of the interview.

Encircle code 20 in item 2, ask items 3 to 5 then end interview

Encircle code 30 in item 2, ask items 3 then end interview.

### **Interviewer instructions**

Information on the status of the sample household during the survey period should be determined by the SR (contractual data collector) and the field supervisor. The SR will be the one to categorize the sample household as palay household, non-palay household, or non-agricultural household during the data collection phase. Specific guidelines were provided on how to accomplish Item 2.

The SR should be very careful in determining the status of the sample household. Always bear in mind that the data to be gathered refer to the entire household and not only to the person identified in the list of samples.

# Result of visit (B21\_VISIT\_RESULT) File: B\_Sample Particulars

### **Overview** Type: Discrete Format: numeric Width: 2 Decimals: 0 Valid cases: 0 Invalid: 0 **Source of information** Statistical Researcher (SR) **Literal question** Result of Visit **Post question** (Encircle Code) **Interviewer instructions**

# Result of visit (B21\_VISIT\_RESULT) File: B\_Sample Particulars

Note: Item 2.1 to be accomplished after the interview.

Item 2.1 Result of visit (Encircle code)

Code 40 - Interview completed. The interview is said to be completed when the SR was able to collect all the required information from the respondent.

Code 50 - Interview not completed. It is the case of not getting all the required data especially when the respondent avoided or stopped giving information on the household's palay farming activities.

Code 60 - Refused to be interviewed. This is the case wherein the respondent does not want to provide any information at all. Ask item 3 and 4.

Code 70 - Target respondent not contacted. If the data collector was not able to contact the sample farmer, he/she has to ask items 2.2 to 2.4.

# Reason for sample respondent unable to be contacted (B22\_REASON) File: B\_Sample Particulars

### **Overview**

Type: Discrete Format: numeric Width: 2 Decimals: 0

Valid cases: 0 Invalid: 0

### **Description**

Enumerated here are the possible reasons why the target respondent may not be contacted. It could be that the sample farmer is temporarily away or not at home, area of the household is temporarily not accessible, target respondent reside outside the sample barangay and the sample is unknown in the locality.

### **Source of information**

Statistical Researcher (SR)

#### **Literal question**

Reason for code 70 (Target respondent not contacted)

### **Post question**

(Encircle Code)

### **Interviewer instructions**

Note: Item 2.2 to be accomplished after the interview.

Encircle the code of the appropriate reason.

# Name of informant (B23\_INFORMANT) File: B\_Sample Particulars

#### **Overview**

Type: Discrete Format: character Width: 30

Valid cases: 0 Invalid: 0

**Source of information** Statistical Researcher (SR)

**Literal question**

Full name of informant

**Interviewer instructions**

# Name of informant (B23\_INFORMANT) File: B\_Sample Particulars

Note: Item 2.3 to be accomplished after the interview.

Ask the name of the informant and indicate in the space provided. This item must be filled up if the answer for item 2.1 is code 70.

# Designation of informant (B24\_DESIGNATION) File: B\_Sample Particulars

# **Overview**

Type: Discrete Format: numeric Width: 1 Decimals: 0

Valid cases: 0 Invalid: 0

# **Source of information**

Statistical Researcher (SR)

## **Literal question**

Designation of informant

# **Post question**

(Encircle code)

## **Interviewer instructions**

Note: Item 2.4 to be accomplished after the interview.

Determine the designation of the informant and encircle code, then end the interview. Possible informants are either Code 1- Barangay/Purok Officials; Code 2 - Neighbors; and Code 3 - Other household member.

# First name of respondent (B3\_RESPNAME) File: B\_Sample Particulars

## **Overview**

Type: Discrete Format: character Width: 30

Valid cases: 0 Invalid: 0

## **Description**

A respondent refers to the person being interviewed. He/she is a responsible member of the household who provides reliable answers to queries related to the household's palay farming operations.

## **Source of information**

Sample respondent

## **Literal question**

First name of respondent.

## **Interviewer instructions**

Ask the first name of the respondent and write down in the space provided for. In case there are two or more persons being interviewed, the one who provides most of the answers needed should be reported as the respondent.

If the household member/s knowledgeable on the farm operation of the household is/are not available, inquire when you can most likely interview them so that a revisit (callback) can be scheduled.

# Respondent's classification (B4\_RESPCLASS) File: B\_Sample Particulars

# Respondent's classification (B4\_RESPCLASS) File: B\_Sample Particulars

## **Overview**

Type: Discrete Format: numeric Width: 1 Decimals: 0

### **Source of information**

Statistical Researcher (SR)

#### **Literal question**

Respondent's classification

### **Post question**

(Encircle Code)

### **Interviewer instructions**

Encircle the appropriate respondent code.

These codes are found at the bottom of Block B of the questionnaire.

# Total agricultural area (B5\_TFAR) File: B\_Sample Particulars

### **Overview**

Type: Continuous Format: numeric Width: 11 Decimals: 4

### **Source of information**

Sample respondent

# **Literal question**

Total agricultural area (ha)

# **Interviewer instructions**

Ask the respondent for the sample household of the TOTAL AGRICULTURAL AREA operated by the household. This includes agricultural areas within the province and those located in other parts of the country. Indicate area in hectare and in four (4) decimal places.

# Total palay area (B6\_TPAREA) File: B\_Sample Particulars

### **Overview**

Type: Continuous Format: numeric Width: 11 Decimals: 4

Valid cases: 0 Invalid: 0

## **Description**

Lands temporarily in-fallow - these are lands which are allowed to stay idle for a period of at least one (1) year and at most five (5) years in order to recover its fertility after which it will again be planted to crops.

### **Source of information**

Sample respondent

# **Literal question**

Total palay area (ha)

**Interviewer instructions**

Valid cases: 0 Invalid: 0

# Total palay area (B6\_TPAREA) File: B\_Sample Particulars

Get the TOTAL PHYSICAL AREA of the palay farm operated by the sample household within the province and those located in other parts of the country. This includes palay areas acquired by the sample household as of the date of interview, and those palay areas being operated by the sample household which are temporarily in fallow during the reference period. This excludes areas which were previously part of the farm but are no longer part of it by reason of sale (including farming rights), giving up of lease or tenancy rights, abandonment of squatted areas, etc.

Enter area in hectare and in four (4) decimal places. If the household operates more than one parcel, inquire on the number of parcels being operated and the corresponding area. Indicate the sum of areas of all the palay parcels in item 6. Some validating techniques to determine area are the quantity of seeds used, production, tractor fee, etc.

# Adjusted weight (ADJUSTED\_WEIGHT) File: B\_Sample Particulars

# **Overview**

Type: Continuous Format: numeric Width: 9 Decimals: 6

Valid cases: 0 Invalid: 0

# Expansion factor for the province (Rk) (PROVINCE\_RK) File: B\_Sample Particulars

# **Overview**

Type: Continuous Format: numeric Width: 4 Decimals: 0

Valid cases: 0 Invalid: 0

# Grandweight (GRANDWEIGHT) File: B\_Sample Particulars

# **Overview**

Type: Continuous Format: numeric Width: 15 Decimals: 4

# Survey Month (SVYMO) File: C1\_Palay Production

# **Overview**

Type: Discrete Format: numeric Width: 2 Decimals: 0

# Survey Year (SVYEAR) File: C1\_Palay Production

# **Overview**

Type: Discrete Format: numeric Width: 4 Decimals: 0

# Region (REG) File: C1\_Palay Production

# **Overview**

Type: Discrete Format: numeric Width: 2 Decimals: 0 **Source of information** List of samples **Literal question** Region **Interviewer instructions**

Copy from the list of samples the name and code for the region.

# Province (PROV) File: C1\_Palay Production

# **Overview**

Type: Discrete Format: numeric Width: 2 Decimals: 0

# **Source of information**

List of samples

**Literal question**

Province

# **Interviewer instructions**

Copy from the list of samples the name and code for the province.

# Municipality (MUN) File: C1\_Palay Production

Valid cases: 0 Invalid: 0

Valid cases: 0 Invalid: 0

Valid cases: 0 Invalid: 0

# Municipality (MUN) File: C1\_Palay Production

# **Overview**

Type: Discrete Format: numeric Width: 2 Decimals: 0

# **Source of information**

List of samples

# **Literal question**

Municipality

# **Interviewer instructions**

Copy from the list of samples the name and code for the municipality.

# Barangay (BGY) File: C1\_Palay Production

# **Overview**

Type: Discrete Format: numeric Width: 3 Decimals: 0

# **Source of information**

List of samples

**Literal question**

Barangay

# **Interviewer instructions**

Copy from the list of samples the name and code for the barangay.

# Stratum (STRAT) File: C1\_Palay Production

# **Overview**

Type: Discrete Format: numeric Width: 2 Decimals: 0

# **Source of information**

List of samples

**Literal question** Stratum

# **Interviewer instructions**

Copy the corresponding stratum from the list of samples.

# Replicate (REPLI) File: C1\_Palay Production

# **Overview**

Valid cases: 0 Invalid: 0

Valid cases: 0 Invalid: 0

# Replicate (REPLI) File: C1\_Palay Production

Type: Discrete Format: numeric Width: 2 Decimals: 0

**Source of information** List of samples **Literal question** Replicate **Interviewer instructions**

Copy the replicate number from the list of samples.

# Household weight (A7\_HHWGT) File: C1\_Palay Production

# **Overview**

Type: Continuous Format: numeric Width: 9 Decimals: 0 **Source of information** List of samples

**Literal question**

Household weight

# **Interviewer instructions**

Copy from the list of samples the household weight. Enter the household weight in 6 decimal places.

# Household code - Enumeration Area (EA) File: C1\_Palay Production

# **Overview**

Type: Discrete Format: numeric Width: 2 Decimals: 0

# **Source of information**

List of samples

**Literal question** Householde code (Enumerarion Area)

## **Interviewer instructions**

The first 2 digits in the 5 digit household code of the sample household, represents the enumeration area (EA). From the list of samples, enter the corresponding EA code. The EA code is separated from the PSA-assigned code by a dash (-).

# Household code - Household Serial Number (HSN) File: C1\_Palay Production

# **Overview**

Valid cases: 0 Invalid: 0

> Valid cases: 0 Invalid: 0

# Household code - Household Serial Number (HSN) File: C1\_Palay Production

Type: Discrete Format: numeric Width: 3 Decimals: 0

Valid cases: 0 Invalid: 0

Valid cases: 0 Invalid: 0

**Source of information** List of samples **Literal question** Household code (Household Serial Number) **Interviewer instructions**

Enter the last 3 digits in the 5-digit household code of the sample household.

# Type of ecosystem (C12\_ECOSYS) File: C1\_Palay Production

## **Overview**

Type: Discrete Format: numeric Width: 1 Decimals: 0

**Description**

Types of ecosystems:

Irrigated - Area with irrigation facilities supplying water through artificial means like gravity, force/power, pump, etc. Irrigated area become rainfed only, when the irrigation system is no longer operational for the past two (2) years and beyond repair and there is no plan of irrigating the farm.

Rainfed - The area holds standing water but solely dependent on rainfall for its water supply. It may have dikes that retain rainwater.

Upland - Farm land which has no amenities to hold for standing water. It is usually located along elevated lands, along rivers, between hills, hillsides, etc. Though crops planted in this type of ecosystem are drought-resistant and do not require standing water for their normal growth, irrigation by flushing is sometimes practiced to improve the crops' performance especially during the long dry spell.

## **Source of information**

Statistical Researcher (SR)

**Literal question**

# Type of ecosystem

**Post question**

(Encircle code)

## **Interviewer instructions**

Encircle the code/s of ecosystem where the farmer harvested his/her palay. Three columns are allotted assuming that a farmer operates farms of more than one type of ecosystem. This holds true up to Block C4 (Labor Inputs).

If a certain farmer operates farms of more than one (1) type of ecosystem, see to it that the information gathered are indicated under each appropriate column. Thus, it is advised to gather all the required information, from SUB-BLOCK C.1.3 up to Block C4 of the questionnaire for the first type of ecosystem before proceeding to the next type of ecosystem.

# Type of seed planted (C13\_SEEDTYPE) File: C1\_Palay Production

## **Overview**

47

# Type of seed planted (C13\_SEEDTYPE) File: C1\_Palay Production

Type: Discrete Format: numeric Width: 1 Decimals: 0

Valid cases: 0 Invalid: 0

# **Description**

Hybrid palay variety - is the product of cross pollination or the transfer of pollen from the anther of one palay plant to the stigma of another palay plant. Thus, two palay plants are needed to produce its seeds, one serving as the female parent and the other, as male parent. Also called an F1, a hybrid variety exhibits better performance than its parents. Seeds harvested from the F1 hybrid are not recommended for planting in the following season owing to expected reduction in the quality and quantity of the yield. Examples of hybrid varieties are NSIC 2009 Rc218SR (Mabango 3), NSIC 2009 Rc220SR (Japonica), NSIC 2010 Rc224 (Tubigan 19), NSIC 2010 Rc226 (Tubigan 20), NSIC 2010 Rc228H (Mestiso 24), NSIC 2010 Rc230H (Mestiso 25), NSIC 2010 Rc232H (Mestiso 26), NSIC 2010 Rc234H (Mestiso 27), and NSIC 2010 Rc236H (Mestiso 28)

Inbred palay variety - is the product of self-pollination or the transfer of pollen from the anther to the stigma of the same flower. Thus, only one palay plant is needed to produce its seeds. Seeds harvested from an inbred variety can still be used for the next planting season without much reduction in the quality and quantity of the yield, provided rouging was regularly done. All IR, NSIC Rc, and traditional varieties are inbred, except NSIC Rc26H (Magat), NSIC Rc72H (Mestizo 1), and NSIC Rc 76H (Panay).

Certified seeds - are those produced from the planting of registered seeds by selected farmer-cooperators throughout the country in accordance with the prescribed rules and regulations. This class of seeds passed the standard quality and purity set forth by the seed certifying agency.

Farmers'/Good seeds - refer to seeds produced from varieties not yet approved by the National Seed Industry Council (NSIC) but meet the prescribed standards set by the certifying agency. It can also be any class of seeds that do not conform to the corresponding standards set by the certifying agency.

Traditional/Native seeds refer - to the indigenous varieties. However, this variety does not refer to the traditional varieties as identified by some localities.

#### **Source of information**

Sample respondent

#### **Literal question**

Type of seed planted

**Post question**

(Indicate code)

### **Interviewer instructions**

Indicate the code of the major type/class of palay seed planted. Four pre-coded major types/classes of palay seeds are provided at the bottom of the questionnaire.

# Area harvested (C14\_AHVSTD) File: C1\_Palay Production

#### **Overview**

Type: Continuous Format: numeric Width: 11 Decimals: 4

Valid cases: 0 Invalid: 0

### **Description**

Area harvested - refers to the total area harvested to palay during the reference quarter.

#### **Source of information**

## Sample respondent

#### **Pre question**

"Were you able to harvest the entire (irrigated/rainfed/upland) area you planted to the crop?"

#### **Literal question**

Area harvested (ha)

**Interviewer instructions**

# Area harvested (C14\_AHVSTD) File: C1\_Palay Production

Area harvested may be less than or equal to the total area planted to palay.

Ascertain first whether the entire area planted was harvested during the reference quarter by asking the respondent the screening question:

"Were you able to harvest the entire (irrigated/rainfed/upland) area you planted to the crop?"

If the answer is yes, SR may already ask for the area planted and record the response in Item 10. If the answer is no, meaning there was a DECREASE in area, determine the ACTUAL area of palay that was harvested during the reference quarter and write it down on the space provided.

If the farmer finds difficulty in giving the area harvested, resort to deeper probing by asking question on the household's ACTUAL PRODUCTION and yield per hectare to estimate the area. This estimation technique, however, can be used by the SR in consultation with the PO supervisor. After estimating the area based on this technique, try to confirm with the respondent if the estimated area is within acceptable range for him.

# Month harvested (C15\_MOH) File: C1\_Palay Production

## **Overview**

Type: Discrete Format: numeric Width: 2 Decimals: 0

## **Source of information**

Sample respondent

## **Literal question**

Month harvested

# **Post question**

(Encircle code)

### **Interviewer instructions**

Ask for the month when the crop was harvested for each type of ecosystem. Encircle the month's code on the space provided.

For April Round

- 1 January
- 2 February
- 3 March

For July Round

- 4 April
- 5 May
- 6 June

For October Round

- 7 July
- 8 August
- 9 September

For January Round

- 10 October
- 11 November
- 12 December

It is possible that harvestings were not done within the same month especially when the household has several parcels. In such case, use the major portion concept.

# Quantity produced (No. of units) (C16\_TNLU) File: C1\_Palay Production

## **Overview**

Type: Continuous Format: numeric Width: 10 Decimals: 2

# **Description**

Quantity of dry palay produced - refers to the household's GROSS PRODUCTION in dry weight during the reference quarter.

Dry weight refers to the weight of palay with about 14% moisture content and ready for storing.

### **Source of information**

#### Sample respondent

### **Literal question**

Quantity of dry palay produced (14% moisture content) - Total number of units

### **Interviewer instructions**

Determine from the respondent the total or gross volume of palay produced in dry weight during the reference quarter and indicate it in two (2) decimal places on the space provided. If the respondent finds difficulty in determining the gross production from fresh weight into dry weight, consider the responses of the sample households within the barangay to come up with the conversion factor.

# Unit of measure (C17\_LU) File: C1\_Palay Production

### **Overview**

Type: Discrete Format: numeric Width: 2 Decimals: 0

## **Source of information**

Sample respondent

# **Literal question**

Quantity of dry palay produced (14% moisture content) - Unit of measure

### **Interviewer instructions**

Ask the unit of measure used in getting the volume of production in dry weight of the crop, e.g., sack, ganta, kerosene can, etc., and indicate it on the space provided.

# Weight in kilogram per unit of measure (C18\_WLU) File: C1\_Palay Production

### **Overview**

Type: Continuous Format: numeric Width: 10 Decimals: 2

**Source of information**

Sample respondent

### **Literal question**

Quantity of dry palay produced (14% moisture content) - Weight per unit of measure

### **Interviewer instructions**

Ask for the equivalent dry weight in kilogram of palay contained per unit of measure reported. Enter the response in two (2) decimal places on the space provided. If the respondent gives a range of weight, ask for the average equivalent weight per unit of measure used in measuring the farm's harvest.

Valid cases: 0 Invalid: 0

Valid cases: 0 Invalid: 0

# Month planted (C19\_MOP) File: C1\_Palay Production

# **Overview**

Type: Discrete Format: numeric Width: 2 Decimals: 0

# **Source of information**

Sample respondent

# **Literal question**

Month planted

# **Post question**

(Encircle code)

### **Interviewer instructions**

Ask for the specific month of planting of the harvested crop and encircle its code on the space provided. If plantings were not done within the same month, use the major-portion concept.

For April Round

- 8 August
- 9 September
- 10 October
- 11 November
- 12 December

For July Round

- 11 November
- 12 December
- 1 January 2 - February
- 3 March

For October Round

- 2 February
- 3 March
- 4 April
- 5 May
- 6 June

For January Round

- 5 May
- 6 June
- 7 July
- 8 August
- 9 September

# Area planted (C110\_APLTD) File: C1\_Palay Production

# **Overview**

Type: Continuous Format: numeric Width: 11 Decimals: 4 **Source of information** Sample respondent

### **Literal question**

Area planted (ha)

**Interviewer instructions**

Valid cases: 0 Invalid: 0

# Area planted (C110\_APLTD) File: C1\_Palay Production

Record in hectare and in four (4) decimal places the area planted to the harvested crop.

If the respondent cannot give at once the required area, explain to him that the figure being asked for is only the area planted to palay that was harvested during the reference quarter. If he still finds difficulty in giving the required answer, resort to deeper probing by asking questions on farm activities paid on per-hectare basis such as tractor fee. Another option is to ask for the quantity of seeds used and the planting method to derive the area accordingly. Again, this derivation technique can be done only by the SR in consultation with the Field supervisor. Try to confirm from the respondent if he finds the result within the acceptable range.

# Code of palay variety planted (C111 VARIETY CDE) File: C1\_Palay Production

# **Overview**

Type: Discrete Format: numeric Width: 4 Decimals: 0

Valid cases: 0 Invalid: 0

> Valid cases: 0 Invalid: 0

## **Source of information**

Updated List of NSIC Registered Rice Varieties

**Literal question**

Palay variety code

**Interviewer instructions**

Refer to the Updated List of NSIC Registered Rice Varieties for the variety code.

# Name of palay variety planted (C111B\_VARIETY\_NAME) File: C1\_Palay Production

## **Overview**

Type: Discrete Format: character Width: 20

# **Source of information**

Sample respondent

**Literal question**

Name of the variety planted

# **Post question**

(Specify local and commercial name)

## **Interviewer instructions**

Ask the respondent about the variety of palay planted. Specify the local or commercial name and indicate on the space provided.

# Method of crop establishment (C112\_METHOD) File: C1\_Palay Production

# **Overview**

Type: Discrete Format: numeric Width: 1 Decimals: 0 **Description**

# Method of crop establishment (C112\_METHOD) File: C1\_Palay Production

There are two pre-coded methods provided in the questionnaire as follows:

Code 1 - Transplanting method (Lipat-tanim) - This is a method of crop establishment wherein germinated seeds are broadcasted on seedbed. They are being transplanted as young seedlings of 5 to 30 days old, either at random or in straight rows on paddies.

Code 2 - Direct seeding - This could either be in dry seeding or wet seeding method. In dry seeding, seeds are drilled either along furrows or contours in the field, while in wet seeding (Sabog-tanim), germinated seeds are broadcasted uniformly to the prepared paddies.

## **Source of information**

Sample respondent

### **Literal question**

Method of crop establishment

### **Post question**

(Encircle code)

### **Interviewer instructions**

Ask the respondent on the method how the crop was established. There are two pre-coded methods provided in the questionnaire which are transplanting and direct seeding. If both methods were used, apply the major-portion concept.

# Quantity of seeds used (No. of units) (C113\_STNLU) File: C1\_Palay Production

## **Overview**

Type: Continuous Format: numeric Width: 8 Decimals: 2

## Valid cases: 0 Invalid: 0

# **Description**

These items are intended to determine the amount of seeds transplanted/direct seeded corresponding to the harvested crop.

# **Source of information**

Sample respondent

## **Literal question**

Quantity of seeds used - Total number of units

### **Interviewer instructions**

Ask for the total volume of seeds used in all parcels that were harvested during the reference period and enter the response in two (2) decimal places on the space provided.

# Unit of measure (C114\_SLU) File: C1\_Palay Production

## **Overview**

Type: Discrete Format: numeric Width: 2 Decimals: 0

## **Description**

This refers to the unit of measure used in quantifying the volume of seeds transplanted/directly seeded.

### **Source of information**

Sample respondent

**Literal question**

# Unit of measure (C114\_SLU) File: C1\_Palay Production

Quantity of seeds used - Unit of measure

### **Interviewer instructions**

Ask for the unit of measure used in quantifying the volume of seeds transplanted/directly seeded in all parcels that were harvested during the reference period and enter the response on the space provided.

# Weight in kilogram per unit of measure (C115\_SWLU) File: C1\_Palay Production

### **Overview**

Type: Continuous Format: numeric Width: 8 Decimals: 2

Valid cases: 0 Invalid: 0

# **Source of information**

# Sample respondent

# **Literal question**

Quantity of seeds used- Weight per unit of measure (kg)

### **Interviewer instructions**

Ask for the average weight per unit of measure of seeds used in kilogram. Entries must be in two (2) decimal places. Farmers who bought seeds tend to identify the type and weight of seeds used through Tagging. It is a system in classifying the seeds using various colors by the seed dealers. Examples are:

Foundation seeds - Red tag - 40 kilograms Registered seeds - Green tag - 40 kilograms Certified seeds - Blue tag - 40 kilograms Hybrid seeds - 15-20 kilograms

# Type of irrigation facility (C116\_IRIGFAC) File: C1\_Palay Production

## **Overview**

Type: Discrete Format: numeric Width: 2 Decimals: 0

Valid cases: 0 Invalid: 0

**Description**

# Type of irrigation facility (C116\_IRIGFAC) File: C1\_Palay Production

The types of irrigation facilities are enumerated at the bottom of the questionnaire as follows:

Code 01 - NIS (National Irrigation System) - A government irrigation system built or constructed and managed by the National Irrigation Administration (NIA) to provide continuous supply of water for agricultural purposes to farmers in exchange for a fee.

Code 02 - CIS - NIA assisted Code 03 - CIS - LGU (Local Government Unit) assisted Code 04 - CIS - Private

CIS (Communal Irrigation System) - Irrigation facilities constructed by the NIA and turned over to Irrigators Associations (IA) upon completion. Operation and maintenance become the responsibility of the IAs which in turn collects direct operating cost of the project from farmer members.

Code 05 - SWIP/SFR (Non-NIA ) Code 06 - SWIP/SFR (NIA)

SWIP (Small Water Impounding Project) - A structure constructed across a narrow depression or valley developed as a reservoir that holds-back water and that store rainfall and run-off during the rainy season. Its structural height does not exceed 30 meters and has a volume storage not exceeding 50 million cubic meters. The average service area of SWIP is about 60 hectares (25-150 hectares).

SFR (Small Farm Reservoir) - A small version of SWIP and is designed to collect and store rainfall and run-off for use in a single farm. It has a reservoir area of about 300-5,000 square meters and can serve 0.50 - 1.00 hectare. The embankment height above ground level is 4 meters and below. It can easily be constructed by usual manual digging or through a bulldozer. Irrigation is done with the use of a PVC siphon pipes or pumps.

Code 07 - Pump (Non-NIA) Code 08 - Pump (NIA)

Pumps (STW or Shallow Tube Well, open source pump) - An irrigation device provided personally by the operator for his/her farm's irrigation needs. It could be rented, borrowed or owned by him or any other member of his/her household

Code 09 - SDD (Small Diversion Dam) - A channel and supporting ridge constructed across the slope to collect and divert run-off. The purpose of this practice is to divert excess surface water from one area for use or safe disposal.

Code 10 - Others (specify) - Includes those not previously classified.

**Source of information**

Sample respondent

# **Literal question**

Irrigation system - Type of irrigation facility

**Post question**

(Indicate code)

## **Interviewer instructions**

Ask for the major type of irrigation facility that covers the palay farm and indicate the appropriate code.

Items on irrigation system solicit information on irrigation for type 1 ecosystem (irrigated) only and should be SKIPPED if the harvested crop is either rainfed or upland.

# Other irrigation facilities (C116B\_OTHER\_IRRIG) File: C1\_Palay Production

## **Overview**

Type: Discrete Format: character Width: 20

Valid cases: 0 Invalid: 0

**Source of information**

Sample respondent

# Other irrigation facilities (C116B\_OTHER\_IRRIG) File: C1\_Palay Production

# **Literal question**

Irrigation system - Other irrigation facilities

### **Post question**

(Specify)

## **Interviewer instructions**

Include those irrigation facilities not previously classified.

# Screening question if the area was actually irrigated (C117\_YNIRRIG) File: C1\_Palay Production

# **Overview**

Type: Discrete Format: numeric Width: 1 Decimals: 0

### **Source of information**

Sample respondent

### **Literal question**

Irrigation system - Was the area actually irrigated?

### **Post question**

(Encircle code)

### **Interviewer instructions**

Ask the respondent if the area was actually irrigated during the period and encircle the appropriate response, Code 1 for YES and Code 0 for NO. For NO reply, skip item 18 and go to C2.

# Adequacy of irrigation water (C118\_ADEQ) File: C1\_Palay Production

## **Overview**

Type: Discrete Format: numeric Width: 1 Decimals: 0

# **Source of information**

Sample respondent

# **Literal question**

Irrigation system - Adequacy of irrigation water

### **Post question**

(Encircle code)

### **Interviewer instructions**

Ask the respondent's opinion on the supply level of irrigation water availed from the system and encircle the appropriate response, Code 1 for adequate or Code 2 for inadequate.

Valid cases: 0 Invalid: 0

# Survey Month (SVYMO) File: C2\_Fertilizer Usage

# **Overview**

Type: Discrete Format: numeric Width: 2 Decimals: 0

# Survey Year (SVYEAR) File: C2\_Fertilizer Usage

# **Overview**

Type: Discrete Format: numeric Width: 4 Decimals: 0

# Region (REG) File: C2\_Fertilizer Usage

# **Overview**

Type: Discrete Format: numeric Width: 2 Decimals: 0 **Source of information** List of samples **Literal question** Region **Interviewer instructions**

Copy from the list of samples the name and code for the region.

# Province (PROV) File: C2\_Fertilizer Usage

# **Overview**

Type: Discrete Format: numeric Width: 2 Decimals: 0

# **Source of information**

List of samples

# **Literal question**

Province

# **Interviewer instructions**

Copy from the list of samples the name and code for the province.

# Municipality (MUN) File: C2\_Fertilizer Usage

Valid cases: 0 Invalid: 0

Valid cases: 0 Invalid: 0

Valid cases: 0 Invalid: 0

# Municipality (MUN) File: C2\_Fertilizer Usage

# **Overview**

Type: Discrete Format: numeric Width: 2 Decimals: 0

# **Source of information**

List of samples

# **Literal question**

Municipality

# **Interviewer instructions**

Copy from the list of samples the name and code for the municipality.

# Barangay (BGY) File: C2\_Fertilizer Usage

# **Overview**

Type: Discrete Format: numeric Width: 3 Decimals: 0

# **Source of information**

List of samples

**Literal question**

Barangay

# **Interviewer instructions**

Copy from the list of samples the name and code for the barangay.

# Stratum (STRAT) File: C2\_Fertilizer Usage

# **Overview**

Type: Discrete Format: numeric Width: 2 Decimals: 0

# **Source of information**

List of samples

**Literal question** Stratum

# **Interviewer instructions**

Copy the corresponding stratum from the list of samples.

# Replicate (REPLI) File: C2\_Fertilizer Usage

# **Overview**

Valid cases: 0 Invalid: 0

Valid cases: 0 Invalid: 0

# Replicate (REPLI) File: C2\_Fertilizer Usage

Type: Discrete Format: numeric Width: 2 Decimals: 0

**Source of information** List of samples **Literal question** Replicate **Interviewer instructions**

Copy the replicate number from the list of samples.

# Household weight (A7\_HHWGT) File: C2\_Fertilizer Usage

# **Overview**

Type: Continuous Format: numeric Width: 9 Decimals: 0 **Source of information**

List of samples

**Literal question**

Household weight

# **Interviewer instructions**

Copy from the list of samples the household weight. Enter the household weight in 6 decimal places.

# Household code - Enumeration Area (EA) File: C2\_Fertilizer Usage

## **Overview**

Type: Discrete Format: numeric Width: 2 Decimals: 0

# **Source of information**

List of samples

**Literal question** Household code (Enumeration Area)

## **Interviewer instructions**

The first 2 digits in the 5 digit household code of the sample household, represents the enumeration area (EA). From the list of samples, enter the corresponding EA code. The EA code is separated from the PSA-assigned code by a dash (-).

# Household code - Household Serial Number (HSN) File: C2\_Fertilizer Usage

## **Overview**

Valid cases: 0 Invalid: 0

> Valid cases: 0 Invalid: 0

# Household code - Household Serial Number (HSN) File: C2\_Fertilizer Usage

Type: Discrete Format: numeric Width: 3 Decimals: 0

Valid cases: 0 Invalid: 0

**Source of information** List of samples **Literal question** Household code (Household Serial Number) **Interviewer instructions**

Enter the last 3 digits in the 5-digit household code of the sample household.

# Screening question if the area harvested was applied with fertilizer (C21\_APPLY) File: C2\_Fertilizer Usage

Valid cases: 0 Invalid: 0

# **Overview**

Type: Discrete Format: numeric Width: 1 Decimals: 0

# **Source of information**

Sample respondent

**Literal question**

Did you apply fertilizer?

**Post question**

(Indicate code)

## **Interviewer instructions**

Ask if any portion of the area planted and was harvested during the quarter was applied with fertilizer. For a YES response, meaning applied, indicate Code 1 and ask the succeeding items. Otherwise, indicate Code 0 and proceed to SUB-BLOCK C3.

# Type of ecosystem (C201\_ECOSYS) File: C2\_Fertilizer Usage

## **Overview**

Type: Discrete Format: numeric Width: 1 Decimals: 0 **Source of information** Sample respondent **Literal question** Type of ecosystem **Interviewer instructions** Indicate the code of ecosystem. Valid cases: 0 Invalid: 0

Area applied with fertilizer (C22\_FERTAREA) File: C2\_Fertilizer Usage

# Area applied with fertilizer (C22\_FERTAREA) File: C2\_Fertilizer Usage

# **Overview**

Type: Continuous Format: numeric Width: 11 Decimals: 4

# **Source of information**

Sample respondent

### **Literal question**

Area applied with fertilizer (ha)

## **Interviewer instructions**

Ask the respondent of the area that was applied with fertilizer. Enter area in hectare and in four (4) decimal places.

# Classification code of first inorganic fertilizer applied (C231A\_FERTCDE1) File: C2\_Fertilizer Usage

## **Overview**

Type: Discrete Format: numeric Width: 4 Decimals: 0

# **Source of information**

List of of fertilizers/codes

## **Interviewer instructions**

Indicate the code of the inorganic fertilizer applied. Refer to the list of fertilizers/codes provided in the coding and editing guidelines.

Valid cases: 0 Invalid: 0

Valid cases: 0 Invalid: 0

# Name of first inorganic fertilizer applied (C231B\_FERTNME1) File: C2\_Fertilizer Usage

## **Overview**

Type: Discrete Format: character Width: 20

## **Source of information**

Sample respondent

### **Literal question**

Name of first inorganic fertilizer applied

### **Interviewer instructions**

This item will gather information on the four (4) most common grades of fertilizer applied in the area that was planted and harvested by the farmer namely: urea, ammonium sulfate, ammonium phosphate and complete.

Four rows are allotted for the most common grade of fertilizer applied. Inquire from the respondent the grade/s of fertilizer used and the NPK composition. Further, indicate the respective quantity applied, in bag of fifty (50) kilograms and in two (2) decimal places. Enter the responses in the appropriate blank spaces provided in row 3.1. In the case of a farmer who applies multiple grades of common inorganic fertilizer, such that the four allotted rows are not sufficient, the SR can utilize the other space/s in Item 4.

# Nitrogen content of first inorganic fertilizer applied (C231C\_NITRO1) File: C2\_Fertilizer Usage

# **Overview**

Type: Discrete Format: numeric Width: 2 Decimals: 0

# **Description**

NPK refers to the elements found in the fertilizer in the form of Nitrogen, Phosphorus and Potassium. Example, urea 46-0-0, 46 stands for Nitrogen, 0 Phosphorous and 0 Potassium; complete 14-14-14, each 14 stands for the three elements.

### **Source of information**

List of fertilizers/codes

### **Literal question**

NPK (Nitrogen (N) composition, , )

## **Interviewer instructions**

Indicate the nitrogen (N) component of the fertilizer applied. Refer to the fertilizers/codes provided in the coding and editing guidelines.

# Phosphorus content of first inorganic fertilizer applied (C231D\_PHOS1) File: C2\_Fertilizer Usage

### **Overview**

Type: Discrete Format: numeric Width: 2 Decimals: 0

Valid cases: 0 Invalid: 0

## **Description**

NPK refers to the elements found in the fertilizer in the form of Nitrogen, Phosphorus and Potassium. Example, urea 46-0-0, 46 stands for Nitrogen, 0 Phosphorous and 0 Potassium; complete 14-14-14, each 14 stands for the three elements.

### **Source of information**

List of fertilizers/codes

### **Literal question**

NPK ( , Phosporus (P) composition, )

### **Interviewer instructions**

Indicate the phosporus (P) component of the fertilizer applied. Refer to the fertilizers/codes provided in the coding and editing guidelines.

# Potassium content of first inorganic fertilizer applied (C231E\_POTAS1) File: C2\_Fertilizer Usage

### **Overview**

Type: Discrete Format: numeric Width: 2 Decimals: 0

Valid cases: 0 Invalid: 0

## **Description**

NPK refers to the elements found in the fertilizer in the form of Nitrogen, Phosphorus and Potassium. Example, urea 46-0-0, 46 stands for Nitrogen, 0 Phosphorous and 0 Potassium; complete 14-14-14, each 14 stands for the three elements.

# **Source of information**

List of fertilizers/codes

# Potassium content of first inorganic fertilizer applied (C231E\_POTAS1) File: C2\_Fertilizer Usage

# **Literal question**

NPK ( , , Potassium (K) composition)

### **Interviewer instructions**

Indicate the potassium (K) component of the fertilizer applied. Refer to the fertilizers/codes provided in the coding and editing guidelines.

# Quantity of first inorganic fertilizer applied (C231F\_QTY1) File: C2\_Fertilizer Usage

### **Overview**

Type: Continuous Format: numeric Width: 8 Decimals: 2

**Source of information**

Sample respondent

# **Literal question**

Quantity of inorganic fertilizer applied in bag of 50 kg

### **Interviewer instructions**

Indicate the respective quantity applied, in bag of fifty (50) kilograms and in two (2) decimal places. In the case of a farmer who applies multiple grades of common inorganic fertilizer, such that the four allotted rows are not sufficient, the SR can utilize the other space/s in Item 4.

# Classification code of second inorganic fertilizer applied (C232A\_FERTCDE2) File: C2\_Fertilizer Usage

## **Overview**

Type: Discrete Format: numeric Width: 4 Decimals: 0

Valid cases: 0 Invalid: 0

Valid cases: 0 Invalid: 0

## **Source of information**

List of of fertilizers/codes

### **Interviewer instructions**

Indicate the code of the inorganic fertilizer applied. Refer to the list of fertilizers/codes provided in the coding and editing guidelines.

# Name of second inorganic fertilizer applied (C232B\_FERTNME2) File: C2\_Fertilizer Usage

### **Overview**

Type: Discrete Format: character Width: 20

### **Source of information**

Sample respondent

### **Literal question**

# Name of second inorganic fertilizer applied (C232B\_FERTNME2) File: C2\_Fertilizer Usage

Name of second inorganic fertilizer applied

### **Interviewer instructions**

This item will gather information on the four (4) most common grades of fertilizer applied in the area that was planted and harvested by the farmer namely: urea, ammonium sulfate, ammonium phosphate and complete.

Four rows are allotted for the most common grade of fertilizer applied. Inquire from the respondent the grade/s of fertilizer used and the NPK composition. Further, indicate the respective quantity applied, in bag of fifty (50) kilograms and in two (2) decimal places. Enter the responses in the appropriate blank spaces provided in row 3.2. In the case of a farmer who applies multiple grades of common inorganic fertilizer, such that the four allotted rows are not sufficient, the CDC can utilize the other space/s in Item 4.

# Nitrogen content of second inorganic fertilizer applied (C232C\_NITRO2) File: C2\_Fertilizer Usage

## **Overview**

Type: Discrete Format: numeric Width: 2 Decimals: 0

Valid cases: 0 Invalid: 0

## **Description**

NPK refers to the elements found in the fertilizer in the form of Nitrogen, Phosphorus and Potassium. Example, urea 46-0-0, 46 stands for Nitrogen, 0 Phosphorous and 0 Potassium; complete 14-14-14, each 14 stands for the three elements.

## **Source of information**

List of fertilizers/codes

## **Literal question**

NPK (Nitrogen (N) composition, , )

## **Interviewer instructions**

Indicate the nitrogen (N) component of the fertilizer applied. Refer to the fertilizers/codes provided in the coding and editing guidelines.

# Phosphorus content of second inorganic fertilizer applied (C232D\_PHOS2) File: C2\_Fertilizer Usage

### **Overview**

Type: Discrete Format: numeric Width: 2 Decimals: 0

Valid cases: 0 Invalid: 0

### **Description**

NPK refers to the elements found in the fertilizer in the form of Nitrogen, Phosphorus and Potassium. Example, urea 46-0-0, 46 stands for Nitrogen, 0 Phosphorous and 0 Potassium; complete 14-14-14, each 14 stands for the three elements.

### **Source of information**

List of fertilizers/codes

### **Literal question**

NPK (\_,Phosporus (P) composition,\_)

### **Interviewer instructions**

Indicate the phosporus (P) component of the fertilizer applied. Refer to the fertilizers/codes provided in the coding and editing guidelines.

# Potassium content of second inorganic fertilizer applied (C232E\_POTAS2) File: C2\_Fertilizer Usage

# **Overview**

Type: Discrete Format: numeric Width: 2 Decimals: 0

# **Description**

NPK refers to the elements found in the fertilizer in the form of Nitrogen, Phosphorus and Potassium. Example, urea 46-0-0, 46 stands for Nitrogen, 0 Phosphorous and 0 Potassium; complete 14-14-14, each 14 stands for the three elements.

## **Source of information**

List of fertilizers/codes

# **Literal question**

NPK ( , , Potassium (K) composition)

# **Interviewer instructions**

Indicate the potassium (K) component of the fertilizer applied. Refer to the fertilizers/codes provided in the coding and editing guidelines.

# Quantity of second inorganic fertilizer applied (C232F\_QTY2) File: C2\_Fertilizer Usage

### **Overview**

Type: Continuous Format: numeric Width: 8 Decimals: 2

#### Valid cases: 0 Invalid: 0

Valid cases: 0 Invalid: 0

## **Source of information**

Sample respondent

## **Literal question**

Quantity of inorganic fertilizer applied in bag of 50 kg

## **Interviewer instructions**

Indicate the respective quantity applied, in bag of fifty (50) kilograms and in two (2) decimal places. In the case of a farmer who applies multiple grades of common inorganic fertilizer, such that the four allotted rows are not sufficient, the SR can utilize the other space/s in Item 4.

# Classification code of third inorganic fertilizer applied (C233A\_FERTCDE3) File: C2\_Fertilizer Usage

### **Overview**

Type: Discrete Format: numeric Width: 4 Decimals: 0

**Source of information**

List of of fertilizers/codes

# **Interviewer instructions**

Indicate the code of the inorganic fertilizer applied. Refer to the list of fertilizers/codes provided in the coding and editing guidelines.

# Name of third inorganic fertilizer applied (C233B\_FERTNME3) File: C2\_Fertilizer Usage

# **Overview**

Type: Discrete Format: character Width: 20

# **Source of information**

Sample respondent

### **Literal question**

Name of third inorganic fertilizer applied

### **Interviewer instructions**

This item will gather information on the four (4) most common grades of fertilizer applied in the area that was planted and harvested by the farmer namely: urea, ammonium sulfate, ammonium phosphate and complete.

Four rows are allotted for the most common grade of fertilizer applied. Inquire from the respondent the grade/s of fertilizer used and the NPK composition. Further, indicate the respective quantity applied, in bag of fifty (50) kilograms and in two (2) decimal places. Enter the responses in the appropriate blank spaces provided in row 3.3. In the case of a farmer who applies multiple grades of common inorganic fertilizer, such that the four allotted rows are not sufficient, the CDC can utilize the other space/s in Item 4.

# Nitrogen content of third inorganic fertilizer applied (C233C\_NITRO3) File: C2\_Fertilizer Usage

## **Overview**

Type: Discrete Format: numeric Width: 2 Decimals: 0

Valid cases: 0 Invalid: 0

## **Description**

NPK refers to the elements found in the fertilizer in the form of Nitrogen, Phosphorus and Potassium. Example, urea 46-0-0, 46 stands for Nitrogen, 0 Phosphorous and 0 Potassium; complete 14-14-14, each 14 stands for the three elements.

## **Source of information**

List of fertilizers/codes

## **Literal question**

NPK (Nitrogen (N) composition, , )

## **Interviewer instructions**

Indicate the nitrogen (N) component of the fertilizer applied. Refer to the fertilizers/codes provided in the coding and editing guidelines.

# Phosphorus content of third inorganic fertilizer applied (C233D\_PHOS3) File: C2\_Fertilizer Usage

## **Overview**

Type: Discrete Format: numeric Width: 2 Decimals: 0

Valid cases: 0 Invalid: 0

## **Description**

NPK refers to the elements found in the fertilizer in the form of Nitrogen, Phosphorus and Potassium. Example, urea 46-0-0, 46 stands for Nitrogen, 0 Phosphorous and 0 Potassium; complete 14-14-14, each 14 stands for the three elements.

### **Source of information**

List of fertilizers/codes

# Phosphorus content of third inorganic fertilizer applied (C233D\_PHOS3) File: C2\_Fertilizer Usage

# **Literal question**

NPK ( , Phosporus (P) composition, )

### **Interviewer instructions**

Indicate the phosporus (P) component of the fertilizer applied. Refer to the fertilizers/codes provided in the coding and editing guidelines.

# Potassium content of third inorganic fertilizer applied (C233E\_POTAS3) File: C2\_Fertilizer Usage

### **Overview**

Type: Discrete Format: numeric Width: 2 Decimals: 0

Valid cases: 0 Invalid: 0

### **Description**

NPK refers to the elements found in the fertilizer in the form of Nitrogen, Phosphorus and Potassium. Example, urea 46-0-0, 46 stands for Nitrogen, 0 Phosphorous and 0 Potassium; complete 14-14-14, each 14 stands for the three elements.

### **Source of information**

List of fertilizers/codes

### **Literal question**

NPK (, , Potassium (K) composition)

### **Interviewer instructions**

Indicate the potassium (K) component of the fertilizer applied. Refer to the fertilizers/codes provided in the coding and editing guidelines.

# Quantity of third inorganic fertilizer applied (C233F\_QTY3) File: C2\_Fertilizer Usage

### **Overview**

Type: Continuous Format: numeric Width: 8 Decimals: 2

# **Source of information**

Sample respondent

# **Literal question**

Quantity of inorganic fertilizer applied in bag of 50 kg

# **Interviewer instructions**

Indicate the respective quantity applied, in bag of fifty (50) kilograms and in two (2) decimal places. In the case of a farmer who applies multiple grades of common inorganic fertilizer, such that the four allotted rows are not sufficient, the SR can utilize the other space/s in Item 4.

# Classification code of fourth inorganic fertilizer applied (C234A\_FERTCDE4) File: C2\_Fertilizer Usage

# Classification code of fourth inorganic fertilizer applied (C234A\_FERTCDE4) File: C2\_Fertilizer Usage

# **Overview**

Type: Discrete Format: numeric Width: 4 Decimals: 0

# **Source of information**

List of of fertilizers/codes

### **Interviewer instructions**

Indicate the code of the inorganic fertilizer applied. Refer to the list of fertilizers/codes provided in the coding and editing guidelines.

# Name of fourth inorganic fertilizer applied (C234B\_FERTNME4) File: C2\_Fertilizer Usage

# **Overview**

Type: Discrete Format: character Width: 20

# **Source of information**

Sample respondent

# **Literal question**

Name of fourth inorganic fertilizer applied

## **Interviewer instructions**

This item will gather information on the four (4) most common grades of fertilizer applied in the area that was planted and harvested by the farmer namely: urea, ammonium sulfate, ammonium phosphate and complete.

Four rows are allotted for the most common grade of fertilizer applied. Inquire from the respondent the grade/s of fertilizer used and the NPK composition. Further, indicate the respective quantity applied, in bag of fifty (50) kilograms and in two (2) decimal places. Enter the responses in the appropriate blank spaces provided in row 3.4. In the case of a farmer who applies multiple grades of common inorganic fertilizer, such that the four allotted rows are not sufficient, the CDC can utilize the other space/s in Item 4.

# Nitrogen content of fourth inorganic fertilizer applied (C234C\_NITRO4) File: C2\_Fertilizer Usage

## **Overview**

Type: Discrete Format: numeric Width: 2 Decimals: 0

Valid cases: 0 Invalid: 0

# **Description**

NPK refers to the elements found in the fertilizer in the form of Nitrogen, Phosphorus and Potassium. Example, urea 46-0-0, 46 stands for Nitrogen, 0 Phosphorous and 0 Potassium; complete 14-14-14, each 14 stands for the three elements.

# **Source of information**

List of fertilizers/codes

# **Literal question**

NPK (Nitrogen (N) composition, , ) **Interviewer instructions**

Valid cases: 0 Invalid: 0

# Nitrogen content of fourth inorganic fertilizer applied (C234C\_NITRO4)

# File: C2\_Fertilizer Usage

Indicate the nitrogen (N) component of the fertilizer applied. Refer to the fertilizers/codes provided in the coding and editing guidelines.

# Phosphorus content of fourth inorganic fertilizer applied (C233D\_PHOS4) File: C2\_Fertilizer Usage

# **Overview**

Type: Discrete Format: numeric Width: 2 Decimals: 0

Valid cases: 0 Invalid: 0

# **Description**

NPK refers to the elements found in the fertilizer in the form of Nitrogen, Phosphorus and Potassium. Example, urea 46-0-0, 46 stands for Nitrogen, 0 Phosphorous and 0 Potassium; complete 14-14-14, each 14 stands for the three elements.

## **Source of information**

List of fertilizers/codes

## **Literal question**

NPK (\_,Phosporus (P) composition,\_)

### **Interviewer instructions**

Indicate the phosporus (P) component of the fertilizer applied. Refer to the fertilizers/codes provided in the coding and editing guidelines.

# Potassium content of fourth inorganic fertilizer applied (C234E\_POTAS4) File: C2\_Fertilizer Usage

## **Overview**

Type: Discrete Format: numeric Width: 2 Decimals: 0

Valid cases: 0 Invalid: 0

# **Description**

NPK refers to the elements found in the fertilizer in the form of Nitrogen, Phosphorus and Potassium. Example, urea 46-0-0, 46 stands for Nitrogen, 0 Phosphorous and 0 Potassium; complete 14-14-14, each 14 stands for the three elements.

## **Source of information**

List of fertilizers/codes

# **Literal question**

NPK (, , Potassium (K) composition)

### **Interviewer instructions**

Indicate the potassium (K) component of the fertilizer applied. Refer to the fertilizers/codes provided in the coding and editing guidelines.

# Quantity of fourth inorganic fertilizer applied (C234F\_QTY4) File: C2\_Fertilizer Usage

**Overview**

# Quantity of fourth inorganic fertilizer applied (C234F\_QTY4) File: C2\_Fertilizer Usage

Type: Continuous Format: numeric Width: 8 Decimals: 2

# **Source of information**

# Sample respondent

**Literal question**

Quantity of inorganic fertilizer applied in bag of 50 kg

# **Interviewer instructions**

Indicate the respective quantity applied, in bag of fifty (50) kilograms and in two (2) decimal places. In the case of a farmer who applies multiple grades of common inorganic fertilizer, such that the four allotted rows are not sufficient, the SR can utilize the other space/s in Item 4.

# Classification code of other inorganic fertilizer applied (solid) (C241A\_INORG\_CDE) File: C2\_Fertilizer Usage

# **Overview**

Type: Discrete Format: numeric Width: 4 Decimals: 0

# **Source of information**

List of of fertilizers/codes

# **Interviewer instructions**

Indicate the code of other inorganic fertilizer applied. Refer to the list of fertilizers/codes provided in the coding and editing guidelines.

# Name of other inorganic fertilizer applied (solid) (C241B\_INORG\_NME) File: C2\_Fertilizer Usage

## **Overview**

Type: Discrete Format: character Width: 20

Valid cases: 0 Invalid: 0

Valid cases: 0 Invalid: 0

## **Source of information**

Sample respondent

**Literal question**

Other inorganic fertilizer applied (Solid) - Product name

# **Interviewer instructions**

# Name of other inorganic fertilizer applied (solid) (C241B\_INORG\_NME) File: C2\_Fertilizer Usage

Ask for the product name and NPK contents of other inorganic fertilizer applied whether in solid or liquid form and enter responses in the respective spaces provided in Item 4.1. Example:

Item 4.1.a. Product name: Crop Giant; Item 4.1.b. Fertilizer grade (NPK): 15-15-30; Item 4.1.c. Total no. of units applied 2. 5 0; Item 4.1.d. Weight per unit (Kg): 50.00

Ask the same information for the liquid type of inorganic fertilizer, e.g.,

Item 4.1.a. Product name: MRG Liquid Fertilizer

Item 4.1.b. Fertilizer grade (NPK): 1.43-0.44-3.79;

Item 4.1.c. Total no. of units applied 1. 5 0;

Item 4.1.d. Volume per unit (liter): 1.000

# Nitrogen content of other inorganic fertilizer applied (solid) (C241C\_INORG\_NITRO) File: C2\_Fertilizer Usage

## **Overview**

Type: Discrete Format: numeric Width: 2 Decimals: 0

Valid cases: 0 Invalid: 0

## **Description**

NPK refers to the elements found in the fertilizer in the form of Nitrogen, Phosphorus and Potassium. Example, urea 46-0-0, 46 stands for Nitrogen, 0 Phosphorous and 0 Potassium; complete 14-14-14, each 14 stands for the three elements.

## **Source of information**

List of fertilizers/codes

# **Literal question**

Fertilizer Grade (NPK) - Nitrogen (N) composition

## **Interviewer instructions**

Indicate the nitrogen (N) component of the fertilizer applied. Refer to the fertilizers/codes provided in the coding and editing guidelines.

# Phosphorus content of other inorganic fertilizer applied (soild) (C241D\_INORG\_PHOS) File: C2\_Fertilizer Usage

### **Overview**

Type: Discrete Format: numeric Width: 2 Decimals: 0

Valid cases: 0 Invalid: 0

# **Description**

NPK refers to the elements found in the fertilizer in the form of Nitrogen, Phosphorus and Potassium. Example, urea 46-0-0, 46 stands for Nitrogen, 0 Phosphorous and 0 Potassium; complete 14-14-14, each 14 stands for the three elements.

## **Source of information**

List of fertilizers/codes

# **Literal question**

Fertilizer Grade (NPK) - Phosporus (P) composition

# Phosphorus content of other inorganic fertilizer applied (soild) (C241D\_INORG\_PHOS) File: C2\_Fertilizer Usage

# **Interviewer instructions**

Indicate the phosporus (P) component of the fertilizer applied. Refer to the fertilizers/codes provided in the coding and editing guidelines.

# Potassium content of other inorganic fertilizer applied (solid) (C241E\_INORG\_POTAS) File: C2\_Fertilizer Usage

## **Overview**

Type: Discrete Format: numeric Width: 2 Decimals: 0

Valid cases: 0 Invalid: 0

> Valid cases: 0 Invalid: 0

## **Description**

NPK refers to the elements found in the fertilizer in the form of Nitrogen, Phosphorus and Potassium. Example, urea 46-0-0, 46 stands for Nitrogen, 0 Phosphorous and 0 Potassium; complete 14-14-14, each 14 stands for the three elements.

# **Source of information**

List of fertilizers/codes

### **Literal question**

Fertilizer Grade (NPK) - Potassium (K) composition

### **Interviewer instructions**

Indicate the potassium (K) component of the fertilizer applied. Refer to the fertilizers/codes provided in the coding and editing guidelines.

# Quantity of other inorganic fertilizer applied (solid) (C241F\_INORG\_QTY) File: C2\_Fertilizer Usage

### **Overview**

Type: Continuous Format: numeric Width: 8 Decimals: 2

### **Source of information**

Sample respondent

### **Literal question**

Other inorganic fertilizer applied (Solid) - Total Number of units applied

### **Interviewer instructions**

Ask for the total number of units applied. Indicate responses in two (2) decimal places.

# Weight in kilogram per unit of measure (C241G\_INORG\_WLU) File: C2\_Fertilizer Usage

**Overview**
# Weight in kilogram per unit of measure (C241G\_INORG\_WLU) File: C2\_Fertilizer Usage

Type: Continuous Format: numeric Width: 8 Decimals: 3

### **Source of information**

## Sample respondent

**Literal question**

Other inorganic fertilizer applied (Solid) - Weight per unit (kg)

### **Interviewer instructions**

Ask for the unit of measure and the weight in kilogram per unit. Indicate responses in two (2) decimal places of weight per unit.

# Classification code of other inorganic fertilizer applied (liquid) (C242A\_INORG\_CDE) File: C2\_Fertilizer Usage

### **Overview**

Type: Discrete Format: numeric Width: 4 Decimals: 0

#### **Source of information**

List of of fertilizers/codes

### **Interviewer instructions**

Indicate the code of other inorganic fertilizer applied. Refer to the list of fertilizers/codes provided in the coding and editing guidelines.

# Name of other inorganic fertilizer applied (liquid) (C242B\_INORG\_NME) File: C2\_Fertilizer Usage

#### **Overview**

Type: Discrete Format: character Width: 20

### **Source of information**

Sample respondent

### **Literal question**

Other inorganic fertilizer applied (Liquid) - Product name **Interviewer instructions**

Valid cases: 0 Invalid: 0

Valid cases: 0 Invalid: 0

# Name of other inorganic fertilizer applied (liquid) (C242B\_INORG\_NME) File: C2\_Fertilizer Usage

Ask for the product name and NPK contents of other inorganic fertilizer applied whether in solid or liquid form and enter responses in the respective spaces provided in Item 4.2. Example:

Item 4.1.a. Product name: Crop Giant; Item 4.1.b. Fertilizer grade (NPK): 15-15-30; Item 4.1.c. Total no. of units applied 2. 5 0; Item 4.1.d. Weight per unit (Kg): 50.00

Ask the same information for the liquid type of inorganic fertilizer, e.g.,

Item 4.1.a. Product name: MRG Liquid Fertilizer

Item 4.1.b. Fertilizer grade (NPK): 1.43-0.44-3.79;

Item 4.1.c. Total no. of units applied 1. 5 0;

Item 4.1.d. Volume per unit (liter): 1.000

# Nitrogen content of other inorganic fertilizer applied (liquid) (C242C\_INORG\_NITRO) File: C2\_Fertilizer Usage

### **Overview**

Type: Discrete Format: numeric Width: 2 Decimals: 0

## **Source of information**

List of fertilizers/codes

#### **Literal question**

Fertilizer Grade (NPK) - Nitrogen (N) composition

#### **Interviewer instructions**

Indicate the nitrogen (N) component of the fertilizer applied. Refer to the fertilizers/codes provided in the coding and editing guidelines.

# Phosphorus content of other inorganic fertilizer applied (liquid) (C242D\_INORG\_PHOS) File: C2\_Fertilizer Usage

#### **Overview**

Type: Discrete Format: numeric Width: 2 Decimals: 0

Valid cases: 0 Invalid: 0

Valid cases: 0 Invalid: 0

**Source of information**

## List of fertilizers/codes

**Literal question**

Fertilizer Grade (NPK) - Phosporus (P) composition

#### **Interviewer instructions**

Indicate the phosporus (P) component of the fertilizer applied. Refer to the fertilizers/codes provided in the coding and editing guidelines.

# Potassium content of other inorganic fertilizer applied (liquid) (C242E\_INORG\_POTAS) File: C2\_Fertilizer Usage

## **Overview**

Type: Discrete Format: numeric Width: 2 Decimals: 0

## **Source of information**

List of fertilizers/codes

### **Literal question**

Fertilizer Grade (NPK) - Potassium (K) composition

## **Interviewer instructions**

Indicate the potassium (K) component of the fertilizer applied. Refer to the fertilizers/codes provided in the coding and editing guidelines.

# Quantity of other inorganic fertilizer applied (liquid) (C242F\_INORG\_QTY) File: C2\_Fertilizer Usage

### **Overview**

Type: Continuous Format: numeric Width: 8 Decimals: 2

### **Source of information**

Sample respondent

#### **Literal question**

Other inorganic fertilizer applied (Liquid) - Total Number of units applied

## **Interviewer instructions**

Ask for the total number of units applied. Indicate responses in two (2) decimal places.

# Volume in liter per unit of measure (C242G\_INORG\_VOL) File: C2\_Fertilizer Usage

### **Overview**

Type: Continuous Format: numeric Width: 8 Decimals: 3

#### **Source of information**

Sample respondent

### **Literal question**

Other inorganic fertilizer applied (Liquid) - Volume per unit (liter)

### **Interviewer instructions**

Ask for the unit of measure and the volume in liter per unit. Indicate responses in three (3) decimal places.

Valid cases: 0 Invalid: 0

Valid cases: 0 Invalid: 0

# Classification code of organic fertilizer applied (solid) (C251A\_ORG\_CDE) File: C2\_Fertilizer Usage

### **Overview**

Type: Discrete Format: numeric Width: 4 Decimals: 0

### **Source of information**

List of of fertilizers/codes

#### **Interviewer instructions**

Indicate the code of the organic fertilizer applied. Refer to the list of fertilizers/codes provided in the coding and editing guidelines.

# Name of organic fertilizer applied (solid) (C251B\_ORG\_NME) File: C2\_Fertilizer Usage

#### **Overview**

Type: Discrete Format: character Width: 20

### **Source of information**

Sample respondent

#### **Literal question**

Other organic fertilizer applied (Solid) - Product name

#### **Interviewer instructions**

Ask for the product name of organic fertilizer applied including solid or liquid type. Examples are Green Leaves organic fertilizer (1.31-3.75-0.94) and Biohero organic fertilizer (1.31-3.0-3.0).

# Nitrogen content of organic fertilizer applied (solid) (C251C\_ORG\_NITRO) File: C2\_Fertilizer Usage

#### **Overview**

Type: Discrete Format: numeric Width: 2 Decimals: 0

#### **Source of information**

List of fertilizers/codes

### **Literal question**

Fertilizer Grade (NPK) - Nitrogen (N) composition

#### **Interviewer instructions**

Indicate the nitrogen (N) component of the fertilizer applied. Refer to the fertilizers/codes provided in the coding and editing guidelines.

# Phosphorus content of organic fertilizer applied (solid) (C251D\_ORG\_PHOS) File: C2\_Fertilizer Usage

Valid cases: 0 Invalid: 0

Valid cases: 0 Invalid: 0

# Phosphorus content of organic fertilizer applied (solid) (C251D\_ORG\_PHOS) File: C2\_Fertilizer Usage

## **Overview**

Type: Discrete Format: numeric Width: 2 Decimals: 0

## **Source of information**

List of fertilizers/codes

### **Literal question**

Fertilizer Grade (NPK) - Phosporus (P) composition

## **Interviewer instructions**

Indicate the phosporus (P) component of the fertilizer applied. Refer to the fertilizers/codes provided in the coding and editing guidelines.

# Potassium content of organic fertilizer applied (solid) (C251E\_ORG\_POTAS) File: C2\_Fertilizer Usage

### **Overview**

Type: Discrete Format: numeric Width: 2 Decimals: 0

### **Source of information**

List of fertilizers/codes

#### **Literal question**

Fertilizer Grade (NPK) - Potassium (K) composition

### **Interviewer instructions**

Indicate the potassium (K) component of the fertilizer applied. Refer to the fertilizers/codes provided in the coding and editing guidelines.

# Quantity of organic fertilizer applied (solid) (C251F\_ORG\_QTY) File: C2\_Fertilizer Usage

#### **Overview**

Type: Continuous Format: numeric Width: 8 Decimals: 2

**Source of information**

Sample respondent

### **Literal question**

Other organic fertilizer applied (Solid) - Total number of units applied

#### **Interviewer instructions**

Ask for the total number of units applied. Indicate responses in two (2) decimal places.

Valid cases: 0 Invalid: 0

Valid cases: 0 Invalid: 0

# Weight in kilogram per unit of measure (C251G\_ORG\_WGT) File: C2\_Fertilizer Usage

### **Overview**

Type: Continuous Format: numeric Width: 8 Decimals: 3

#### **Source of information**

Sample respondent

#### **Literal question**

Other organic fertilizer applied (Solid) - Weight per unit (kg)

#### **Interviewer instructions**

Ask for the unit of measure and the weight in kilogram per unit. Indicate responses in two (2) decimal places of weight per unit.

# Classification code of organic fertilizer applied (liquid) (C252A\_ORG\_CDE) File: C2\_Fertilizer Usage

### **Overview**

Type: Discrete Format: numeric Width: 4 Decimals: 0

Valid cases: 0 Invalid: 0

#### **Source of information**

List of of fertilizers/codes

### **Interviewer instructions**

Indicate the code of the organic fertilizer applied. Refer to the list of fertilizers/codes provided in the coding and editing guidelines.

# Name of organic fertilizer applied (liquid) (C252B\_ORG\_NME) File: C2\_Fertilizer Usage

#### **Overview**

Type: Discrete Format: character Width: 20

Valid cases: 0 Invalid: 0

**Source of information**

### Sample respondent

**Literal question**

Other organic fertilizer applied (Liquid) - Product name

#### **Interviewer instructions**

Ask for the product name of organic fertilizer applied including solid or liquid type. Examples are Green Leaves organic fertilizer (1.31-3.75-0.94) and Biohero organic fertilizer (1.31-3.0-3.0).

# Nitrogen content of organic fertilizer applied (liquid) (C252C\_ORG\_NITRO) File: C2\_Fertilizer Usage

**Overview**

## Nitrogen content of organic fertilizer applied (liquid) (C252C\_ORG\_NITRO) File: C2\_Fertilizer Usage

Type: Discrete Format: numeric Width: 2 Decimals: 0

#### **Source of information**

List of fertilizers/codes

#### **Literal question**

Fertilizer Grade (NPK) - Nitrogen (N) composition

#### **Interviewer instructions**

Indicate the nitrogen (N) component of the fertilizer applied. Refer to the fertilizers/codes provided in the coding and editing guidelines.

# Phosphorus content of organic fertilizer applied (liquid) (C252D\_ORG\_PHOS) File: C2<sup>D</sup>Fertilizer Usage

#### **Overview**

Type: Discrete Format: numeric Width: 2 Decimals: 0

#### **Source of information**

List of fertilizers/codes

#### **Literal question**

Fertilizer Grade (NPK) - Phosporus (P) composition

#### **Interviewer instructions**

Indicate the phosporus (P) component of the fertilizer applied. Refer to the fertilizers/codes provided in the coding and editing guidelines.

# Potassium content of organic fertilizer applied (liquid) (C252E\_ORG\_POTAS) File: C2\_Fertilizer Usage

#### **Overview**

Type: Discrete Format: numeric Width: 2 Decimals: 0

**Source of information**

List of fertilizers/codes

#### **Literal question**

Fertilizer Grade (NPK) - Potassium (K) composition

#### **Interviewer instructions**

Indicate the potassium (K) component of the fertilizer applied. Refer to the fertilizers/codes provided in the coding and editing guidelines.

Valid cases: 0 Invalid: 0

Valid cases: 0 Invalid: 0

# Quantity of organic fertilizer applied (liquid) (C252F\_ORG\_QTY) File: C2\_Fertilizer Usage

### **Overview**

Type: Continuous Format: numeric Width: 8 Decimals: 2

### **Source of information**

Sample respondent

#### **Literal question**

Other organic fertilizer applied (Liquid) - Total number of units applied

#### **Interviewer instructions**

Ask for the total number of units applied. Indicate responses in two (2) decimal places.

# Volume in liter per unit of measure (C252G\_ORG\_VOL) File: C2\_Fertilizer Usage

#### **Overview**

Type: Continuous Format: numeric Width: 8 Decimals: 3

#### **Source of information**

Sample respondent

#### **Literal question**

Other organic fertilizer applied (Liquid) - Volume per unit (liter)

#### **Interviewer instructions**

Ask for the unit of measure and the volume in liter per unit. Indicate responses in three (3) decimal places.

Valid cases: 0 Invalid: 0

# Survey Month (SVYMO) File: C3\_Pesticide Usage

## **Overview**

Type: Discrete Format: numeric Width: 2 Decimals: 0

# Survey Year (SVYEAR) File: C3\_Pesticide Usage

## **Overview**

Type: Discrete Format: numeric Width: 4 Decimals: 0

# Region (REG) File: C3\_Pesticide Usage

## **Overview**

Type: Discrete Format: numeric Width: 2 Decimals: 0 **Source of information** List of samples **Literal question** Region **Interviewer instructions**

Copy from the list of samples the name and code for the region.

# Province (PROV) File: C3\_Pesticide Usage

## **Overview**

Type: Discrete Format: numeric Width: 2 Decimals: 0

## **Source of information**

List of samples

## **Literal question**

Province

## **Interviewer instructions**

Copy from the list of samples the name and code for the province.

# Municipality (MUN) File: C3\_Pesticide Usage

Valid cases: 0 Invalid: 0

Valid cases: 0 Invalid: 0

Valid cases: 0 Invalid: 0

# Municipality (MUN) File: C3\_Pesticide Usage

## **Overview**

Type: Discrete Format: numeric Width: 2 Decimals: 0

### **Source of information**

List of samples

## **Literal question**

Municipality

## **Interviewer instructions**

Copy from the list of samples the name and code for the municipality.

# Barangay (BGY) File: C3\_Pesticide Usage

### **Overview**

Type: Discrete Format: numeric Width: 3 Decimals: 0

### **Source of information**

List of samples

**Literal question**

Barangay

### **Interviewer instructions**

Copy from the list of samples the name and code for the barangay.

# Stratum (STRAT) File: C3\_Pesticide Usage

### **Overview**

Type: Discrete Format: numeric Width: 2 Decimals: 0

## **Source of information**

List of samples

**Literal question** Stratum

## **Interviewer instructions**

Copy the corresponding stratum from the list of samples.

# Replicate (REPLI) File: C3\_Pesticide Usage

### **Overview**

Valid cases: 0 Invalid: 0

Valid cases: 0 Invalid: 0

# Replicate (REPLI) File: C3\_Pesticide Usage

Type: Discrete Format: numeric Width: 2 Decimals: 0

**Source of information** List of samples **Literal question** Replicate **Interviewer instructions**

Copy the replicate number from the list of samples.

# Household weight (A7\_HHWGT) File: C3\_Pesticide Usage

### **Overview**

Type: Continuous Format: numeric Width: 9 Decimals: 0 **Source of information**

### List of samples

**Literal question**

Household weight

### **Interviewer instructions**

Copy from the list of samples the household weight. Enter the household weight in 6 decimal places.

# Enumeration Area (EA) File: C3\_Pesticide Usage

#### **Overview**

Type: Discrete Format: numeric Width: 2 Decimals: 0

### **Source of information**

List of samples

**Literal question** Household code (Enumeration Area)

#### **Interviewer instructions**

The first 2 digits in the 5 digit household code of the sample household, represents the enumeration area (EA). From the list of samples, enter the corresponding EA code. The EA code is separated from the PSA-assigned code by a dash (-).

Household Serial Number (HSN) File: C3\_Pesticide Usage

### **Overview**

Valid cases: 0 Invalid: 0

Valid cases: 0 Invalid: 0

# Household Serial Number (HSN) File: C3\_Pesticide Usage

Type: Discrete Format: numeric Width: 3 Decimals: 0

**Source of information** List of samples **Literal question** Household code (Household Serial Number) **Interviewer instructions**

Enter the last 3 digits in the 5-digit household code of the sample household.

# Screening question for pesticide application on area harvested (C31\_APPLY) File: C3\_Pesticide Usage

### **Overview**

Type: Discrete Format: numeric Width: 1 Decimals: 0

### **Source of information**

Sample respondent

#### **Literal question**

Did you apply pesticide?

### **Post question**

(Indicate code)

#### **Interviewer instructions**

Ask the respondent if any portion of the area planted that was harvested during the quarter was applied with pesticide. For a Yes response, meaning applied, indicate Code 1 and ask the succeeding items. Otherwise, indicate Code 0 and proceed to SUB-BLOCK C4, page 3.

# Type of ecosystem (C301\_ECOSYS) File: C3\_Pesticide Usage

## **Overview**

Type: Discrete Format: numeric Width: 1 Decimals: 0

## **Source of information**

Sample respondent **Literal question**

Type of ecosystem

**Post question**

(Indicate Code)

## **Interviewer instructions**

Indicate the type/swhere the farmer applied pesticide on the harvested area.

Valid cases: 0 Invalid: 0

Valid cases: 0 Invalid: 0

# Area applied with pesticide (C32\_AREA\_APPLIED\_PEST) File: C3\_Pesticide Usage

### **Overview**

Type: Continuous Format: numeric Width: 11 Decimals: 4

### **Source of information**

Sample respondent

#### **Literal question**

Area applied with pesticide (ha)

#### **Interviewer instructions**

Ask the total area that was applied with pesticide . Enter area in hectare and in four (4) decimal places.

# Name of first pesticide applied (C31A\_PESTICIDE\_NME) File: C3\_Pesticide Usage

#### **Overview**

Type: Discrete Format: character Width: 20

### **Description**

Types of pesticides:

Insecticie - refer to chemicals used to control insects. Herbicide - refer to chemicals used to control weeds. Fungicide - refer to chemicals used to control fungi. Rodenticide - refer to chemicals used to control rodents. Molluscicide - refer to chemicals used to control snails. Nematocide - refer to chemicals used to control worms.

#### **Source of information**

Sample respondent

**Literal question** Pesticide applied - Name of pesticide1

#### **Interviewer instructions**

Ask the name of pesticide applied in the harvested area.

# Classification code of first pesticide applied (C31B\_CLASSIFICATION) File: C3\_Pesticide Usage

Valid cases: 0 Invalid: 0

#### **Overview**

Type: Discrete Format: numeric Width: 1 Decimals: 0

**Source of information**

Updated List of Pesticide and Codes

### **Literal question**

Pesticide Classification

#### **Interviewer instructions**

Ask the type of pesticide applied in the harvested area and indicate code in the space provided.

Valid cases: 0 Invalid: 0

# Classification code of first (other) pesticide applied (C31B1\_OTHER\_CLASSIFICATION) File: C3\_Pesticide Usage

### **Overview**

Type: Discrete Format: character Width: 20

### **Source of information**

Updated List of Pesticide and Codes

#### **Literal question**

Pesticide Classification (Others)

**Post question**

(Specify)

#### **Interviewer instructions**

Ask the type of pesticide applied in the harvested area and indicate code in the space provided.

# Quantity of first pesticide applied (C31C\_QTY) File: C3\_Pesticide Usage

#### **Overview**

Type: Continuous Format: numeric Width: 8 Decimals: 3

Valid cases: 0 Invalid: 0

Valid cases: 0 Invalid: 0

### **Source of information**

Sample respondent

#### **Literal question**

Pesticide applied - Total number of units applied

#### **Interviewer instructions**

Ask the respondent the number of units of specific classification of pesticide applied and indicate on the space provided.

Valid cases: 0 Invalid: 0

# Unit of measure for first pesticide applied (C31D\_UNIT) File: C3\_Pesticide Usage

### **Overview**

Type: Discrete Format: numeric Width: 2 Decimals: 0

## **Source of information**

Sample respondent

**Literal question**

Pesticide applied - Unit of measure

### **Interviewer instructions**

Ask for the unit of measure used in quantifying each classification of pesticide applied. Unit of measure maybe by bottle, pack, can, box, sachet, etc.

# Weight in kilogram per unit of measure (solid) (C31E\_WLU) File: C3\_Pesticide Usage

# Weight in kilogram per unit of measure (solid) (C31E\_WLU) File: C3\_Pesticide Usage

### **Overview**

Type: Continuous Format: numeric Width: 8 Decimals: 3

### **Source of information**

Sample respondent

#### **Literal question**

Weight or volume per unit - In kilogram (Solid)

#### **Interviewer instructions**

This item refer to the weight in kilogram of the unit of measure of inputs used. weight in kilogram is for solid type pesticide whcih could be in granule/wettable powder form.

# Volume in liter per unit of measure (liquid) (C31F\_VOL) File: C3\_Pesticide Usage

#### **Overview**

Type: Continuous Format: numeric Width: 8 Decimals: 3

#### **Source of information**

Sample respondent

### **Literal question**

Weight or volume per unit - In liter (Liquid)

#### **Interviewer instructions**

This item refer to the volume in liter of the unit of measure of inputs used. Volume in liter is for liquid type of inputs.

# Name of second pesticide applied (C32A\_PESTICIDE\_NME2) File: C3\_Pesticide Usage

#### **Overview**

Type: Discrete Format: character Width: 20

### **Description**

Types of pesticides:

Insecticie - refer to chemicals used to control insects. Herbicide - refer to chemicals used to control weeds. Fungicide - refer to chemicals used to control fungi. Rodenticide - refer to chemicals used to control rodents. Molluscicide - refer to chemicals used to control snails. Nematocide - refer to chemicals used to control worms.

#### **Source of information**

Sample respondent

#### **Literal question**

Pesticide applied - Name of pesticide2

#### **Interviewer instructions**

Filling up of these sub-items for the other classifications and types of pesticide applied similar to that of sub-items 3.1.a to 3.1.f.

Valid cases: 0 Invalid: 0

Valid cases: 0 Invalid: 0

# Classification code of second pesticide applied (C32B\_CLASSIFICATION2) File: C3\_Pesticide Usage

### **Overview**

Type: Discrete Format: numeric Width: 1 Decimals: 0

### **Source of information**

Updated List of Pesticide and Codes

## **Literal question**

Pesticide Classification

### **Post question**

(Indicate code)

#### **Interviewer instructions**

Ask the type of pesticide applied in the harvested area and indicate code in the space provided.

# Classification code of second (other) pesticide applied (C32B1\_OTHER\_CLASSIFICATION2) File: C3\_Pesticide Usage

#### **Overview**

Type: Discrete Format: character Width: 20

Valid cases: 0 Invalid: 0

Valid cases: 0 Invalid: 0

#### **Source of information**

Updated List of Pesticide and Codes

**Literal question**

Pesticide Classification (Others)

### **Post question**

(Specify and indicate code)

### **Interviewer instructions**

Ask the type of pesticide applied in the harvested area and indicate code in the space provided.

# Quantity of second pesticide applied (C32C\_QTY2) File: C3\_Pesticide Usage

### **Overview**

Type: Continuous Format: numeric Width: 8 Decimals: 3

Valid cases: 0 Invalid: 0

#### **Source of information**

Sample respondent

#### **Literal question**

Pesticide applied - Total number of units applied

### **Interviewer instructions**

Ask the respondent the number of units of specific classification of pesticide applied and indicate on the space provided.

# Unit of measure of second pesticide applied (C32D\_UNIT2) File: C3\_Pesticide Usage

### **Overview**

Type: Discrete Format: numeric Width: 2 Decimals: 0

### **Source of information**

Sample respondent

#### **Literal question**

Pesticide applied - Unit of measure

#### **Interviewer instructions**

Ask for the unit of measure used in quantifying each classification of pesticide applied. Unit of measure maybe by bottle, pack, can, box, sachet, etc.

# Weight in kilogram per unit of measure (solid) (C32E\_WLU2) File: C3\_Pesticide Usage

#### **Overview**

Type: Continuous Format: numeric Width: 8 Decimals: 3

### **Source of information**

Sample respondent

#### **Literal question**

Weight or volume per unit - In kilogram (Solid)

#### **Interviewer instructions**

This item refer to the weight in kilogram of the unit of measure of inputs used. weight in kilogram is for solid type pesticide whcih could be in granule/wettable powder form.

# Volume in liter per unit of measure (liquid) (C32F\_VOL2) File: C3\_Pesticide Usage

#### **Overview**

Type: Continuous Format: numeric Width: 8 Decimals: 3

#### **Source of information**

Sample respondent

#### **Literal question**

Weight or volume per unit - In liter (Liquid)

### **Interviewer instructions**

This item refer to the volume in liter of the unit of measure of inputs used. Volume in liter is for liquid type of inputs.

# Name of third pesticide applied (C33A\_PESTICIDE\_NME3) File: C3\_Pesticide Usage

**Overview**

Valid cases: 0 Invalid: 0

Valid cases: 0 Invalid: 0

# Name of third pesticide applied (C33A\_PESTICIDE\_NME3) File: C3\_Pesticide Usage

Type: Discrete Format: character Width: 20

### **Description**

Types of pesticides:

Insecticie - refer to chemicals used to control insects. Herbicide - refer to chemicals used to control weeds. Fungicide - refer to chemicals used to control fungi. Rodenticide - refer to chemicals used to control rodents. Molluscicide - refer to chemicals used to control snails. Nematocide - refer to chemicals used to control worms.

#### **Source of information**

Sample respondent

#### **Literal question**

Pesticide applied - Name of pesticide3

#### **Interviewer instructions**

Filling up of these sub-items for the other classifications and types of pesticide applied similar to that of sub-items 3.1.a to 3.1.f.

# Classification code of third pesticide applied (C33B\_CLASSIFICATION3) File: C3\_Pesticide Usage

#### **Overview**

Type: Discrete Format: numeric Width: 1 Decimals: 0

Valid cases: 0 Invalid: 0

#### **Source of information**

Updated List of Pesticide and Codes

#### **Literal question**

Pesticide Classification

#### **Post question**

(Indicate code)

#### **Interviewer instructions**

Ask the type of pesticide applied in the harvested area and indicate code in the space provided.

# Classification code of third (other) pesticide applied (C33B1\_OTHER\_CLASSIFICATION3) File: C3\_Pesticide Usage

#### **Overview**

Type: Discrete Format: character Width: 20

#### **Source of information**

Updated List of Pesticide and Codes

#### **Literal question**

Pesticide Classification (Others)

Valid cases: 0 Invalid: 0

# Classification code of third (other) pesticide applied (C33B1\_OTHER\_CLASSIFICATION3) File: C3\_Pesticide Usage

### **Post question**

(Specify and indicate code)

#### **Interviewer instructions**

Ask the type of pesticide applied other than previously specified in the harvested area and indicate code in the space provided.

# Quantity of third pesticide applied (C33C\_QTY3) File: C3\_Pesticide Usage

#### **Overview**

Type: Continuous Format: numeric Width: 8 Decimals: 3

Valid cases: 0 Invalid: 0

#### **Source of information**

Sample respondent

### **Literal question**

Pesticide applied - Total number of units applied

#### **Interviewer instructions**

Ask the respondent the number of units of specific classification of pesticide applied and indicate on the space provided.

# Unit of measure of third pesticide applied (C33D\_UNIT3) File: C3\_Pesticide Usage

### **Overview**

Type: Discrete Format: numeric Width: 2 Decimals: 0

Valid cases: 0 Invalid: 0

#### **Source of information**

Sample respondent

#### **Literal question**

Pesticide applied - Unit of measure

#### **Interviewer instructions**

Ask for the unit of measure used in quantifying each classification of pesticide applied. Unit of measure maybe by bottle, pack, can, box, sachet, etc.

# Weight in kilogram per unit of measure (solid) (C33E\_WLU3) File: C3\_Pesticide Usage

#### **Overview**

Type: Continuous Format: numeric Width: 8 Decimals: 3 **Source of information** Valid cases: 0 Invalid: 0

Sample respondent

**Literal question**

# Weight in kilogram per unit of measure (solid) (C33E\_WLU3) File: C3\_Pesticide Usage

Weight or volume per unit - In kilogram (Solid)

### **Interviewer instructions**

This item refer to the weight in kilogram of the unit of measure of inputs used. Weight in kilogram is for solid type pesticide which could be in granule/wettable powder form.

# Volume in liter per unit of measure (liquid) (C33F\_VOL3) File: C3\_Pesticide Usage

### **Overview**

Type: Continuous Format: numeric Width: 8 Decimals: 3

Valid cases: 0 Invalid: 0

**Source of information**

Sample respondent

**Literal question**

Weight or volume per unit - In liter (Liquid)

### **Interviewer instructions**

This item refer to the volume in liter of the unit of measure of inputs used. Volume in liter is for liquid type of inputs.

# Name of botanical extracts/spray applied (C34A\_PESTICIDE\_NME\_BOT) File: C3\_Pesticide Usage

### **Overview**

Type: Discrete Format: character Width: 20

Valid cases: 0 Invalid: 0

### **Description**

Botanical extracts/spray applied - refers to organic pesticide applied in the harvested area. As the term implies, they are extracted from selected plants which underwent some processing. Some of these plants are amarillo, jetropa, kakawate and neem tree.

### **Source of information**

Sample respondent

### **Literal question**

Botanical extracts/spray applied (organic) - Name of botanical extracts/spray

#### **Interviewer instructions**

Ask the name of botanical extracts/spray applied in the harvested area.

# Classification code of botanical extracts/spray applied (C34B\_CLASSIFICATION\_BOT) File: C3\_Pesticide Usage

### **Overview**

Type: Discrete Format: numeric Width: 1 Decimals: 0

# Classification code of botanical extracts/spray applied (C34B\_CLASSIFICATION\_BOT) File: C3\_Pesticide Usage

**Source of information** Updated List of Pesticide and Codes **Literal question**

Botanical extracts/spray classification

**Post question**

(Indicate code)

### **Interviewer instructions**

Ask the type of botanical extracts/spray applied in the harvested area and indicate code in the space provided.

# Classification code of other botanical extracts/spray applied (C34B1\_OTHER\_CLASSIFICATION\_BOT) File: C3\_Pesticide Usage

### **Overview**

Type: Discrete Format: character Width: 20

**Source of information**

Updated List of Pesticide and Codes

**Literal question**

Pesticide classification (Others)

**Post question**

(Specify)

#### **Interviewer instructions**

Ask the other type of botanical extracts/spray applied in the harvested area and indicate code in the space provided.

# Quantity of botanical extracts/spray applied (C34C\_QTY\_BOT) File: C3\_Pesticide Usage

#### **Overview**

Type: Continuous Format: numeric Width: 8 Decimals: 3

### **Source of information**

Sample respondent

### **Literal question**

Botanical extracts/spray applied (organic) - Total number of units applied

#### **Post question**

Botanical extracts/spray applied (organic) - Total number of units applied

#### **Interviewer instructions**

Ask the respondent the number of units of specific classification of botanical extracts/spray applied and indicate on the space provided.

# Unit of measure of botanical extracts/spray applied (C34D\_UNIT\_BOT) File: C3\_Pesticide Usage

Valid cases: 0 Invalid: 0

# Unit of measure of botanical extracts/spray applied (C34D\_UNIT\_BOT) File: C3\_Pesticide Usage

### **Overview**

Type: Discrete Format: numeric Width: 2 Decimals: 0

#### **Source of information**

Sample respondent

#### **Literal question**

Botanical extracts/spray applied (organic) - Unit of measure

#### **Post question**

Botanical extracts/spray applied (organic) - Unit of measure

#### **Interviewer instructions**

Ask for the unit of measure used in quantifying each classification of botanical extracts/spray applied. Unit of measure maybe by bottle, pack, can, box, sachet, etc.

# Weight in kilogram per unit of measure (solid) (C34E\_WLU\_BOT) File: C3\_Pesticide Usage

#### **Overview**

Type: Continuous Format: numeric Width: 8 Decimals: 3

#### **Source of information**

Sample respondent

#### **Literal question**

Weight or volume per unit - In kilogram (Solid)

#### **Interviewer instructions**

This item refer to the weight in kilogram of the unit of measure of inputs used. Weight in kilogram is for solid type pesticide which could be in granule/wettable powder form.

# Volume in liter per unit of measure (liquid) (C34F\_VOL\_BOT) File: C3\_Pesticide Usage

#### **Overview**

Type: Continuous Format: numeric Width: 8 Decimals: 3

#### **Source of information**

Sample respondent

#### **Literal question**

Weight or volume per unit - In liter (Liquid)

### **Interviewer instructions**

This item refer to the volume in liter of the unit of measure of inputs used. Volume in liter is for liquid type of inputs.

Valid cases: 0 Invalid: 0

Valid cases: 0 Invalid: 0

# Survey Month (SVYMO) File: C4\_Labor Inputs

## **Overview**

Type: Discrete Format: numeric Width: 2 Decimals: 0

# Survey Year (SVYEAR) File: C4\_Labor Inputs

## **Overview**

Type: Discrete Format: numeric Width: 4 Decimals: 0

# Region (REG) File: C4\_Labor Inputs

## **Overview**

Type: Discrete Format: numeric Width: 2 Decimals: 0

# Province (PROV) File: C4\_Labor Inputs

## **Overview**

Type: Discrete Format: numeric Width: 2 Decimals: 0

# Municipality (MUN) File: C4\_Labor Inputs

## **Overview**

Type: Discrete Format: numeric Width: 2 Decimals: 0

# Barangay (BGY) File: C4\_Labor Inputs

**Overview**

Valid cases: 0 Invalid: 0

Valid cases: 0 Invalid: 0

Valid cases: 0 Invalid: 0

Valid cases: 0 Invalid: 0

Valid cases: 0 Invalid: 0

# Barangay (BGY) File: C4\_Labor Inputs

Type: Discrete Format: numeric Width: 3 Decimals: 0

# Stratum (STRAT) File: C4\_Labor Inputs

## **Overview**

Type: Discrete Format: numeric Width: 2 Decimals: 0

# Replicate (REPLI) File: C4\_Labor Inputs

### **Overview**

Type: Discrete Format: numeric Width: 2 Decimals: 0

# Household weight (A7\_HHWGT) File: C4\_Labor Inputs

## **Overview**

Type: Discrete Format: numeric Width: 9 Decimals: 0

# Enumeration Area (EA) File: C4\_Labor Inputs

### **Overview**

Type: Discrete Format: numeric Width: 2 Decimals: 0

# Household Serial Number (HSN) File: C4\_Labor Inputs

### **Overview**

Valid cases: 0 Invalid: 0

Valid cases: 0 Invalid: 0

Valid cases: 0 Invalid: 0

Valid cases: 0 Invalid: 0

Valid cases: 0 Invalid: 0

# Household Serial Number (HSN) File: C4\_Labor Inputs

Type: Discrete Format: numeric Width: 3 Decimals: 0

# Screening question for labor inputs (C41\_Labor\_Input) File: C4\_Labor Inputs

### **Overview**

Type: Discrete Format: numeric Width: 2 Decimals: 0

Valid cases: 0 Invalid: 0

Valid cases: 0 Invalid: 0

### **Literal question**

During the quarter, did you hire laborers whether paid in cash or in kind for your palay farm operations?

# Survey Month (SVYMO) File: D\_Palay Production Disposition

### **Overview**

Type: Discrete Format: numeric Width: 2 Decimals: 0

# Survey Year (SVYEAR) File: D\_Palay Production Disposition

### **Overview**

Type: Discrete Format: numeric Width: 4 Decimals: 0

# Region (REG) File: D\_Palay Production Disposition

## **Overview** Type: Discrete Format: numeric Width: 2 Decimals: 0 **Source of information** List of samples **Literal question** Region **Interviewer instructions**

Copy from the list of samples the name and code for the region.

# Province (PROV) File: D\_Palay Production Disposition

#### **Overview**

Type: Discrete Format: numeric Width: 2 Decimals: 0

## **Source of information**

List of samples

## **Literal question**

Province

### **Interviewer instructions**

Copy from the list of samples the name and code for the province.

# Municipality (MUN) File: D\_Palay Production Disposition

Valid cases: 0 Invalid: 0

Valid cases: 0 Invalid: 0

Valid cases: 0 Invalid: 0

Valid cases: 0 Invalid: 0

# Municipality (MUN) File: D\_Palay Production Disposition

### **Overview**

Type: Discrete Format: numeric Width: 2 Decimals: 0

### **Source of information**

List of samples

### **Literal question**

Municipality

### **Interviewer instructions**

Copy from the list of samples the name and code for the municipality.

# Barangay (BGY) File: D\_Palay Production Disposition

#### **Overview**

Type: Discrete Format: numeric Width: 3 Decimals: 0

### **Source of information**

List of samples

**Literal question**

#### Barangay

#### **Interviewer instructions**

Copy from the list of samples the name and code for the barangay.

# Stratum (STRAT) File: D\_Palay Production Disposition

#### **Overview**

Type: Discrete Format: numeric Width: 2 Decimals: 0

## **Source of information**

List of samples

**Literal question**

Stratum

## **Interviewer instructions**

Copy the corresponding stratum from the list of samples.

# Replicate (REPLI) File: D\_Palay Production Disposition

### **Overview**

Valid cases: 0 Invalid: 0

Valid cases: 0 Invalid: 0

# Replicate (REPLI) File: D\_Palay Production Disposition

Type: Discrete Format: numeric Width: 2 Decimals: 0

**Source of information** List of samples **Literal question** Replicate **Interviewer instructions**

Copy the replicate number from the list of samples.

# Household weight (A7\_HHWGT) File: D\_Palay Production Disposition

### **Overview**

Type: Continuous Format: numeric Width: 9 Decimals: 0 **Source of information**

List of samples

**Literal question**

Household weight

### **Interviewer instructions**

Copy from the list of samples the household weight. Enter the household weight in 6 decimal places.

# Enumeration Area (EA) File: D\_Palay Production Disposition

### **Overview**

Type: Discrete Format: numeric Width: 2 Decimals: 0

### **Source of information**

List of samples

**Literal question** Household code (Enumeration Area)

#### **Interviewer instructions**

The first 2 digits in the 5 digit household code of the sample household, represents the enumeration area (EA). From the list of samples, enter the corresponding EA code. The EA code is separated from the PSA-assigned code by a dash (-).

Household Serial Number (HSN) File: D\_Palay Production Disposition

#### **Overview**

Valid cases: 0 Invalid: 0

Valid cases: 0 Invalid: 0

# Household Serial Number (HSN) File: D\_Palay Production Disposition

Type: Discrete Format: numeric Width: 3 Decimals: 0

Valid cases: 0 Invalid: 0

**Source of information** List of samples **Literal question** Household code (Household Serial Number) **Interviewer instructions**

Enter the last 3 digits in the 5-digit household code of the sample household.

# Type of ecosystem (D100\_ECOSYSTEM) File: D\_Palay Production Disposition

### **Overview**

Type: Discrete Format: numeric Width: 1 Decimals: 0 Valid cases: 0 Invalid: 0 **Source of information** Sample respondent **Literal question** Type of ecosystem **Post question** (Indicate code) **Interviewer instructions**

Ask the respondent how thw total productin was utilized or disposed.

# Quantity sold/will be sold (D101\_SOLD) File: D\_Palay Production Disposition

### **Overview**

Type: Continuous Format: numeric Width: 10 Decimals: 2

#### **Source of information**

Sample respondent

#### **Literal question**

Of your farm's total production (in local unit) for the reference peiod, how many were/will be... sold?

### **Interviewer instructions**

Ask the respondent how was/will be the total production for the reference period disposed/utilized. Enter quantity sold/will be sold in local unit and in two (2) decimal places.

Valid cases: 0 Invalid: 0

# Quantity consumed/will be used for household consumption (D102\_HOME\_CONS) File:  $\overline{D}$  Palay Production Disposition

# Quantity consumed/will be used for household consumption (D102\_HOME\_CONS) File: D\_Palay Production Disposition

### **Overview**

Type: Continuous Format: numeric Width: 10 Decimals: 2

### **Source of information**

Sample respondent

#### **Literal question**

Of your farm's total production (in local unit) for the reference peiod, how many were/will be... used for household consumption?

#### **Interviewer instructions**

Ask the respondent how was/will be the total production for the reference period disposed/utilized. Enter quantity consumed/will be used for home consumption in local unit and in two (2) decimal places.

# Quantity given as landlord's share/will be given as share of landowner (D103\_LANDOWNER) File: D\_Palay Production Disposition

#### **Overview**

Type: Continuous Format: numeric Width: 10 Decimals: 2

#### **Source of information**

Sample respondent

#### **Literal question**

Of your farm's total production (in local unit) for the reference peiod, how many were/will be... share of landowner?

#### **Interviewer instructions**

Ask the respondent how was/will be the total production for the reference period utilized or disposed. Enter quantity given as landlord's share/will be given as share of landowner in local unit and in two (2) decimal places.

# Quantity paid/will be paid to farm laborers (D104\_LABORER) File: D\_Palay Production Disposition

#### **Overview**

Type: Continuous Format: numeric Width: 10 Decimals: 2

Valid cases: 0 Invalid: 0

Valid cases: 0 Invalid: 0

### **Source of information**

### Sample respondent

#### **Literal question**

Of your farm's total production (in local unit) for the reference peiod, how many were/will be... paid to farm laborers?

### **Interviewer instructions**

Ask the respondent how was/will be the total production for the reference period utilized or disposed. Enter quantity paid/will be paid to farm laborers in local unit and in two (2) decimal places.

# Quantity used/will be used for seeds (D105\_SEEDS) File: D\_Palay Production Disposition

### **Overview**

Type: Continuous Format: numeric Width: 10 Decimals: 2

### **Source of information**

Sample respondent

#### **Literal question**

Of your farm's total production (in local unit) for the reference peiod, how many were/will be... used for seeds?

#### **Interviewer instructions**

Ask the respondent how was/will be the total production for the reference period utilized or disposed. Enter quantity used/will be used for seeds in local unit and in two (2) decimal places.

# Quantity used/will be used as payment for loans (D106\_LOAN) File: D\_Palay Production Disposition

#### **Overview**

Type: Continuous Format: numeric Width: 10 Decimals: 2

Valid cases: 0 Invalid: 0

Valid cases: 0 Invalid: 0

### **Source of information**

Sample respondent

#### **Literal question**

Of your farm's total production (in local unit) for the reference peiod, how many were/will be... as payment for loans?

#### **Interviewer instructions**

Ask the respondent how was/will be the total production for the reference period utilized or disposed. Enter quantity used/will be used as payment for loans in local unit and in two (2) decimal places.

# Quantity used/will be used as irrigation fee (D107\_IRRIG\_FEE) File: D\_Palay Production Disposition

#### **Overview**

Type: Continuous Format: numeric Width: 10 Decimals: 2

Valid cases: 0 Invalid: 0

#### **Source of information**

Sample respondent

#### **Literal question**

Of your farm's total production (in local unit) for the reference peiod, how many were/will be... used as payment for irrigation fee?

#### **Interviewer instructions**

Ask the respondent how was/will be the total production for the reference period utilized or disposed. Enter quantity used/will be used as irrigation fee in local unit and in two (2) decimal places.

# Quantity used/will be used for feeds (D108\_FEEDS) File: D\_Palay Production Disposition

# Quantity used/will be used for feeds (D108\_FEEDS) File: D\_Palay Production Disposition

### **Overview**

Type: Continuous Format: numeric Width: 10 Decimals: 2

### **Source of information**

Sample respondent

#### **Literal question**

Of your farm's total production (in local unit) for the reference peiod, how many were/will be... used for feeds?

#### **Interviewer instructions**

Ask the respondent how was/will be the total production for the reference period utilized or disposed. Enter quantity used/will be used for feeds in local unit and in two (2) decimal places.

# Quantity of postharvest wastage/losses (D109\_WASTAGE) File: D\_Palay Production Disposition

#### **Overview**

Type: Continuous Format: numeric Width: 10 Decimals: 2

Valid cases: 0 Invalid: 0

Valid cases: 0 Invalid: 0

### **Source of information**

Sample respondent

### **Literal question**

Of your farm's total production (in local unit) for the reference peiod, how many were...post harvest wastge/losses?

### **Interviewer instructions**

Ask the respondent how was/will be the total production for the reference period utilized or disposed. Enter quantity of postharvest wastage/losses in local unit and in two (2) decimal places.

# Quantity given/will be given away (D110\_GIVEN\_AWAY) File: D\_Palay Production Disposition

#### **Overview**

Type: Continuous Format: numeric Width: 10 Decimals: 2

Valid cases: 0 Invalid: 0

#### **Source of information**

Sample respondent

#### **Literal question**

Of your farm's total production (in local unit) for the reference peiod, how many were/will be... given away?

#### **Interviewer instructions**

Ask the respondent how was/will be the total production for the reference period utilized or disposed. Enter quantity given/will be given away in local unit and in two (2) decimal places.

Quantity used/will be used as payment for rentals (D111\_USED\_AS\_\_PAYMENT\_FOR\_RENTAM) File: D\_Palay Production Disposition

# Quantity used/will be used as payment for rentals (D111\_USED\_AS\_\_PAYMENT\_FOR\_RENTAM) File: D\_Palay Production Disposition

### **Overview**

Type: Continuous Format: numeric Width: 10 Decimals: 2

#### **Source of information**

Sample respondent

### **Literal question**

Of your farm's total production (in local unit) for the reference peiod, how many were/will be... used as payment for rentals?

### **Interviewer instructions**

Ask the respondent how was/will be the total production for the reference period utilized or disposed. Enter quantity used/will be used as payment for rentals in local unit and in two (2) decimal places.

# Total disposition (D120\_TOTAL\_DISP) File: D\_Palay Production Disposition

#### **Overview**

Type: Continuous Format: numeric Width: 10 Decimals: 2

#### **Literal question**

Total

**Interviewer instructions**

Get the total disposition.

Valid cases: 0 Invalid: 0

# Survey Month (SVYMO) File: E\_Palay Production Forecast on Standing Crop

## **Overview**

Type: Discrete Format: numeric Width: 2 Decimals: 0

### **Source of information**

**Ouestionnaire** 

# Survey Year (SVYEAR) File: E\_Palay Production Forecast on Standing Crop

## **Overview**

Type: Discrete Format: numeric Width: 4 Decimals: 0

Valid cases: 0 Invalid: 0

Valid cases: 0 Invalid: 0

# Region (REG) File: E\_Palay Production Forecast on Standing Crop

### **Overview**

Type: Discrete Format: numeric Width: 2 Decimals: 0

#### **Source of information**

List of samples

**Literal question**

Region

## **Interviewer instructions**

Copy from the list of samples the name and code for the region.

# Province (PROV) File: E\_Palay Production Forecast on Standing Crop

#### **Overview**

Type: Discrete Format: numeric Width: 2 Decimals: 0 **Source of information**

List of samples

**Literal question**

**Province** 

#### **Interviewer instructions**

Copy from the list of samples the name and code for the province.

Valid cases: 0 Invalid: 0

# Municipality (MUN) File: E\_Palay Production Forecast on Standing Crop

## **Overview**

Type: Discrete Format: numeric Width: 2 Decimals: 0

### **Source of information**

List of samples

### **Literal question**

Municipality

## **Interviewer instructions**

Copy from the list of samples the name and code for the municipality.

# Barangay (BGY) File: E\_Palay Production Forecast on Standing Crop

### **Overview**

Type: Discrete Format: numeric Width: 3 Decimals: 0

### **Source of information**

List of samples

**Literal question**

Barangay

### **Interviewer instructions**

Copy from the list of samples the name and code for the barangay.

# Stratum (STRAT) File: E\_Palay Production Forecast on Standing Crop

### **Overview**

Type: Discrete Format: numeric Width: 2 Decimals: 0

## **Source of information**

List of samples

**Literal question** Stratum

## **Interviewer instructions**

Copy the corresponding stratum from the list of samples.

# Replicate (REPLI) File: E\_Palay Production Forecast on Standing Crop

### **Overview**

Valid cases: 0 Invalid: 0

Valid cases: 0 Invalid: 0

# Replicate (REPLI) File: E\_Palay Production Forecast on Standing Crop

Type: Discrete Format: numeric Width: 2 Decimals: 0

Valid cases: 0 Invalid: 0

Valid cases: 0 Invalid: 0

**Source of information** List of samples **Literal question** Replicate **Interviewer instructions**

Copy the replicate number from the list of samples.

# Household weight (A7\_HHWGT) File: E\_Palay Production Forecast on Standing Crop

### **Overview**

Type: Continuous Format: numeric Width: 9 Decimals: 0 **Source of information**

List of samples

**Literal question**

Household weight

### **Interviewer instructions**

Copy from the list of samples the household weight. Enter the household weight in 6 decimal places.

# Enumeration Area (EA) File: E\_Palay Production Forecast on Standing Crop

### **Overview**

Type: Discrete Format: numeric Width: 2 Decimals: 0

### **Source of information**

List of samples

**Literal question** Household code (Enumeration Area)

### **Interviewer instructions**

The first 2 digits in the 5 digit household code of the sample household, represents the enumeration area (EA). From the list of samples, enter the corresponding EA code. The EA code is separated from the PSA-assigned code by a dash (-).

# Household Serial Number (HSN) File: E\_Palay Production Forecast on Standing Crop

### **Overview**

Valid cases: 0 Invalid: 0
# Household Serial Number (HSN) File: E\_Palay Production Forecast on Standing Crop

Type: Discrete Format: numeric Width: 3 Decimals: 0

Valid cases: 0 Invalid: 0

#### **Description**

Household - a person or a group of persons who sleep under the same dwelling unit and usually have a common arrangement in the preparation and consumption of food. The household members may not necessarily be related by ties of kinship, although they are usually relatives. In some instances, more than one household may occupy the same dwelling unit.

Farming household - any household in which a member operates an agricultural land, either solely or jointly with other members, and the aggregate area operated by the operator-members of such household qualifies to be called a farm.

#### **Source of information**

List of samples

#### **Literal question**

Household code (Household Serial Number)

#### **Interviewer instructions**

Enter the last 3 digits in the 5-digit household code of the sample household.

### Type of ecosystem (E2\_ECOSYS) File: E\_Palay Production Forecast on Standing Crop

#### **Overview**

Type: Discrete Format: numeric Width: 1 Decimals: 0

Valid cases: 0 Invalid: 0

#### **Description**

Refers to the three types of ecosystem i.e., irrigated, rainfed and upland.

#### **Source of information**

Sample respondent

#### **Literal question**

Type of ecosystem

#### **Post question**

(Encircle code)

#### **Interviewer instructions**

This should be asked if code 1 is encircled in Column 77. Ask the respondent the type/s of ecosystem the household will harvest during the reference period. Indicate corresponding code 1 for irrigated, code 2 for rainfed and code 3 for upland andaccomplish the succeeding items column by column. Indicate in the appropriate row.

# Type of seed planted (E3\_FSEEDTYPE) File: E\_Palay Production Forecast on Standing Crop

#### **Overview**

Type: Discrete Format: numeric Width: 1 Decimals: 0

#### **Source of information**

Sample respondent

**Literal question**

# Type of seed planted (E3\_FSEEDTYPE) File: E\_Palay Production Forecast on Standing Crop

Type of seed planted

#### **Post question**

(Indicate code)

Refer to the four pre-coded major types/classes of palay seeds at the bottom of the questionnaire.

#### **Interviewer instructions**

Indicate the code of the major type/class of palay seed.

### Month when crop will be harvested (E4\_FMOH) File: E\_Palay Production Forecast on Standing Crop

#### **Overview**

Type: Discrete Format: numeric Width: 2 Decimals: 0

#### **Source of information**

Sample respondent

**Literal question**

Month when crop will be harvested

#### **Post question**

(Encircle code) 04-April 05-May 06-June 07-July 08-August

#### **Interviewer instructions**

Ask the month when standing crop will be harvested and encircle code.

For April Round

- 4 April
- 5 May
- 6 June
- 7 July
- 8 August

For July Round

- 7 July
- 8 August
- 9 September
- 10 October
- 11 November

For October Round

- 10 October
- 11 November
- 12 December
- 1 January
- 1 February

For January 2017 Round

- 1 January
- 2 February
- 3 March
- 4 April
- 5 May

# Area to be harvested (E5\_FAHVSTD) File: E\_Palay Production Forecast on Standing Crop

#### **Overview**

Type: Continuous Format: numeric Width: 11 Decimals: 4

#### **Source of information**

Sample respondent

**Literal question**

Area to be harvested (ha)

#### **Interviewer instructions**

Ask the respondent about the expected area to be harvested. This may be less than or equal to the area planted. Indicate the resposne in hectare and in four (4) decimal places.

# Quantity of dry palay to be produced - Total number in local unit (E6\_FTNLU)

### File: E\_Palay Production Forecast on Standing Crop

#### **Overview**

Type: Continuous Format: numeric Width: 10 Decimals: 2

Valid cases: 0 Invalid: 0

Valid cases: 0 Invalid: 0

#### **Source of information**

Sample respondent

#### **Literal question**

Quantity of dry palay to be produced (14% moisutre content) - Total number of units

#### **Interviewer instructions**

This item intend to determine the quatity of palay in dry equivalent (14% moisture content) to be produced.

Ask for the total quantity of palay that is expected to be produced. Indicate answer on the space provided in two (2) decimal places.

### Local unit code of palay to be harvested (E7\_FLU) File: E\_Palay Production Forecast on Standing Crop

#### **Overview**

Type: Discrete Format: numeric Width: 2 Decimals: 0

Valid cases: 0 Invalid: 0

#### **Source of information**

Sample respondent

#### **Literal question**

Quantity of dry palay to be produced (14% moisutre content) - Unit of measure

#### **Interviewer instructions**

Ask for the unit of measure used in quantifying the crop to be harvested. Examples are sack, can, etc.

### Weight in kilogram per unit of measure of dry palay to be harvested (E8\_FWLU) File: E\_Palay Production Forecast on Standing Crop

#### **Overview**

Type: Continuous Format: numeric Width: 8 Decimals: 2

#### **Source of information**

Sample respondent

#### **Literal question**

Quantity of dry palay to be produced (14% moisutre content) - Weight per unit of measure (kg)

#### **Interviewer instructions**

Ask for the equivalent weight in kilogram of the unit of measure used in quantifying the expected production.

### Month when crop was planted (E9\_FMOP) File: E\_Palay Production Forecast on Standing Crop

#### **Overview**

Type: Discrete Format: numeric Width: 2 Decimals: 0

#### **Source of information**

Sample respondent

#### **Literal question**

Month when crop was planted

#### **Post question**

(Encircle code) 12 - Dec 01 - Jan 02 - Feb 03 - Mar

#### **Interviewer instructions**

Ask for the specific month when the crop that is expected to be harvested was planted and encircle code.

For April Round

- 12 December
- 1 January
- 2 February
- 3 March
- For July Round
- 3 March
- 4 April
- 5 May
- 6 June

For October Round

- 6 June
- 7 July
- 8 August
- 9 September

For January 2017 Round

- 9 September
- 10 October
- 11 November
- 12 December

Valid cases: 0 Invalid: 0

# Area planted to crop that will be harvested (E10\_FAPLTD) File: E\_Palay Production Forecast on Standing Crop

#### **Overview**

Type: Continuous Format: numeric Width: 11 Decimals: 4

#### **Source of information**

Sample respondent

#### **Literal question**

Area planted to crop that will be harvested (ha)

#### **Interviewer instructions**

Ask for the area planted to the crop that will be harvested. This should be in hectare and in four (4) decimal places.

# Survey Month (SVYMO) File: F\_Palay Planting Intentions

#### **Overview**

Type: Discrete Format: numeric Width: 2 Decimals: 0

# Survey Year (SVYEAR) File: F\_Palay Planting Intentions

#### **Overview**

Type: Discrete Format: numeric Width: 4 Decimals: 0

### Region (REG) File: F\_Palay Planting Intentions

#### **Overview** Type: Discrete Format: numeric Width: 2 Decimals: 0 **Source of information** List of samples **Literal question** Region **Interviewer instructions**

Copy from the list of samples the name and code for the region.

# Province (PROV) File: F\_Palay Planting Intentions

#### **Overview**

Type: Discrete Format: numeric Width: 2 Decimals: 0

#### **Source of information**

List of samples

#### **Literal question**

Province

#### **Interviewer instructions**

Copy from the list of samples the name and code for the province.

### Municipality (MUN) File: F\_Palay Planting Intentions

Valid cases: 0 Invalid: 0

Valid cases: 0 Invalid: 0

Valid cases: 0 Invalid: 0

Valid cases: 0 Invalid: 0

114

# Municipality (MUN) File: F\_Palay Planting Intentions

#### **Overview**

Type: Discrete Format: numeric Width: 2 Decimals: 0

#### **Source of information**

List of samples

#### **Literal question**

Municipality

#### **Interviewer instructions**

Copy from the list of samples the name and code for the municipality.

# Barangay (BGY) File: F\_Palay Planting Intentions

#### **Overview**

Type: Discrete Format: numeric Width: 3 Decimals: 0

#### **Source of information**

List of samples

**Literal question**

Barangay

#### **Interviewer instructions**

Copy from the list of samples the name and code for the barangay.

### Stratum (STRAT) File: F\_Palay Planting Intentions

#### **Overview**

Type: Discrete Format: numeric Width: 2 Decimals: 0

#### **Source of information**

List of samples

**Literal question**

Stratum

### **Interviewer instructions**

Copy the corresponding stratum from the list of samples.

# Replicate (REPLI) File: F\_Palay Planting Intentions

#### **Overview**

Valid cases: 0 Invalid: 0

Valid cases: 0 Invalid: 0

# Replicate (REPLI) File: F\_Palay Planting Intentions

Type: Discrete Format: numeric Width: 2 Decimals: 0

**Source of information** List of samples **Literal question** Replicate **Interviewer instructions**

Copy the replicate number from the list of samples.

# Household weight (A7\_HHWGT) File: F\_Palay Planting Intentions

#### **Overview**

Type: Continuous Format: numeric Width: 9 Decimals: 0 **Source of information**

#### List of samples

**Literal question**

Household weight

#### **Interviewer instructions**

Copy from the list of samples the household weight. Enter the household weight in 6 decimal places.

# Enumeration Area (EA) File: F\_Palay Planting Intentions

#### **Overview**

Type: Discrete Format: numeric Width: 2 Decimals: 0

#### **Source of information**

List of samples

**Literal question** Household code (Enumeration area)

#### **Interviewer instructions**

The first 2 digits in the 5 digit household code of the sample household, represents the enumeration area (EA). From the list of samples, enter the corresponding EA code. The EA code is separated from the PSA-assigned code by a dash (-).

Household Serial Number (HSN) File: F\_Palay Planting Intentions

#### **Overview**

Valid cases: 0 Invalid: 0

Valid cases: 0 Invalid: 0

### Household Serial Number (HSN) File: F\_Palay Planting Intentions

Type: Discrete Format: numeric Width: 3 Decimals: 0

**Source of information** List of samples **Literal question** Household code (Household Serial Number) **Interviewer instructions**

Enter the last 3 digits in the 5-digit household code of the sample household.

### Type of ecosystem (F2\_ECOSYS) File: F\_Palay Planting Intentions

#### **Overview**

Type: Discrete Format: numeric Width: 1 Decimals: 0 **Source of information**

Sample respondent

**Literal question**

Type of ecosystem

**Post question**

(Encircle code)

#### **Interviewer instructions**

Inquire from the respondent the type of ecosystem of the farm where the household intends to plant during the reference period. Encircle month's code corresponding codes for the types of ecosystem.

# Month when crop will be planted (F3\_MOP) File: F\_Palay Planting Intentions

#### **Overview**

Type: Discrete Format: numeric Width: 2 Decimals: 0

#### **Source of information**

Sample respondent

#### **Literal question**

Month when crop will be planted

#### **Post question**

(Encircle code) 04 - Apr 05 - May 06 -Jun

#### **Interviewer instructions**

Valid cases: 0 Invalid: 0

Valid cases: 0 Invalid: 0

## Month when crop will be planted (F3\_MOP) File: F\_Palay Planting Intentions

Ask the respondent on the month when the crop will be planted. Encircle codeEncircle month's code on the answer grid.

For April Round

4 - April

.

- 5 May
- 6 June

For July Round

- 7 July
- 8 August
- 9 September

For October Round

- 10 October
- 11 November
- 12 December

For January 2017 Round

1 - January

2 - February

3 - March

# Area to be planted (F4\_APLTD) File: F\_Palay Planting Intentions

#### **Overview**

Type: Continuous Format: numeric Width: 11 Decimals: 4 **Source of information**

Sample respondent

**Literal question**

Area to be planted (ha)

#### **Interviewer instructions**

Ask the respondent about the area to be planted per ecosystem. Indicate area in hectare and in four (4) decimal places.

# Month when crop will be harvested (F5\_MOH) File: F\_Palay Planting Intentions

#### **Overview**

Type: Discrete Format: numeric Width: 2 Decimals: 0

**Source of information**

### Sample respondent

#### **Literal question**

Month when the crop will be harvested

#### **Post question**

Valid cases: 0 Invalid: 0

### Month when crop will be harvested (F5\_MOH) File: F\_Palay Planting Intentions

(Encircle code) 06 - Jun

07 - Jul

08 - Aug

09 - Sep

10 - Oct

#### **Interviewer instructions**

Ask the respondent about the expected month of harvest of the crop to be planted. Encircle code.

For April Round

- 6 June
- 7 July
- 8 August
- 9 September

10 - October

For July Round

- 9 September
- 10 October
- 11 November
- 12 December
- 1 January

For October Round

- 12 December
- 1 January
- 2 February
- 3 March
- 4 April

For January 2017 Round

- 3 March
- 4 April
- 5 May
- 6 June
- 7 July

# Survey Month (SVYMO) File: G\_Assessment of the Household Palay Production

#### **Overview**

Type: Discrete Format: numeric Width: 2 Decimals: 0

Valid cases: 0 Invalid: 0

# Survey Year (SVYEAR) File: G\_Assessment of the Household Palay Production

#### **Overview**

Type: Discrete Format: numeric Width: 4 Decimals: 0

Valid cases: 0 Invalid: 0

# Region (REG) File: G\_Assessment of the Household Palay Production

#### **Overview**

Type: Discrete Format: numeric Width: 2 Decimals: 0 **Source of information** List of samples **Literal question** Region **Interviewer instructions**

Copy from the list of samples the name and code for the region.

# Province (PROV) File: G\_Assessment of the Household Palay Production

#### **Overview**

Type: Discrete Format: numeric Width: 2 Decimals: 0

#### **Source of information**

List of samples

**Literal question**

Province

#### **Interviewer instructions**

Copy from the list of samples the name and code for the province.

# Municipality (MUN) File: G\_Assessment of the Household Palay Production

Valid cases: 0 Invalid: 0

# Municipality (MUN) File: G\_Assessment of the Household Palay Production

#### **Overview**

Type: Discrete Format: numeric Width: 2 Decimals: 0

#### **Source of information**

List of samples

#### **Literal question**

Municipality

#### **Interviewer instructions**

Copy from the list of samples the name and code for the municipality.

# Barangay (BGY) File: G\_Assessment of the Household Palay Production

#### **Overview**

Type: Discrete Format: numeric Width: 3 Decimals: 0

#### **Source of information**

List of samples

**Literal question**

#### Barangay

#### **Interviewer instructions**

Copy from the list of samples the name and code for the barangay.

### Stratum (STRAT) File: G\_Assessment of the Household Palay Production

#### **Overview**

Type: Discrete Format: numeric Width: 2 Decimals: 0

#### **Source of information**

List of samples

**Literal question** Stratum

### **Interviewer instructions**

Copy the corresponding stratum from the list of samples.

# Replicate (REPLI) File: G\_Assessment of the Household Palay Production

#### **Overview**

Valid cases: 0 Invalid: 0

Valid cases: 0 Invalid: 0

# Replicate (REPLI) File: G\_Assessment of the Household Palay Production

Type: Discrete Format: numeric Width: 2 Decimals: 0

Valid cases: 0 Invalid: 0

Valid cases: 0 Invalid: 0

**Source of information** List of samples **Literal question** Replicate **Interviewer instructions**

Copy the replicate number from the list of samples.

### Household weight (A7\_HHWGT) File: G\_Assessment of the Household Palay Production

#### **Overview**

Type: Continuous Format: numeric Width: 9 Decimals: 0 **Source of information** List of samples **Literal question** Household weight **Interviewer instructions**

Copy from the list of samples the household weight. Enter the household weight in 6 decimal places.

# Household code - Enumeration Area (EA) File: G\_Assessment of the Household Palay Production

#### **Overview**

Type: Discrete Format: numeric Width: 2 Decimals: 0

#### **Source of information**

List of samples

**Literal question** Household code (Enumeration area)

#### **Interviewer instructions**

The first 2 digits in the 5 digit household code of the sample household, represents the enumeration area (EA). From the list of samples, enter the corresponding EA code. The EA code is separated from the PSA-assigned code by a dash (-).

Household code - Household Serial Number (HSN) File: G\_Assessment of the Household Palay Production

#### **Overview**

### Household code - Household Serial Number (HSN) File: G\_Assessment of the Household Palay Production

Type: Discrete Format: numeric Width: 3 Decimals: 0

Valid cases: 0 Invalid: 0

Valid cases: 0 Invalid: 0

**Source of information** List of samples **Literal question** Household code (Household Serial Number) **Interviewer instructions**

Enter the last 3 digits in the 5-digit household code of the sample household.

### Assessment of farm production (G1\_ASSESSMENT) File: G\_Assessment of the Household Palay Production

#### **Overview**

Type: Discrete Format: numeric Width: 1 Decimals: 0

#### **Source of information**

Sample respondent

#### **Literal question**

Was your farm's production during the reference period larger than, smaller than or about the same as your farm's palay production in the same quarter of last year.

#### **Interviewer instructions**

Ask the respondent if his/her palay production during the reference period/quarter was larger than, smaller than or about the same of his/her production in the same quarter of last year. Encircel appropriate code. If the response was larger or smaller than, ask for Item 2. If response was that it is the same, go to block H.

### Code of first reason for change in production (G21A\_REASON\_CODE1) File: G\_Assessment of the Household Palay Production

#### **Overview**

Type: Discrete Format: numeric Width: 2 Decimals: 0

Valid cases: 0 Invalid: 0

#### **Source of information**

List of codes for reasons

#### **Literal question**

What was/were the first major reason for the change in production?

#### **Post question**

(Indicate code)

#### **Interviewer instructions**

Ask the respondent of the major reason/s for the change in production. Encircle appropriate code/s.

# First reason for change in production (G21B SPECIFY REASON1) File: G\_Assessment of the Household Palay Production

#### **Overview**

Type: Discrete Format: character Width: 20

#### **Source of information**

Sample respondent

**Literal question**

What was/were the reason/s for the change in production?

#### **Post question**

(Encircle code and explain the reason further)

#### **Interviewer instructions**

Ask the respondent of the major reason/s for the change in production and explain it further.

### Code of second reason for change in production (G22A\_REASON\_CODE2) File: G\_Assessment of the Household Palay Production

#### **Overview**

Type: Discrete Format: numeric Width: 2 Decimals: 0

Valid cases: 0 Invalid: 0

#### **Source of information**

List of codes for reasons

#### **Literal question**

What was/were the second major reason for the change in production?

#### **Interviewer instructions**

Ask the respondent of the major reason/s for the change in production. Encircle appropriate code/s.

### Second reason for change in production (G22B SPECIFY REASON2) File: G\_Assessment of the Household Palay Production

#### **Overview**

Type: Discrete Format: character Width: 20

#### **Source of information**

Sample respondent

#### **Post question**

(Encircle code and explain the reason further)

#### **Interviewer instructions**

Ask the respondent of the major reason/s for the change in production and explain it further.

### Code of third reason for change in production (G23A\_REASON\_CODE3) File: G\_Assessment of the Household Palay Production

Valid cases: 0 Invalid: 0

### Code of third reason for change in production (G23A\_REASON\_CODE3) File: G\_Assessment of the Household Palay Production

#### **Overview**

Type: Discrete Format: numeric Width: 2 Decimals: 0

#### **Source of information**

List of codes for reasons

#### **Literal question**

What was/were the third major reason for the change in production?

#### **Interviewer instructions**

Ask the respondent of the major reason/s for the change in production. Encircle appropriate code/s.

### Third reason for change in production (G23B\_SPECIFY\_REASON3) File: G\_Assessment of the Household Palay Production

#### **Overview**

Type: Discrete Format: character Width: 20

#### **Source of information**

Sample respondent

#### **Post question**

(Encircle code and explain the reason further)

#### **Interviewer instructions**

Ask the respondent of the major reason/s for the change in production and explain it further.

### Code of fourth reason for change in production (G24A\_REASON\_CODE4) File: G\_Assessment of the Household Palay Production

#### **Overview**

Type: Discrete Format: numeric Width: 2 Decimals: 0

#### Valid cases: 0 Invalid: 0

**Source of information**

List of codes for reasons

#### **Literal question**

What was/were the fourth major reason for the change in production?

#### **Interviewer instructions**

Ask the respondent of the major reason/s for the change in production. Encircle appropriate code/s.

### Fourth reason for change in production (G25B\_SPECIFY\_REASON4) File: G\_Assessment of the Household Palay Production

**Overview**

### Fourth reason for change in production (G25B\_SPECIFY\_REASON4) File: G\_Assessment of the Household Palay Production

Type: Discrete Format: character Width: 20

Valid cases: 0 Invalid: 0

Valid cases: 0 Invalid: 0

**Source of information** Sample respondent

#### **Post question**

(Encircle code and explain the reason further)

#### **Interviewer instructions**

Ask the respondent of the major reason/s for the change in production and explain it further.

### Code of fifth reason for change in production (G25A\_REASON\_CODE5) File: G\_Assessment of the Household Palay Production

#### **Overview**

Type: Discrete Format: numeric Width: 2 Decimals: 0

#### **Source of information**

List of codes for reasons

#### **Literal question**

What was/were the fifth major reason for the change in production?

#### **Interviewer instructions**

Ask the respondent of the major reason/s for the change in production. Encircle appropriate code/s.

### Fifth reason for change in production (G25B SPECIFY REASON5) File: G\_Assessment of the Household Palay Production

**Overview**

Type: Discrete Format: character Width: 20

#### **Source of information**

Sample respondent

#### **Post question**

(Encircle code and explain the reason further)

#### **Interviewer instructions**

Ask the respondent of the major reason/s for the change in production and explain it further.

Code of sixth reason for change in production (G26A\_REASON\_CODE6) File: G\_Assessment of the Household Palay Production **Overview**

### Code of sixth reason for change in production (G26A\_REASON\_CODE6) File: G\_Assessment of the Household Palay Production

Type: Discrete Format: numeric Width: 2 Decimals: 0

#### **Source of information**

List of codes for reasons

#### **Literal question**

What was/were the sixth major reason for the change in production?

#### **Interviewer instructions**

Ask the respondent of the major reason/s for the change in production. Encircle appropriate code/s.

### Sixth reason for change in production (G26B SPECIFY REASON6) File: G\_Assessment of the Household Palay Production

#### **Overview**

Type: Discrete Format: character Width: 20

#### **Source of information**

Sample respondent

**Post question**

(Encircle code and explain the reason further)

#### **Interviewer instructions**

Ask the respondent of the major reason/s for the change in production and explain it further.

### Code of other reason1 for change in production (G27A\_OTHER\_REASON\_CODE1) File: G\_Assessment of the Household Palay Production

#### **Overview**

Type: Discrete Format: numeric Width: 2 Decimals: 0

#### **Source of information**

List of codes for reasons

**Literal question**

What was/were the first (other) reason for the change in production?

**Post question**

(Specify)

#### **Interviewer instructions**

Ask the respondent of the major reason/s for the change in production. Encircle appropriate code/s.

### Other reason1 for change in production (G27B\_SPECIFY\_OTHER\_REASON1) File: G\_Assessment of the Household Palay Production

Invalid: 0

Valid cases: 0 Invalid: 0

Valid cases: 0

### Other reason1 for change in production (G27B\_SPECIFY\_OTHER\_REASON1) File: G\_Assessment of the Household Palay Production

#### **Overview**

Type: Discrete Format: character Width: 20

#### **Source of information**

Sample respondent

#### **Post question**

(Encircle code and explain the reason further)

#### **Interviewer instructions**

Ask the respondent of the major reason/s for the change in production and explain it further.

### Code of other reason2 for change in production (G28A\_OTHER\_REASON\_CODE2) File: G\_Assessment of the Household Palay Production

#### **Overview**

Type: Discrete Format: numeric Width: 2 Decimals: 0

#### **Source of information**

List of codes for reasons

#### **Literal question**

What was/were the second (other) reason for the change in production?

#### **Post question**

(Specify)

#### **Interviewer instructions**

Ask the respondent of the major reason/s for the change in production. Encircle appropriate code/s.Ask the respondent of the major reason/s for the change in production. Encircle appropriate code/s.

### Other reason2 for change in production (G28B\_SPECIFY\_OTHER\_REASON2) File: G\_Assessment of the Household Palay Production

#### **Overview**

Type: Discrete Format: character Width: 20

Valid cases: 0 Invalid: 0

#### **Source of information**

Sample respondent

#### **Post question**

(Encircle code and explain the reason further)

#### **Interviewer instructions**

Ask the respondent of the major reason/s for the change in production and explain it further.

# Survey Month (SVYMO) File: H\_Availment of Rice Program Benefits and Services

#### **Overview**

Type: Discrete Format: numeric Width: 2 Decimals: 0

Valid cases: 0 Invalid: 0

# Survey Year (SVYEAR) File: H\_Availment of Rice Program Benefits and Services

#### **Overview**

Type: Discrete Format: numeric Width: 4 Decimals: 0

Valid cases: 0 Invalid: 0

# Region (REG) File: H\_Availment of Rice Program Benefits and Services

# **Overview**

Type: Discrete Format: numeric Width: 2 Decimals: 0 **Source of information** List of samples **Literal question** Region

#### **Interviewer instructions**

Copy from the list of samples the name and code for the region.

### Province (PROV) File: H\_Availment of Rice Program Benefits and Services

#### **Overview**

Type: Discrete Format: numeric Width: 2 Decimals: 0

#### **Source of information**

List of samples

**Literal question**

Province

#### **Interviewer instructions**

Copy from the list of samples the name and code for the province.

### Municipality (MUN) File: H\_Availment of Rice Program Benefits and Services

Valid cases: 0 Invalid: 0

# Municipality (MUN) File: H\_Availment of Rice Program Benefits and Services

#### **Overview**

Type: Discrete Format: numeric Width: 2 Decimals: 0

#### **Source of information**

List of samples

#### **Literal question**

Municipality

#### **Interviewer instructions**

Copy from the list of samples the name and code for the municipality.

# Barangay (BGY) File: H\_Availment of Rice Program Benefits and Services

#### **Overview**

Type: Discrete Format: numeric Width: 3 Decimals: 0

#### **Source of information**

List of samples

**Literal question**

#### Barangay

#### **Interviewer instructions**

Copy from the list of samples the name and code for the barangay.

### Stratum (STRAT) File: H\_Availment of Rice Program Benefits and Services

#### **Overview**

Type: Discrete Format: numeric Width: 2 Decimals: 0

#### **Source of information**

List of samples

**Literal question** Stratum

### **Interviewer instructions**

Copy the corresponding stratum from the list of samples.

# Replicate (REPLI) File: H\_Availment of Rice Program Benefits and Services

#### **Overview**

Valid cases: 0 Invalid: 0

Valid cases: 0 Invalid: 0

# Replicate (REPLI) File: H\_Availment of Rice Program Benefits and Services

Type: Discrete Format: numeric Width: 2 Decimals: 0

Valid cases: 0 Invalid: 0

Valid cases: 0 Invalid: 0

**Source of information** List of samples **Literal question** Replicate **Interviewer instructions**

Copy the replicate number from the list of samples.

# Household weight (A7\_HHWGT) File: H\_Availment of Rice Program Benefits and Services

#### **Overview**

Type: Continuous Format: numeric Width: 9 Decimals: 0 **Source of information** List of samples

**Literal question**

Household weight

#### **Interviewer instructions**

Copy from the list of samples the household weight. Enter the household weight in 6 decimal places.

# Household code - Enumeration Area (EA) File: H\_Availment of Rice Program Benefits and Services

#### **Overview**

Type: Discrete Format: numeric Width: 2 Decimals: 0

#### **Source of information**

List of samples

**Literal question** Household code (Enumeration Area)

#### **Interviewer instructions**

The first 2 digits in the 5 digit household code of the sample household, represents the enumeration area (EA). From the list of samples, enter the corresponding EA code. The EA code is separated from the PSA-assigned code by a dash (-).

Household code - Household Serial Number (HSN) File: H\_Availment of Rice Program Benefits and Services

#### **Overview**

Valid cases: 0 Invalid: 0

131

### Household code - Household Serial Number (HSN) File: H\_Availment of Rice Program Benefits and Services

Type: Discrete Format: numeric Width: 3 Decimals: 0

Valid cases: 0 Invalid: 0

Valid cases: 0 Invalid: 0

**Source of information** List of samples **Literal question** Household code (Household Serial Number) **Interviewer instructions**

Enter the last 3 digits in the 5-digit household code of the sample household.

### Awareness on any government program on rice (H1\_AWARE) File: H\_Availment of Rice Program Benefits and Services

#### **Overview**

Type: Discrete Format: numeric Width: 1 Decimals: 0

#### **Source of information**

Sample respondent

#### **Literal question**

Are you aware of any government program on rice?

#### **Post question**

(Encircle code)

#### **Interviewer instructions**

Ask the respondent if he/she is aware of any government program on rice. Encircle Code 1 for YES or 0 for NO, then ask Item 2.

### Availment of benefit from gov't rice program (H2\_AVAILED) File: H\_Availment of Rice Program Benefits and Services

#### **Overview**

Type: Discrete Format: numeric Width: 1 Decimals: 0

#### Valid cases: 0 Invalid: 0

#### **Source of information**

Sample respondent

#### **Literal question**

Have you availed of any benefit from government program on rice?

#### **Post question**

(Encircle code)

#### **Interviewer instructions**

If the respondent has availed of any benefit from government program on rice, encircle code 1.Otherwise, encircle Code 0 and end the interview.

### Code of first rice program benefit/service availed of (H31A\_BENEFIT1) File: H\_Availment of Rice Program Benefits and Services

#### **Overview**

Type: Discrete Format: numeric Width: 2 Decimals: 0

#### **Literal question**

Which of the following program benefits and services have you availed of and used in your palay production during the reference period?

#### **Interviewer instructions**

Determine from the respondent which program components/benefits/services he/she availed of in his/her palay production and marketing operation during the reference cropping. Encircle code for each particular program benefit and service.

### First rice program benefit/service availed of (H31B\_PROGRAM1) File: H\_Availment of Rice Program Benefits and Services

#### **Overview**

Type: Discrete Format: character Width: 20

#### **Source of information**

Sample respondent

#### **Interviewer instructions**

Determine from the respondent which program components/benefits/services he/she availed of in his/her palay production and marketing operation. Provide details for each particular program benefit and services.

### Code of second rice program benefit/service availed of (H32A\_BENEFIT2) File: H\_Availment of Rice Program Benefits and Services

#### **Overview**

Type: Discrete Format: numeric Width: 2 Decimals: 0

#### **Literal question**

Which of the following program benefits and services have you availed of and used in your palay production during the reference period?

#### **Interviewer instructions**

Determine from the respondent which program components/benefits/services he/she availed of in his/her palay production and marketing operation. Encircle code for each particular program benefit and service.

### Second rice program benefit/service availed of (H32B\_PROGRAM2) File: H\_Availment of Rice Program Benefits and Services

#### **Overview**

Type: Discrete Format: character Width: 20

Valid cases: 0 Invalid: 0

Valid cases: 0 Invalid: 0

Valid cases: 0 Invalid: 0

# Second rice program benefit/service availed of (H32B\_PROGRAM2) File: H\_Availment of Rice Program Benefits and Services

#### **Source of information**

Sample respondent

#### **Interviewer instructions**

Determine from the respondent which program components/benefits/services he/she availed of in his/her palay production and marketing operation. Provide details for each particular program benefit and services.

### Code of third rice program benefit/services availed of (H33A\_BENEFIT3) File: H\_Availment of Rice Program Benefits and Services

#### **Overview**

Type: Discrete Format: numeric Width: 2 Decimals: 0

Valid cases: 0 Invalid: 0

#### **Literal question**

Which of the following program benefits and services have you availed of and used in your palay production during the reference period?

#### **Interviewer instructions**

Determine from the respondent which program components/benefits/services he/she availed of in his/her palay production and marketing operation. Encircle code for each particular program benefit and service.

### Third rice program benefit/service availed of (H33B\_PROGRAM3) File: H\_Availment of Rice Program Benefits and Services

#### **Overview**

Type: Discrete Format: character Width: 20

Valid cases: 0 Invalid: 0

#### **Source of information**

Sample respondent

#### **Interviewer instructions**

Determine from the respondent which program components/benefits/services he/she availed of in his/her palay production and marketing operation. Provide details for each particular program benefit and services.

### Code of fourth rice program benefit/services availed of (H34A\_BENEFIT4) File: H\_Availment of Rice Program Benefits and Services

#### **Overview**

Type: Discrete Format: numeric Width: 2 Decimals: 0

Valid cases: 0 Invalid: 0

#### **Literal question**

Which of the following program benefits and services have you availed of and used in your palay production during the reference period?

#### **Interviewer instructions**

# Code of fourth rice program benefit/services availed of (H34A\_BENEFIT4)

# File: H\_Availment of Rice Program Benefits and Services

Determine from the respondent which program components/benefits/services he/she availed of in his/her palay production and marketing operation. Encircle code for each particular program benefit and service.

### Fourth rice program benefit/service availed of (H34B\_PROGRAM4) File: H\_Availment of Rice Program Benefits and Services

#### **Overview**

Type: Discrete Format: character Width: 20

Valid cases: 0 Invalid: 0

#### **Source of information**

Sample respondent

#### **Interviewer instructions**

Determine from the respondent which program components/benefits/services he/she availed of in his/her palay production and marketing operation. Provide details for each particular program benefit and services.

### Code of fifth rice program benefit/services availed of (H35A\_BENEFIT5) File: H\_Availment of Rice Program Benefits and Services

#### **Overview**

Type: Discrete Format: numeric Width: 2 Decimals: 0

Valid cases: 0 Invalid: 0

#### **Literal question**

Which of the following program benefits and services have you availed of and used in your palay production during the reference period?

#### **Interviewer instructions**

Determine from the respondent which program components/benefits/services he/she availed of in his/her palay production and marketing operation. Encircle code for each particular program benefit and service.

### Fifth rice program benefit/service availed of (H35B\_PROGRAM5) File: H\_Availment of Rice Program Benefits and Services

#### **Overview**

Type: Discrete Format: character Width: 20

Valid cases: 0 Invalid: 0

#### **Source of information**

Sample respondent

#### **Interviewer instructions**

Determine from the respondent which program components/benefits/services he/she availed of in his/her palay production and marketing operation. Provide details for each particular program benefit and services.

### Code of sixth rice program benefit/service availed of (H36A\_BENEFIT6) File: H\_Availment of Rice Program Benefits and Services

#### **Overview**

Type: Discrete Format: numeric Width: 2 Decimals: 0

#### **Literal question**

Which of the following program benefits and services have you availed of and used in your palay production during the reference period?

#### **Interviewer instructions**

Determine from the respondent which program components/benefits/services he/she availed of in his/her palay production and marketing operation. Encircle code for each particular program benefit and service.

### Sixth rice program benefit/service availed of (H36B\_PROGRAM6) File: H\_Availment of Rice Program Benefits and Services

#### **Overview**

Type: Discrete Format: character Width: 20

#### **Source of information**

Sample respondent

#### **Interviewer instructions**

Determine from the respondent which program components/benefits/services he/she availed of in his/her palay production and marketing operation. Provide details for each particular program benefit and services.

### Code of seventh rice program benefit/service availed of (H37A\_BENEFIT7) File: H\_Availment of Rice Program Benefits and Services

#### **Overview**

Type: Discrete Format: numeric Width: 2 Decimals: 0

#### **Literal question**

Which of the following program benefits and services have you availed of and used in your palay production during the reference period?

#### **Interviewer instructions**

Determine from the respondent which program components/benefits/services he/she availed of in his/her palay production and marketing operation. Encircle code for each particular program benefit and service.

### Seventh rice program benefit/service availed of (H37B\_PROGRAM7) File: H\_Availment of Rice Program Benefits and Services

#### **Overview**

Type: Discrete Format: character Width: 20

Valid cases: 0 Invalid: 0

Valid cases: 0 Invalid: 0

# Seventh rice program benefit/service availed of (H37B\_PROGRAM7) File: H\_Availment of Rice Program Benefits and Services

#### **Source of information**

Sample respondent

#### **Interviewer instructions**

Determine from the respondent which program components/benefits/services he/she availed of in his/her palay production and marketing operation. Provide details for each particular program benefit and services.

### Code of first (other) rice program benefit/service availed of (H38A\_OTHER\_BENEFIT1) File: H\_Availment of Rice Program Benefits and Services

#### **Overview**

Type: Discrete Format: numeric Width: 2 Decimals: 0

Valid cases: 0 Invalid: 0

#### **Literal question**

Which of the following program benefits and services have you availed of and used in your palay production during the reference period?

#### **Interviewer instructions**

Determine from the respondent which program components/benefits/services he/she availed of in his/her palay production and marketing operation. Encircle code for each particular program benefit and service.

### First (other) rice program benefit/service availed of (H38B\_PROGRAM1) File: H\_Availment of Rice Program Benefits and Services

#### **Overview**

Type: Discrete Format: character Width: 20

Valid cases: 0 Invalid: 0

#### **Source of information**

Sample respondent

#### **Interviewer instructions**

Determine from the respondent which program components/benefits/services he/she availed of in his/her palay production and marketing operation. Provide details for each particular program benefit and services.

### Code of second (other) rice program benefit/service availed of (H39A\_OTHER\_BENEFITA) File: H\_Availment of Rice Program Benefits and Services

#### **Overview**

Type: Discrete Format: numeric Width: 2 Decimals: 0

Valid cases: 0 Invalid: 0

#### **Literal question**

Which of the following program benefits and services have you availed of and used in your palay production during the reference period?

### Code of second (other) rice program benefit/service availed of (H39A\_OTHER\_BENEFITA) File: H\_Availment of Rice Program Benefits and Services

#### **Interviewer instructions**

Determine from the respondent which program components/benefits/services he/she availed of in his/her palay production and marketing operation. Encircle code for each particular program benefit and service.

### Second (other) rice program benefit/service availed of (H39B\_PROGRAMA) File: H\_Availment of Rice Program Benefits and Services

#### **Overview**

Type: Discrete Format: character Width: 20

Valid cases: 0 Invalid: 0

#### **Interviewer instructions**

Determine from the respondent which program components/benefits/services he/she availed of in his/her palay production and marketing operation. Provide details for each particular program benefit and services.

### First availed benefit used in the palay production during the reference quarter (H41\_BENEFIT\_USED) File: H\_Availment of Rice Program Benefits and Services

#### **Overview**

Type: Discrete Format: numeric Width: 1 Decimals: 0

Valid cases: 0 Invalid: 0

#### **Source of information**

Sample respondent

#### **Literal question**

Which of the availed benefits was/were used in your palay production during the reference period harvest?

#### **Post question**

(Check box/es)

#### **Interviewer instructions**

Determine from the respondent which program components/benefits/services he/she availed of and used in his/her palay production and marketing operation during the reference cropping. Check box/es.

### Second availed benefit used in the palay production during the reference quarter (H42\_BENEFIT\_USED) File: H\_Availment of Rice Program Benefits and Services

#### **Overview**

Type: Discrete Format: numeric Width: 1 Decimals: 0 **Source of information**

Valid cases: 0 Invalid: 0

#### Sample respondent

**Literal question**

### Second availed benefit used in the palay production during the reference quarter (H42\_BENEFIT\_USED) File: H\_Availment of Rice Program Benefits and Services

Which of the availed benefits was/were used in you palay production during the reference period harvest?

#### **Post question**

(Check box/es)

#### **Interviewer instructions**

Determine from the respondent which program components/benefits/services he/she availed of and used in his/her palay production and marketing operation during the reference cropping.Check box/es.

### Third availed benefit used in the palay production during the reference quarter (H43\_BENEFIT\_USED) File: H\_Availment of Rice Program Benefits and Services

#### **Overview**

Type: Discrete Format: numeric Width: 1 Decimals: 0

Valid cases: 0 Invalid: 0

#### **Source of information**

Sample respondent

#### **Literal question**

Which of the availed benefits was/were used in you palay production during the reference period harvest?

#### **Post question**

(Check box/es)

#### **Interviewer instructions**

Determine from the respondent which program components/benefits/services he/she availed of and used in his/her palay production and marketing operation during the reference cropping. Check box/es.

### Fourth availed benefit used in the palay production during the reference quarter (H44\_BENEFIT\_USED) File: H\_Availment of Rice Program Benefits and Services

#### **Overview**

Type: Discrete Format: numeric Width: 1 Decimals: 0

Valid cases: 0 Invalid: 0

#### **Source of information**

Sample respondent

#### **Literal question**

Which of the availed benefits was/were used in you palay production during the reference period harvest?

#### **Post question**

(Check box/es)

#### **Interviewer instructions**

Determine from the respondent which program components/benefits/services he/she availed of and used in his/her palay production and marketing operation during the reference cropping. Check box/es.

### Fifth availed benefit used in the palay production during the reference quarter (H45\_BENEFIT\_USED) File: H\_Availment of Rice Program Benefits and Services

#### **Overview**

Type: Discrete Format: numeric Width: 1 Decimals: 0

#### **Source of information**

Sample respondent

#### **Literal question**

Which of the availed benefits was/were used in you palay production during the reference period harvest?

#### **Post question**

(Check box/es)

#### **Interviewer instructions**

Determine from the respondent which program components/benefits/services he/she availed of and used in his/her palay production and marketing operation during the reference cropping. Check box/es.

### Sixth availed benefit used in the palay production during the reference quarter (H46\_BENEFIT\_USED) File: H\_Availment of Rice Program Benefits and Services

#### **Overview**

Type: Discrete Format: numeric Width: 1 Decimals: 0

**Source of information**

### Sample respondent

**Literal question**

Which of the availed benefits was/were used in you palay production during the reference period harvest?

#### **Post question**

(Check box/es)

#### **Interviewer instructions**

Determine from the respondent which program components/benefits/services he/she availed of and used in his/her palay production and marketing operation during the reference cropping. Check box/es.

### Seventh availed benefit used in the palay production during the reference quarter (H47\_BENEFIT\_USED) File: H\_Availment of Rice Program Benefits and Services

#### **Overview**

Type: Discrete Format: numeric Width: 1 Decimals: 0

#### **Source of information**

Sample respondent

#### **Literal question**

Which of the availed benefits was/were used in you palay production during the reference period harvest? **Post question**

Valid cases: 0 Invalid: 0

Valid cases: 0 Invalid: 0

### Seventh availed benefit used in the palay production during the reference quarter (H47\_BENEFIT\_USED) File: H\_Availment of Rice Program Benefits and Services

(Check box/es)

#### **Interviewer instructions**

Determine from the respondent which program components/benefits/services he/she availed of and used in his/her palay production and marketing operation during the reference cropping. Check box/es.

### Eight availed benefit used in the palay production during the reference quarter (H48\_BENEFIT\_USED) File: H\_Availment of Rice Program Benefits and Services

#### **Overview**

Type: Discrete Format: numeric Width: 1 Decimals: 0

# Invalid: 0

Valid cases: 0

#### **Source of information**

Sample respondent

#### **Literal question**

Which of the availed benefits was/were used in you palay production during the reference period harvest?

#### **Post question**

(Check box/es)

#### **Interviewer instructions**

Determine from the respondent which program components/benefits/services he/she availed of and used in his/her palay production and marketing operation during the reference cropping. Check box/es.

Include in "others" those not previously classified like tractors, IPM (Integrated Pest Management), FMR (Farm to Market Road) etc.

### Ninth availed benefit used in the palay production during the reference quarter (H49\_BENEFIT\_USED) File: H\_Availment of Rice Program Benefits and Services

#### **Overview**

Type: Discrete Format: numeric Width: 1 Decimals: 0

Valid cases: 0 Invalid: 0

#### **Source of information**

Sample respondent

#### **Literal question**

Which of the availed benefits was/were used in you palay production during the reference period harvest?

#### **Post question**

(Check box/es)

#### **Interviewer instructions**

Determine from the respondent which program components/benefits/services he/she availed of and used in his/her palay production and marketing operation during the reference cropping. Check box corresponding code 9 for not availing any of the above-listed program benefits and services.

# Survey Month (SVYMO) File: I Other Single Questions

#### **Overview**

Type: Discrete Format: numeric Width: 2 Decimals: 0

### Survey Year (SVYEAR) File: I\_Other Single Questions

#### **Overview**

Type: Discrete Format: numeric Width: 4 Decimals: 0

### Region (REG) File: I\_Other Single Questions

#### **Overview**

Type: Discrete Format: numeric Width: 2 Decimals: 0 **Source of information** List of samples **Literal question** Region **Interviewer instructions**

Copy from the list of samples the name and code for the region.

# Province (PROV) File: I Other Single Questions

#### **Overview**

Type: Discrete Format: numeric Width: 2 Decimals: 0

#### **Source of information**

List of samples

#### **Literal question**

Province

#### **Interviewer instructions**

Copy from the list of samples the name and code for the province.

### Municipality (MUN) File: I Other Single Questions

Valid cases: 0 Invalid: 0

Valid cases: 0 Invalid: 0

Valid cases: 0 Invalid: 0

# Municipality (MUN) File: I\_Other Single Questions

#### **Overview**

Type: Discrete Format: numeric Width: 2 Decimals: 0

#### **Source of information**

List of samples

#### **Literal question**

Municipality

#### **Interviewer instructions**

Copy from the list of samples the name and code for the municipality.

# Barangay (BGY) File: I Other Single Questions

#### **Overview**

Type: Discrete Format: numeric Width: 3 Decimals: 0

#### **Source of information**

List of samples

**Literal question**

#### Barangay

#### **Interviewer instructions**

Copy from the list of samples the name and code for the barangay.

### Stratum (STRAT) File: I\_Other Single Questions

#### **Overview**

Type: Discrete Format: numeric Width: 2 Decimals: 0

#### **Source of information**

List of samples

**Literal question** Stratum

### **Interviewer instructions**

Copy the corresponding stratum from the list of samples.

# Replicate (REPLI) File: I Other Single Questions

#### **Overview**

Valid cases: 0 Invalid: 0

Valid cases: 0 Invalid: 0

# Replicate (REPLI) File: I\_Other Single Questions

Type: Discrete Format: numeric Width: 2 Decimals: 0

**Source of information** List of samples **Literal question** Replicate **Interviewer instructions**

Copy the replicate number from the list of samples.

# Household weight (A7\_HHWGT) File: I Other Single Questions

#### **Overview**

Type: Continuous Format: numeric Width: 9 Decimals: 0 **Source of information**

List of samples

**Literal question**

Household weight

#### **Interviewer instructions**

Copy from the list of samples the household weight. Enter the household weight in 6 decimal places.

### Household code - Enumeration Area (EA) File: I Other Single Questions

#### **Overview**

Type: Discrete Format: numeric Width: 2 Decimals: 0

#### **Source of information**

List of samples

**Literal question** Household code (Enumeration Area)

#### **Interviewer instructions**

The first 2 digits in the 5 digit household code of the sample household, represents the enumeration area (EA). From the list of samples, enter the corresponding EA code. The EA code is separated from the PSA-assigned code by a dash (-).

### Household code - Household Serial Number (HSN) File: I\_Other Single Questions

#### **Overview**

Valid cases: 0 Invalid: 0

Valid cases: 0 Invalid: 0
# Household code - Household Serial Number (HSN) File: I\_Other Single Questions

Type: Discrete Format: numeric Width: 3 Decimals: 0

Valid cases: 0 Invalid: 0

**Source of information** List of samples **Literal question** Household code (Household Serial Number) **Interviewer instructions**

Enter the last 3 digits in the 5-digit household code of the sample household.

## Screening question on palay harvested during the previous quarter (C11\_YNHARVEST) File: I Other Single Questions

### **Overview**

Type: Discrete Format: numeric Width: 1 Decimals: 0

Valid cases: 0 Invalid: 0

### **Literal question**

Did you harvest palay during the reference quarter?

#### **Interviewer instructions**

Ask the respondent if he/she harvested palay in any of its parcels anytime during the period \_\_\_\_\_\_\_ and encircle Code 1 for Yes or Code 0 for No. If No, go to Block E on page 3.

The periods and their corresponding survey rounds are shown below:

Period Survey Round January - March 2016 April 2016 round April-June 2016 July 2016 Round July-September 2016 October 2016 Round October-December 2016 January 2017 Round

## Screening question for labor inputs (C4\_HIRE) File: I\_Other Single Questions

### **Overview**

Type: Discrete Format: numeric Width: 1 Decimals: 0

Valid cases: 0 Invalid: 0

### **Literal question**

During the reference period/quarter, did you hire laborers whether paid in cash or in kind for your palay farm operations?

### **Post question**

(Indicate code)

### **Interviewer instructions**

Ask the respondent whether he/she hired workers or not to perform palay operations whether paid in cash or in kind during the reference quarter. Indicate Code 1 for Yes. Otherwise, Code 0 for No.

### Screening question on standing palay as of the last day of the reference quarter (E1\_STANDG\_PALAY) File: I\_Other Single Questions

### **Overview**

Type: Discrete Format: numeric Width: 1 Decimals: 0

### **Literal question**

Do you have standing palay on your farms as of March 31, ?

### **Post question**

(Encircle code)

#### **Interviewer instructions**

Determine whether the sample household has standing palay on any of its parcel as of the last day of the reference quarter (March 31/June 30/September 30/December 31) which is expected to be harvested within the next five (5) months. For a YES response encircle Code 1 and inquire for the succeeding items. Otherwise, encircle Code 0 and proceed to Block F, page 4.

## Screening question on farmer's planting intentions (F1\_INTEND) File: I\_Other Single Questions

### **Overview**

Type: Discrete Format: numeric Width: 1 Decimals: 0

### Valid cases: 0 Invalid: 0

Valid cases: 0 Invalid: 0

### **Literal question**

Do you intend to plant palay on your farm anytime within the current quarter?

#### **Post question**

(Encircle code)

### **Interviewer instructions**

Ask whether the sample household has any intention to plant palay on any of its parcels anytime within the next quarter. Encircle Code 1 for a YES response and inquire for the succeeding items. Otherwise, encircle Code 0 and Go to Block G.

# PAUSE1 (PAUSE1) File: I\_Other Single Questions

### **Overview**

Type: Discrete Format: character Width: 20

Valid cases: 0 Invalid: 0

# PAUSE2 (PAUSE2) File: I\_Other Single Questions

### **Overview**

Type: Discrete Format: character Width: 20

Valid cases: 0 Invalid: 0

# PAUSE3 (PAUSE3) File: I\_Other Single Questions

### **Overview**

Type: Discrete Format: character Width: 20

# PAUSE4 (PAUSE4) File: I\_Other Single Questions

### **Overview**

Type: Discrete Format: character Width: 20

Valid cases: 0 Invalid: 0

Valid cases: 0 Invalid: 0

# **Documentation**

### **Questionnaires**

## **Palay Production Survey Questionnaire**

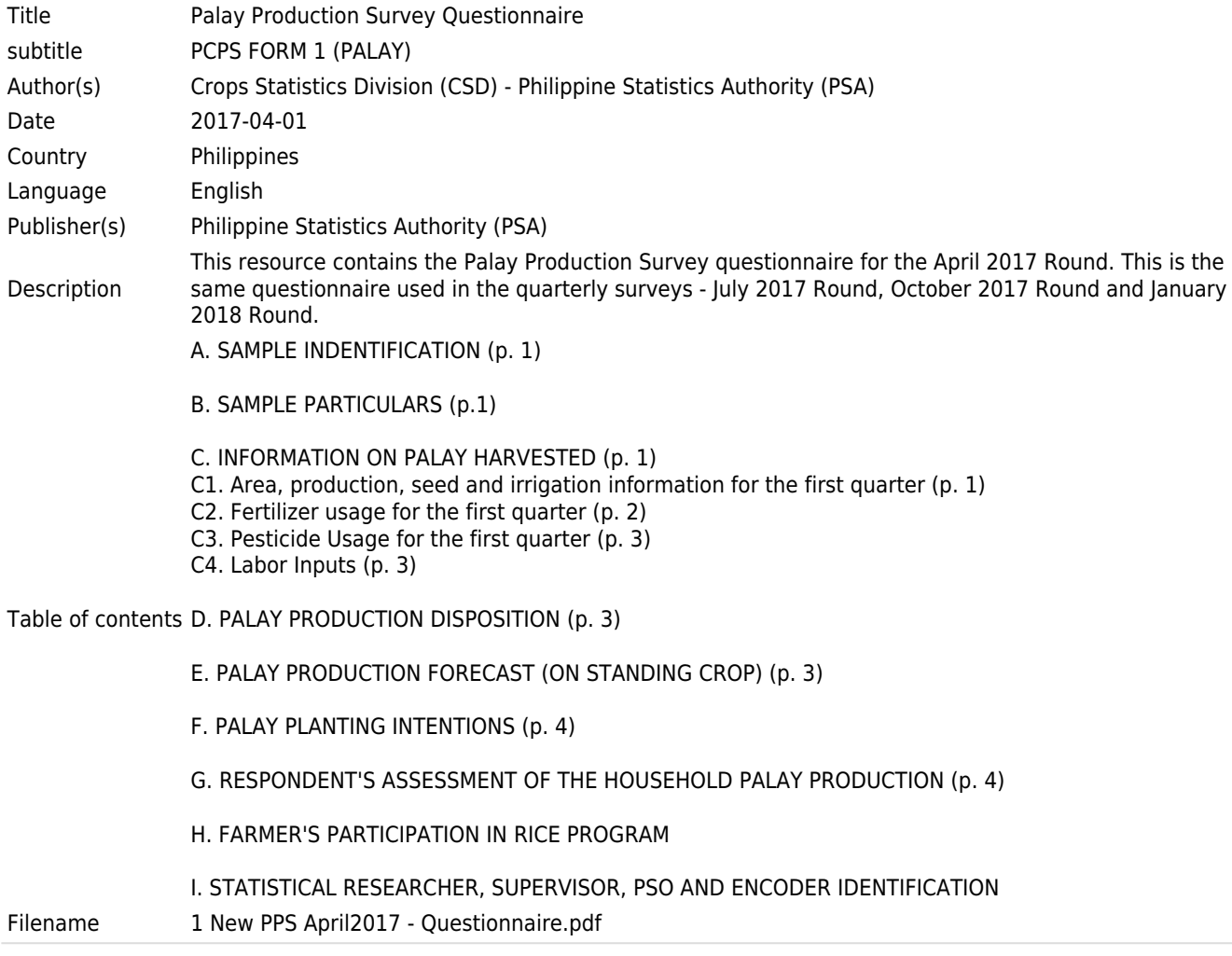

### **Reports**

### **Rice and Corn Situation and Outlook Reports**

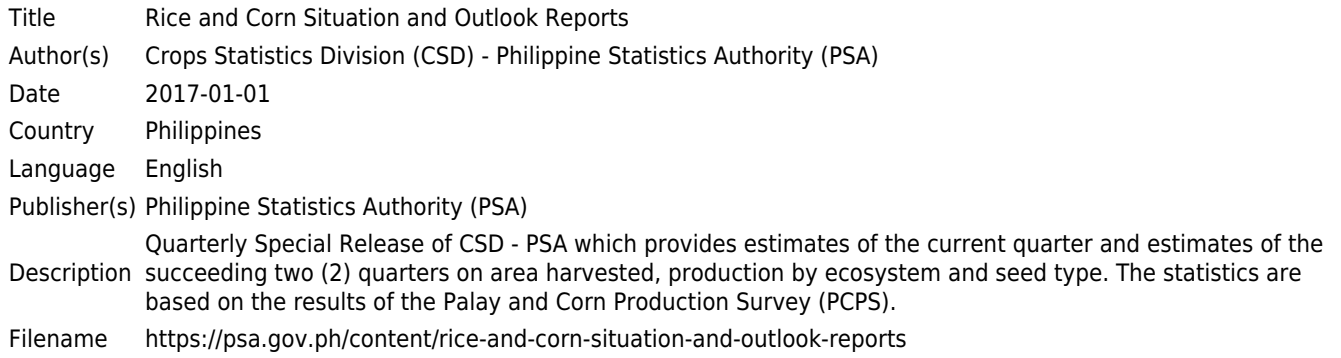

# **Palay and Corn Quarterly Bulletin**

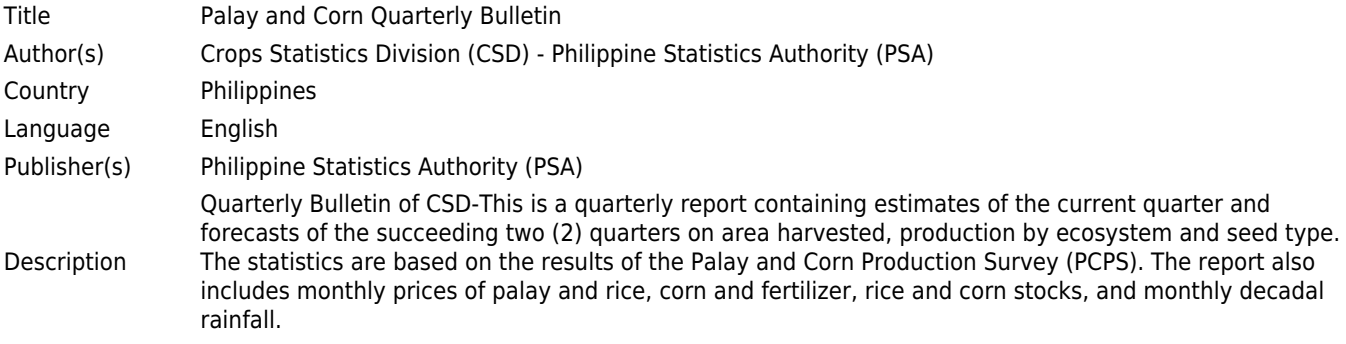

Administrative Page Foreword Table of Contents Technical Notes

1.0 Palay and Corn Situation Palay Corn 2.0 Prices Palay/Rice Corn Fertilizer 3.0 Weather Indicator

LIST OF TABLES

1.1 Volume of Production for Palay by Region

- 1.2 Harvest Area for Palay by Region
- 1.3 Yield for Palay by Region
- 1.4 Volume of Production for Irrigated Palay by Region
- 1.5 Volume of Production for Rainfed Palay by Region
- 1.6 Volume of Production for Corn by Region
- 1.7 Harvest Area for Corn by Region

1.8 Yield for Corn by Region

1.9 Volume of Production for Yellow Corn by Region

1.10 Volume of Production for White Corn by Region

2.1 Monthly Average Prevailing Prices for Palay/Rice by Market Level, Philippines

2.2 Monthly Average Prevailing Prices for Rice by Market Level, Metro Manila

2.3 Monthly Average Prevailing Prices for Yellow Corn by Market level, Philippines

Table of contents 2.4 Monthly Average Prevailing Prices for White Corn by Market Level, Philippines

2.5 Monthly Average Dealer's Prices for Fertilizer by Grade, Philippines

3.1 Cumulative Actual Decadal and Normal Rainfall by Region

LIST OF FIGURES

1 Palay Production, Philippines

- 2 Percent Distribution of Palay Production, by Ecosystem
- 3 Distribution of Irrigated Palay Production, by Region
- 4 Distribution of Rainfed Palay Production, by Region
- 5 Thematic Map of Palay Production by Region
- 6 Corn Production, Philippines
- 7 Percent Distribution of Corn Production, by Croptype

8 Distribution of Yellow Corn Production, by Region

- 9 Distribution of White Corn Production, by Region
- 10 Thematic Map of Corn Production by Region
- 11 Monthly Farmgate Prices for Rice, Philippines
- 12 Monthly Wholesale Prices for Rice, Philippines
- 13 Monthly Retail Prices for Rice, Philippines
- 14 Monthly Wholesale Prices for Rice, Metro Manila
- 15 Monthly Retail Prices for Rice, Metro Manila
- 16 Monthly Farmgate Prices for Yellow Corn, Philippines
- 17 Monthly Wholesale Prices for Yellow Corn, Philippines
- 18 Monthly Retail Prices for Yellow Corn, Philippines
- 19 Monthly Farmgate Prices for White Corn, Philippines
- 20 Monthly Wholesale Prices for White Corn, Philippines
- 21 Monthly Retail Prices for White Corn, Philippines
- 22 Monthly Dealers' Prices for Urea, Philippines
- 23 Monthly Dealers' Prices for Ammosul, Philippines
- 24 Monthly Dealers' Prices for Ammophos, Philippines
- 25 Monthly Dealers' Prices for Complete, Philippines

Filename https://psa.gov.ph/content/palay-and-corn-quarterly-bulletin

### **Technical documents**

# **Palay Production Survey Manual of Operations for Statistical Researchers**

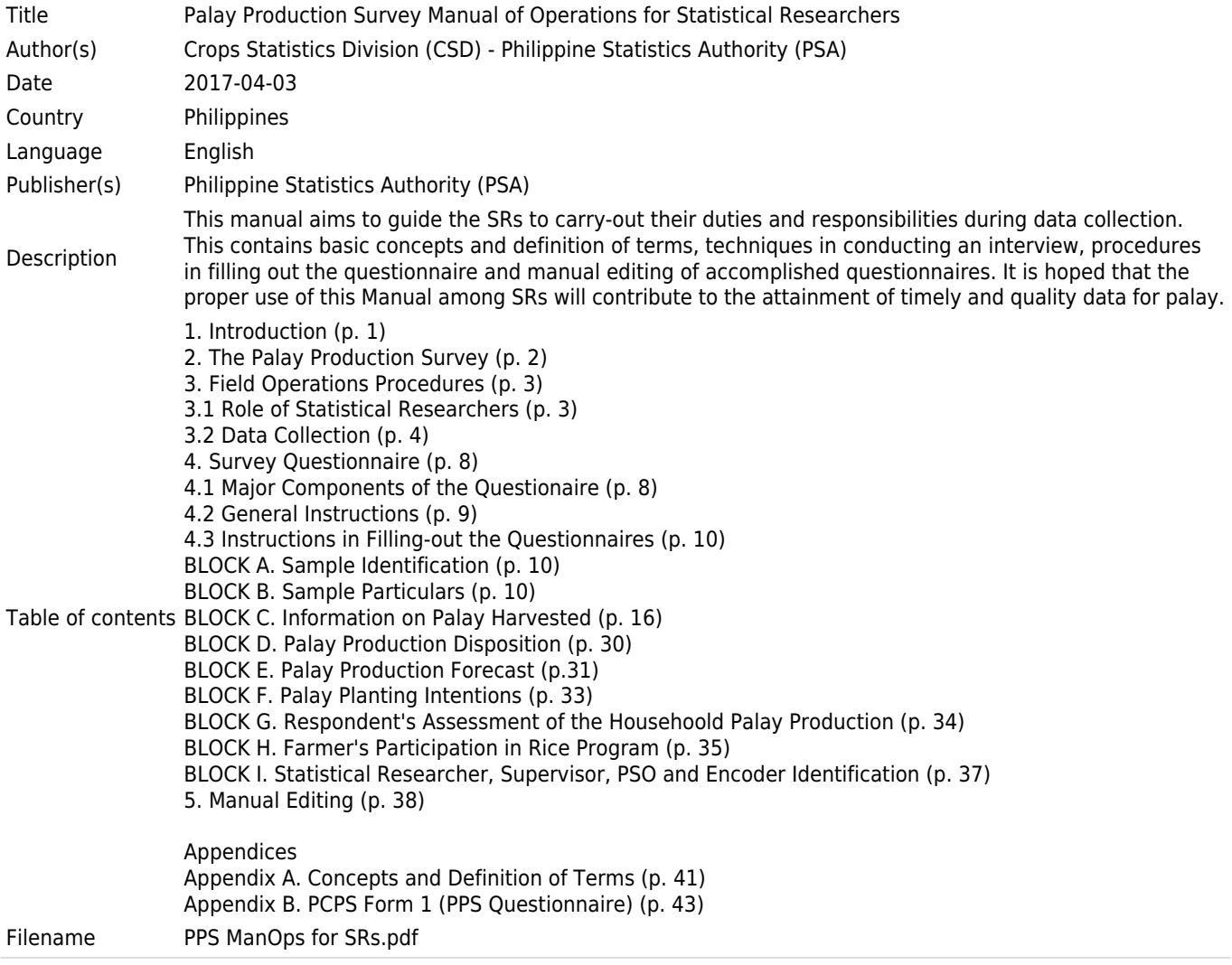

## **Palay Production Survey Manual of Operations for Supervisor**

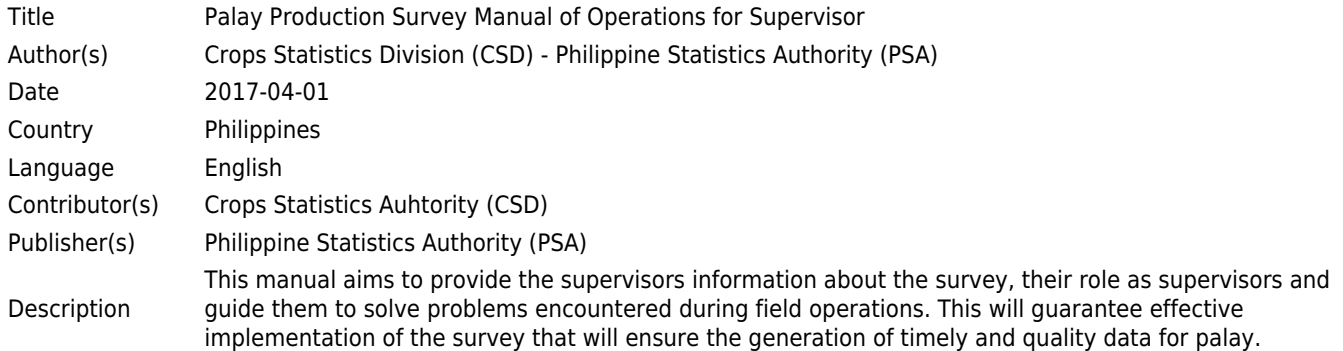

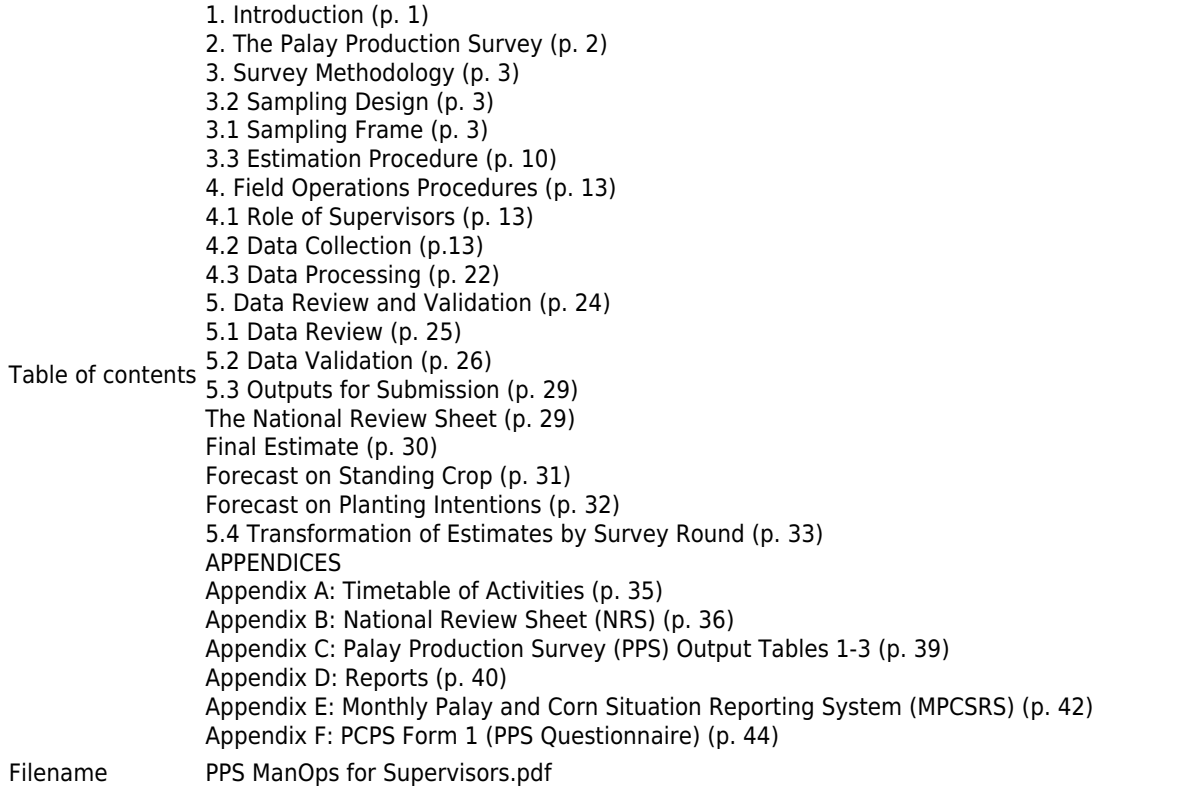

# **Survey Methodology**

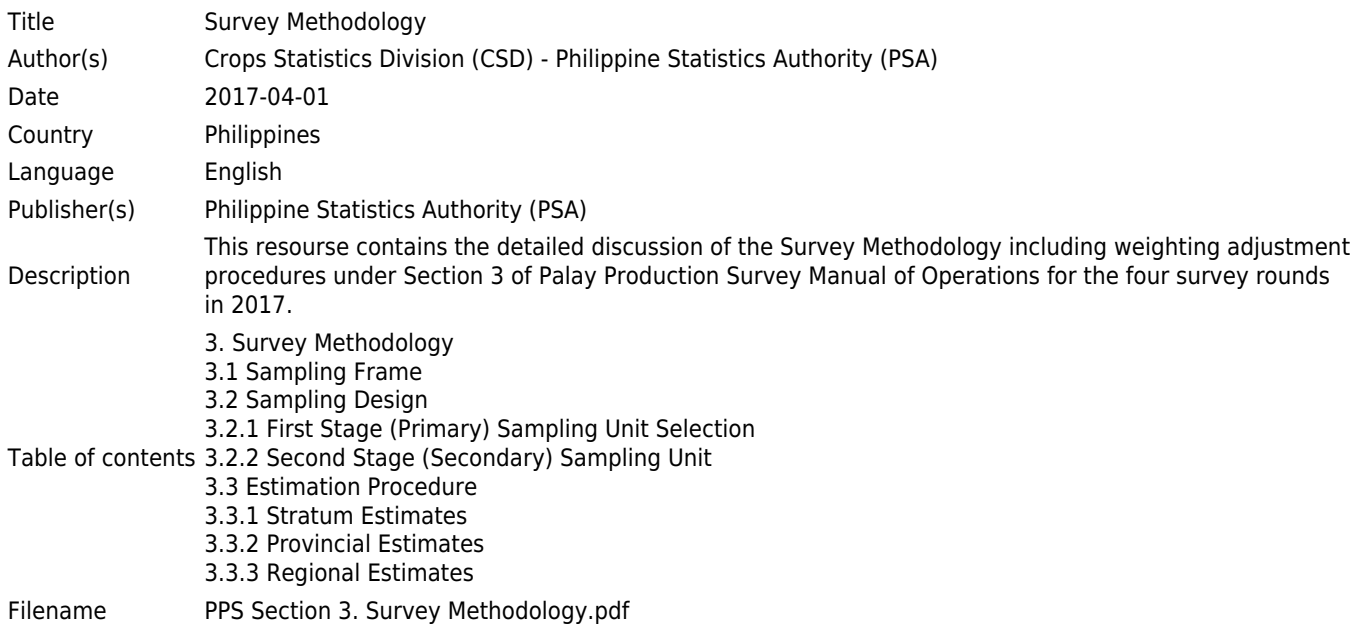

# **Data Review and Validation**

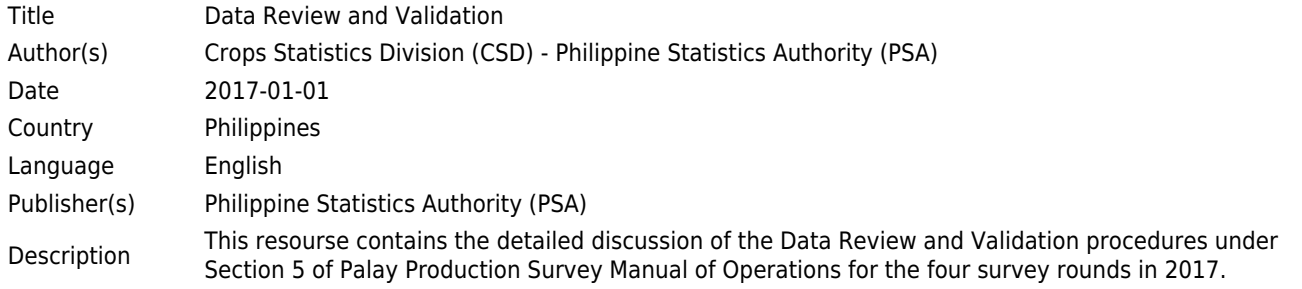

Table of contents 5.2 Data Validation 5. Data review and Validation 5.1 Data Review 5.3 Outputs for Submission The National Review Sheet (NRS) Filename PPS Section 5. Data Review and Validation.pdf

### **Other materials**

### **Palay Production Survey Statistical Survey Review and Clearance System Form 1**

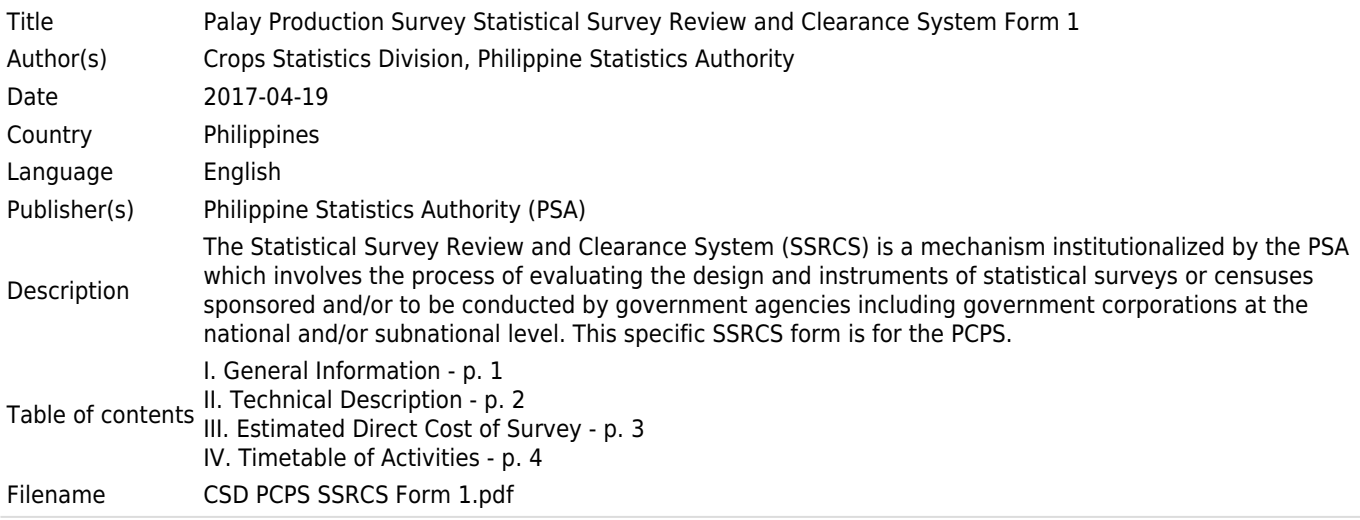